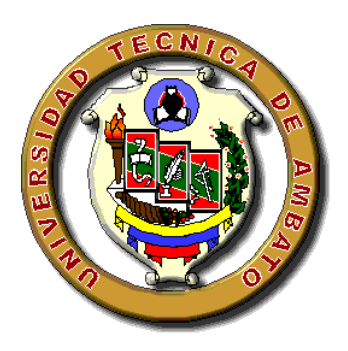

# UNIVERSIDAD TÉCNICA DE AMBATO

## **CENTRO DE ESTUDIOS DE POSGRADO**

## *FACULTAD DE INGENIERÍA CIVIL Y MECÁNICA*

## MAESTRÍA EN VIAS TERRESTRES

*TEMA:*

## **"DISEÑO GEOMÉTRICO COMPUTARIZADO DEL PASO LATERAL PARA LA CIUDAD DE PELILEO CON SEGURIDAD Y CONFORT PARA LOS HABITANTES"**

AUTOR:

**Ing. Luis Israel Alulema Alvarez** 

DIRECTOR:

**Ing. Dilon Moya Medina, M.Sc.**

Ambato – Ecuador Marzo, 2008

# **CERTIFICACIÓN**

En mi calidad de director de la Tesis "DISEÑO GEOMÉTRICO COMPUTARIZADO DEL PASO LATERAL PARA LA CIUDAD DE PELILEO CON SEGURIDAD Y CONFORT PARA LOS HABITANTES", Trabajo elaborado por el Ing. Luis Israel Alulema Alvarez, Certifico que:

- $\triangleright$  La presente tesis es original de su autor
- $\triangleright$  La tesis ha sido revisada en cada uno de sus respectivos capítulos
- $\triangleright$  La tesis está concluida y puede continuar con el trámite respectivo

Ing. Dilon Moya Medina, M.Sc.

\_\_\_\_\_\_\_\_\_\_\_\_\_\_\_\_\_\_\_\_\_\_\_\_\_\_\_\_\_\_\_\_\_

**DIRECTOR** 

C.I. 180170062-4

# AUTORÍA

El abajo firmante certifica que el trabajo de tesis, "DISEÑO GEOMÉTRICO COMPUTARIZADO DEL PASO LATERAL PARA LA CIUDAD DE PELILEO CON SEGURIDAD Y CONFORT PARA LOS HABITANTES", es original en todas sus partes, su contenido, ideas y opiniones son de exclusiva responsabilidad del autor.

> **Ing. Luis Israel Alulema Alvarez**  C.I. 180087491-7

\_\_\_\_\_\_\_\_\_\_\_\_\_\_\_\_\_\_\_\_\_\_\_\_\_\_\_

# DEDICATORIA

### **A mis padres,**

 **Alfredo y Zoila**, ejemplo de amor y sabiduría, os dedico la presente.

ISRAEL

# AGRADECIMIENTO

A la Universidad Técnica de Ambato, a la facultad de Ingeniería Civil y Mecánica, docentes, personal administrativo y trabajadores.

Al Ilustre Municipio de Pelileo por su aporte, en el desarrollo del presente trabajo.

Con estima y consideración, al *ingeniero Dilon Moya Medina, M.Sc*, por su apoyo y colaboración en la dirección de la presente.

ISRAEL

# ÍNDICE GENERAL

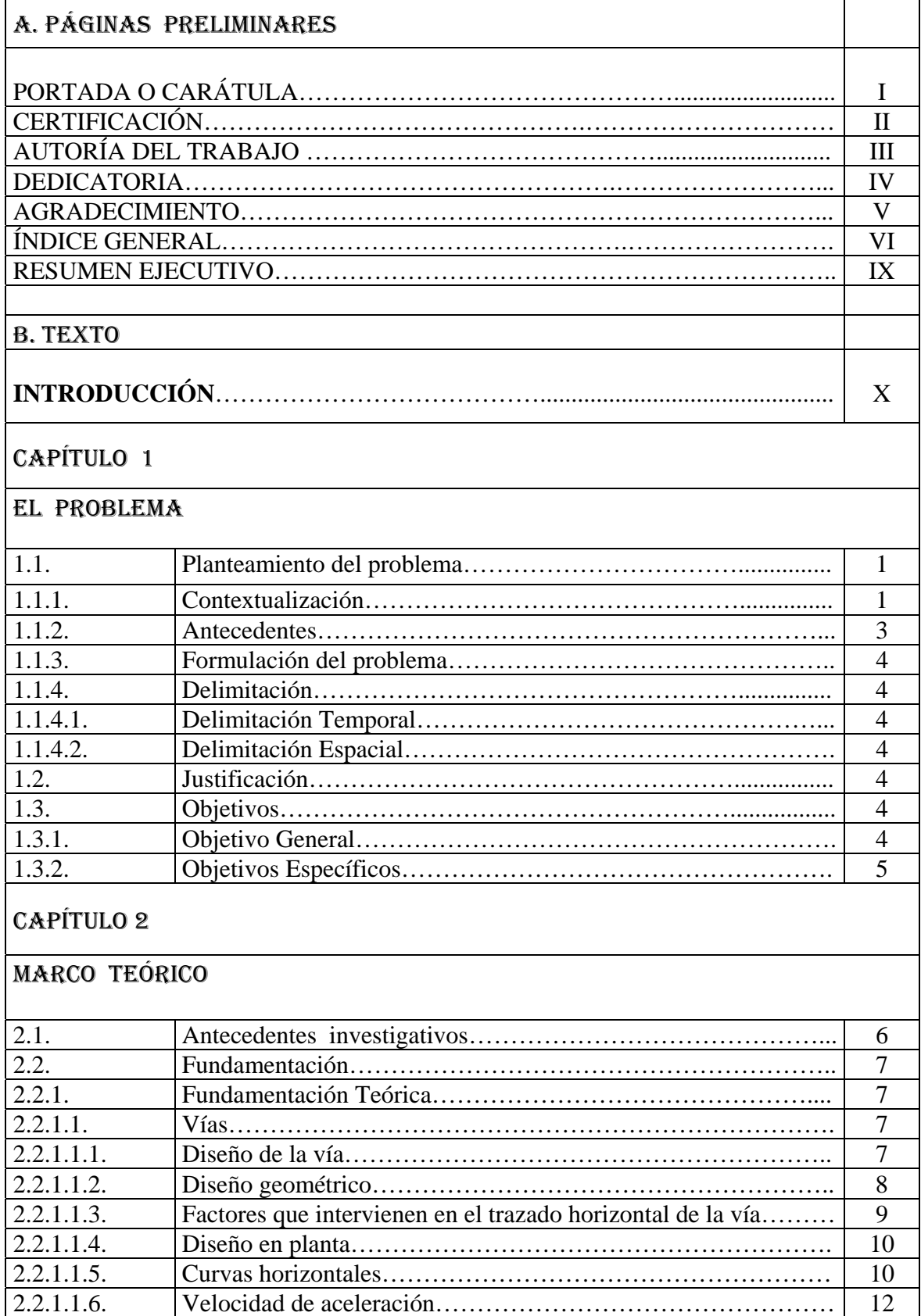

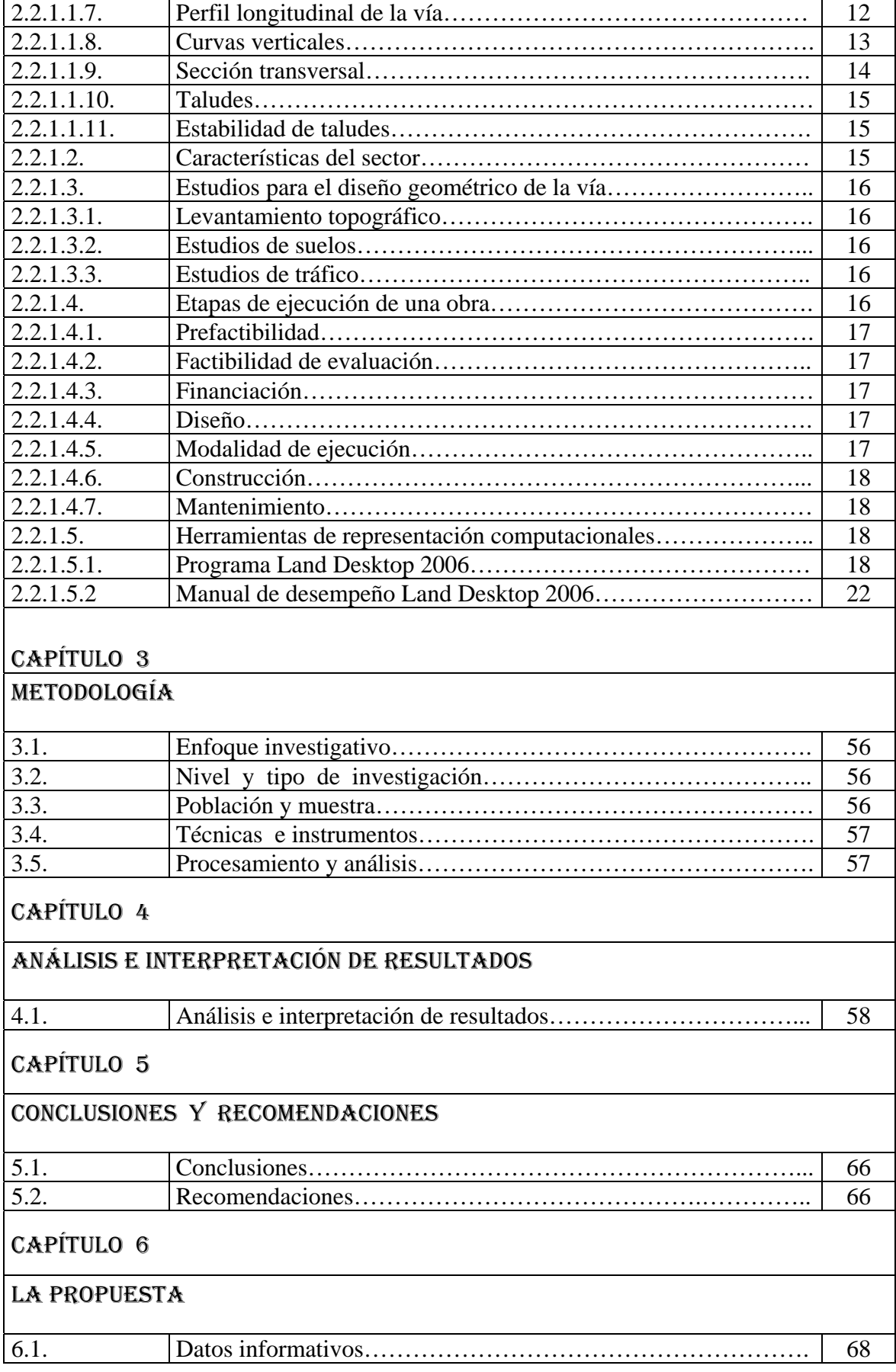

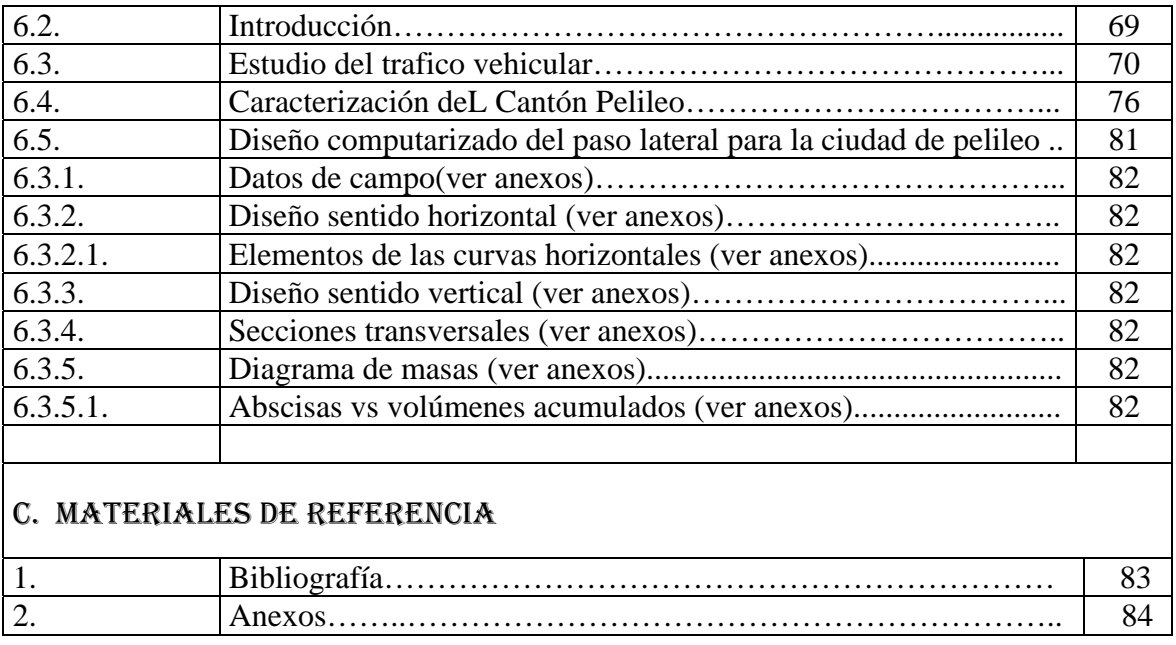

## **UNIVERSIDAD TÉCNICA DE AMBATO**

MAESTRÍA VIAS TERRESTRES

TEMA: "DISEÑO GEOMÉTRICO COMPUTARIZADO DEL PASO LATERAL PARA LA CIUDAD DE PELILEO CON SEGURIDAD Y CONFORT PARA LOS HABITANTES".

> **Autor:** Ing. Israel Alulema Alvarez  **Fecha:** Marzo del 2008

### **RESUMEN EJECUTIVO**

El presente trabajo de investigación, tiene como tema: **"DISEÑO GEOMÉTRICO COMPUTARIZADO DEL PASO LATERAL PARA LA CIUDAD DE PELILEO CON SEGURIDAD Y CONFORT PARA LOS HABITANTES".** En la elaboración se ha requerido la utilización procedimental del estudio bibliográfico y trabajo de campo; la técnica principal utilizada es la encuesta para la toma de la información, posteriormente procesada matemáticamente por medio de la estadística.

Considerando los objetivos específicos, para el diseño del paso lateral para la ciudad de Pelileo, se elige el mejor criterio técnico para el diseño geométrico de vías, utilizando la herramienta de representación computacional el land desktop 2006, realizando el relevamiento topográfico de la zona.

Con los resultados obtenidos se determina la aceptación del los habitantes que residen en el sector del Corte, de la ciudad de Pelileo, por la realización del diseño del paso lateral para su zona cumpliendo las normas y especificaciones que una vía moderna se ha de considerar. En base a las conclusiones se elabora la propuesta del diseño geométrico del paso lateral para la ciudad de Pelileo, que brinde confort y seguridad para los habitantes.

# INTRODUCCIÓN

Las sociedades a través del tiempo y un espacio sufren una evolución técnica científica, la globalización, el calentamiento global, la pobreza, no muy lejos seremos testigos de la creación del ser humano clonado, en si, los pueblos con sus adelantos como con sus retrasos, estamos expuestos al cambio sea este positivo o negativo.

No obstante aún el ser humano vive en un mundo de necesidades, el no lograr exportar sus productos por la falta de vías de comunicación es evidente, a medida que los pueblos avanzan y crecen, su desarrollo es insostenible, las pocas o nefastas carreteras no cumplen las normas y especificaciones básicas de diseño.

En el campo de la técnica y en contribución al desarrollo de los pueblos, se ha visto la necesidad de plantear como investigación de tesis de grado el **"DISEÑO GEOMÉTRICO COMPUTARIZADO DEL PASO LATERAL PARA LA CIUDAD DE PELILEO CON SEGURIDAD Y CONFORT PARA LOS HABITANTES";** la presente permitirá el desarrollo de la ciudad de Pelileo y la zona central del país.

El presente trabajo investigativo se desarrolla en seis capítulos que a continuación se detalla:

Primer capítulo; se analiza El Problema, considerando su contextualización, análisis de la situación actual, objetivos y justificación. Segundo capítulo; comprende el Marco Teórico, analizando la fundamentación teórica del tema. Tercer capítulo; se determina la Metodología que se ha utilizado, sumado las encuestas realizadas a los habitantes que residen en el sector del Corte, de la ciudad de Pelileo. Capítulo cuarto; se realiza el análisis de datos e interpretación de los resultados, aplicando métodos matemáticos-estadísticos y representación grafica en excel. Capítulo cinco; se determina las respectivas conclusiones y recomendaciones. Capítulo seis; se trabaja la Propuesta parte central del presente trabajo, en el diseño geométrico del paso lateral para la ciudad de Pelileo.

## **CAPÍTULO 1 EL PROBLEMA**

#### **1.1. PLANTEAMIENTO DEL PROBLEMA**

#### **1.1.1. CONTEXTUALIZACIÓN**

En las últimas décadas del siglo XX asistimos a un conjunto de transformaciones económicas-sociales y culturales cuya vertiginosidad y complejidad no admite precedente y nuestro país rico en recursos naturales, de etnias y culturas múltiples en su acelerado modo de vida, permite ver en las vías de comunicación su potencial salida de desarrollo, dicese así, que a mayor distancia las necesidades se acortan con el uso adecuado

El mundo se ve invadido por formas de producción y consumo, una preocupación por el deterioro incontenible de los recursos naturales, el avance de la pobreza; sin embargo, se hace referencia a un nuevo fenómeno que ha llegado a convertirse en un paradigma para los países en desarrollo.

La globalización, engloba un proceso de creciente internacionalización del capital financiero, industrial y comercial, nuevas relaciones políticas internacionales y el surgimiento de nuevos procesos productivos, procesos industriales, procesos tecnológicos y de consumo deslocalizados geográficamente, una expansión y uso intensivo de la tecnología sin precedentes.

Se dan las oportunidades, en el proceso de globalización plantea la oportunidad de mejorar las condiciones de acceso a los mercados que anteriormente se hallaban fragmentados y aislados. Los flujos de información, tecnología, vías de comunicación y capital han sido los que han incrementado su movilidad y por consiguiente han mejorado las condiciones de acceso para economías con menor capacidad de generación interna.

En las últimas décadas del siglo XX asistimos a un conjunto de transformaciones económicas-sociales y culturales cuya vertiginosidad y complejidad no admite precedente y nuestro país rico en recursos naturales, de etnias y culturas múltiples en su acelerado modo de vida, permite ver en las vías de comunicación su potencial salida de desarrollo, dicese así, que a mayor distancia las necesidades se acortan con por el uso adecuado de una carretera, una vía asfaltada.

Tungurahua, provincia de Ecuador situada en el centro del país; es una de las diez que forman la región de la Sierra. Limita al norte con las provincias de Napo y Cotopaxi, al este con la de Pastaza, al sur con las de Morona Santiago y Chimborazo, y al oeste con la de Bolívar. Ocupa una pequeña superficie volcánica y sísmicamente activa en plena cordillera andina. El sector oeste está formado por las montañas de la cordillera Occidental, con elevaciones como la de Carihuarazo (5.106 m) y Sagatoa (4.152 m); por el sector este se extienden las estribaciones de la cordillera Real, donde se encuentra el volcán Tungurahua (5.033 m; en 1916 y 1975 tuvieron lugar sus mayores erupciones) y el cerro Hermoso (4.639 m). El centro corresponde a una depresión que se inscribe en el surco interandino y es avenada por los ríos Patate y Chambo, que se unen para formar el Pastaza, curso de agua que se abre camino a través de la cordillera Real hacia el Amazonas. Los cursos fluviales son aprovechados como recursos hidroeléctricos. El clima es tropical, con las modificaciones que introducen la altitud y la orientación de las vertientes.

En las zonas más bajas y en las de la vertiente amazónica se dan cultivos tropicales, como es el caso de la cuenca del Pastaza, con caña de azúcar, café y bananos o plátanos. Sin embargo, debido a la altitud de los terrenos, predominan los cultivos templados, de cereales y frutales, así como el aprovechamiento de los pastos por las explotaciones ganaderas. El área más dinámica de la provincia es esta depresión central, donde se ubica su capital, Ambato, y la casi totalidad de los principales núcleos de población, como Píllaro, Pelileo o Baños. Estas localidades agrupan la actividad industrial de base agraria, como la de hilados de algodón, fibras vegetales y fábricas de cerveza. Tiene una situación estratégica en el conjunto del corredor central andino; por ella discurre la carretera Panamericana y el ferrocarril, constituyendo una vía de penetración hacia la Amazonia. Superficie, 3.335 km²; población (1997), 428.116 habitantes.

Los requerimientos y necesidades en la provincia del Tungurahua son innumerables sus accidentes geográficos son considerables, los accesos son estrechos y no presentan adecuados estudios técnicos, se suma la falta de vías y carreteras, lo que impiden el potencial desarrollo del pueblo.

#### **1.1.2. ANTECEDENTES**

Los problemas del hombre para buscar tierras aptas para la producción han sido un factor predominante en el campo de la evolución de cada objetivo trazado. Y se ha constituido en la premisa para que éste se ubique en diferentes zonas, donde le era más fácil obtener su sustento.

Luego el afán expansionista de los pueblos para buscar terrenos productivos, así como de intercambiar el fruto de sus cultivos, despertaron el interés de trasladarse de un lugar a otro por senderos primitivos que salvando accidentes geográficos se constituyeron en las primeras vías de comunicación.

Con la aparición del automóvil, los factores geométricos que hasta ese entonces eran adecuados a las exigencias de transporte animal, tuvieron que ser cambiados para dar cabida a las exigencias de velocidad y capacidad de carga de los vehículos del moderno parque automotor mejorando de esta manera el alineamiento, pendiente y superficie de rodadura existente.

En la provincia del Tungurahua potencialmente agrícola e industrial, es necesaria una aplicabilidad técnica en el ordenamiento y distribución del territorio, diseño de vías de comunicación, mejoramiento en su trazado, en la apertura de soluciones que viabilicen el desarrollo, objetivamente para garantizar el libre transito salvaguardando vidas y elementos materiales.

#### **1.1.3. FORMULACIÓN DEL PROBLEMA**

¿Cuál será el diseño geométrico del paso lateral para la ciudad de Pelileo con seguridad y confort para los habitantes?

#### **1.1.4. DELIMITACIÓN**

#### **1.1.4.1. DELIMITACIÓN TEMPORAL**

El diseño geométrico de la vía de comunicación se desarrolló en el periodo de Agosto del 2007 a Febrero del 2008.

### **1.1.4.2. DELIMITACIÓN ESPACIAL**

Los estudios de campo, se realizaron a lo largo del trayecto de la vía, los ensayos en los Laboratorios de la Facultad de Ingeniería Civil y Mecánica de la Universidad Técnica de Ambato, Campus Huachi Chico y se complementará con el trabajo de oficina en la ciudad de Ambato Provincia del Tungurahua.

#### **1.2. JUSTIFICACIÓN**

- Al realizar el diseño geométrico de la vía los sectores por los que atraviesa la misma, tendrán un desarrollo más acelerado en sus actividades agrícolas, comerciales y de turismo así como la rápida comunicación; a su vez descongestionará el tráfico en la parte central de la ciudad.
- Se proyecta el desarrollo hacia nuevas zonas por donde atraviesa la vía, produciendo el crecimiento de dichos lugares.

#### **1.3. OBJETIVOS**

#### **1.3.1. OBJETIVO GENERAL**

• Diseñar geométricamente el paso lateral, ramal occidental en el sector de Pelileo de la provincia de Tungurahua.

### **1.3.2. OBJETIVOS ESPECÍFICOS**

- Ubicar la zona en estudio.
- Diseñar geométricamente la vía utilizando el programa Land Desktop 2006
- Realizar el levantamiento topográfico del sector del paso lateral, ramal occidental en el sector de Pelileo
- Realizar los estudios técnicos de campo y de laboratorio apropiados para garantizar el diseño geométrico de la vía.

## **CAPÍTULO 2 MARCO TEÓRICO**

#### **2.1. ANTECEDENTES INVESTIGATIVOS**

Las grandes y pequeñas obras de la Ingeniería Civil, han sido sustentadas en el estudio técnico de las condiciones del terreno, ubicación con respecto a un plano horizontal y vertical, su relieve, su posición y ubicación geográfica, coordenadas planas, sus pendientes o laderas, diferencias de alturas (altitud), cotas, rumbos, azimuts, deflexiones, perfiles de terreno, en donde van a ser materializadas las obras, requiriendo de una planificación y dando lugar al aprovechamiento de recursos humanos, materiales y por ende obtener obras seguras, económicas que perduren mas del tiempo planificado de existencia o de vida útil para el cual fueron diseñadas.

Las vías, las carreteras, los senderos, a través del tiempo han contribuido a salvar grandes y pequeñas distancias permitiendo al hombre su desarrollo, no obstante su diseño y construcción conlleva a la movilización de recursos tanto humanos como materiales, en la actualidad los técnicos utilizan paquetes computacionales (software) para su diseño, los estudios de laboratorio y de campo cada vez mas versátiles y seguros y a la utilización de maquinaría de punta para su construcción, permitiendo acortar tiempo, y es mas evidente el aprovechado uso del suelo y la conservación del medio ambiente.

Pelileo cantón de la provincia de Tungurahua, uno de los cantones que en los últimos años ha sufrido un acelerado progreso por sus condiciones de gente pujante, su aprovechado suelo agrícola, su producción avícola es una de las mas relevantes del país, el arte de la confección de prendas de vestir su evolución gracias a las nuevas tecnologías de la confección a conllevado a Pelileo al vertiginoso adelanto económico, ahora conocida como la ciudad azul, dispone de una sola vía de ingreso y salida , la misma que sirve como entrada a la amazonia. Atraviesa por una zona comercial ocasionando un tráfico lento e inseguro.

El Ilustre Municipio de Pelileo es una de las Instituciones preocupadas del sector, ha visto la necesidad de programar el diseño geométrico de un paso lateral, ramal occidental, obra que permitirá cubrir la necesidad del sector, así como también ayudará el descongestionamiento del trafico dentro de la ciudad y el desarrollo de dicha institución.

#### **2.2. FUNDAMENTACIÓN**

#### **2.2.1. FUNDAMENTACIÓN TEORÍCA**

#### **2.2.1.1. VÍAS**

**Concepto,** En términos generales se entiende por vía el medio que sirve de transporte de personas, mercancías, agua, fluidos, corriente eléctrica, etc; de un lugar a otro.

El transporte propiamente dicho se refiere a personas o mercancías y se puede efectuar por tierra (caminos, ferrocarriles, tranvías), por medio del agua (marítimos, fluviales, lacustres, canales) o por medio del aire (aviones, helicópteros).

El transporte tiene una importancia vital en el desarrollo económico porque es la unión indispensable entre la producción y el consumo, unión sin la cual esos fenómenos no podrían existir con el carácter masivo que presentan en la actualidad.

De ahí el gran significado económico que reviste la minimización de los costos en los desplazamientos del costo mínimo global del mínimo global del vicio de transporte.

#### **2.2.1.1.1. DISEÑO DE LA VÍA**

Para el diseño de la vía, es necesario conocer la información topográfica obtenida en el campo, de tal manera que se pueda dibujar el plano topográfico y determinar el trazado del polígono definitivo, el mismo que respetará el paso por los puntos obligados, y las normas técnicas establecidas.

#### **2.2.1.1.2. DISEÑO GEOMÉTRICO**

El diseño geométrico de una vía es el proceso que correlaciona elementos físicos tales como: alineaciones, pendientes, distancia de visibilidad, radios de curvatura, peralte, anchos de carril, etc. Características de operación como son: la facilidad de frenado, aceleración, condiciones de seguridad, confort, etc.

A través del diseño geométrico se obtiene datos que son expresiones cuantitativas de la idiosincrasia, naturaleza y requerimientos de los usuarios, así también del tipo de vehículos y uso de la tierra. Estos factores se unen para configurar una vía, que dentro de las limitaciones económicas, satisfaga la demanda reflejada por los mismos.

Los criterios que se aplican en el diseño geométrico de una vía, se sustenta en una expresión matemática racional de diseño del vehículo y sus características de operación, así también el uso de los principios de geometría y física. Además de los cálculos matemáticos, se incluye en el estudio, de los resultados empíricos deducidos de numerosas observaciones y de un análisis minucioso del comportamiento conductor, reacciones humanas y capacidad de carretera.

El diseño geométrico es la parte más importante dentro de un proyecto de construcción o mejoramiento de una vía, pues allí se determina su configuración tridimensional, es decir, la ubicación y la forma geométrica definida para los elementos de la carretera; de manera que ésta sea funcional, segura, cómoda, estética, económica y compatible con el medio ambiente.

El diseño geométrico es aplicable tanto a carreteras como a vías férreas e incluso a canales de navegación, sin embargo consideraremos aspectos técnicos, para concebir una carretera completa y funcional, que cumpla los objetivos de seguridad y comodidad para los usuarios y compatibilidad con el medio ambiente, es decir que su construcción sea sostenible y los beneficios esperados sean mucho mayores que los costos.

## **2.2.1.1.3. FACTORES QUE INTERVIENEN EN EL DISEÑO HORIZONTAL DE LA VÍA**

Las características y limitaciones de los vehículos y de los conductores, deben regir el diseño horizontal de la vía, la misma que debe ser eficiente en el día y la noche, en tiempo bueno y tiempo malo, y satisfacer el tráfico actual y futuro.

Los factores que intervienen en el diseño horizontal de una vía son:

#### *Factor humano*

**Limitaciones físicas:** eficiencia, visión, cálculo, percepción, reacción y fatiga.

**Características del conductor:** después que los ojos de una persona registran un obstáculo, hay un tiempo hasta que se produce la reacción muscular adecuada, el mismo que se denomina tiempo de reacción, este valor varía según la persona y su estado físico. A este se suma el tiempo de percepción, el tiempo resultante oscila de 2 a 3 segundos.

#### *Factor vehicular*

**Limitaciones de diseño,** los vehículos dependiendo del trabajo en el que se requiera, presentan sus propias características de diseño, que son: largo, ancho, alto, peso y potencia.

**Limitaciones de operación,** las dimensiones propias de cada vehículo, influye en las dificultades de maniobra, tales como: visibilidad, velocidad, radio de giro y funcionamiento.

#### *Factor vial*

• Velocidad de diseño

- Visibilidad
- Radio de curvatura
- Distancia de parada
- **Gradiente**
- Alineación longitudinal
- Capacidad
- **Intersección**
- Facilidades intermedias
- Dispositivos de control
- Señalamientos

#### **2.2.1.1.4. DISEÑO EN PLANTA**

El diseño en planta de una carretera está compuesto fundamentalmente de rectas y curvas, en las rectas es posible lograr un movimiento uniforme del vehículo, buena visibilidad para el conductor, seguridad y un menor consumo de combustible; las rectas presentan problemas para la circulación vehicular cuando son excesivamente largas, la monotonía produce cansancio constituyéndose en un peligro, pudiendo influir en los valores de los tiempos de reacción y percepción.

La imperiosa necesidad de salvar los accidentes topográficos que presenta el terreno obliga a intercalar curvas entre las alineaciones rectas, esto da origen a la fuerza centrífuga y la falta de visibilidad; la fuerza centrífuga genera el deslizamiento transversal y la probabilidad de vuelco del vehículo, por estas y muchas razones las curvas hay que proyectarlas cumpliendo una serie de normas y condiciones técnicas para evitar los riesgos de circulación.

#### **2.2.1.1.5. CURVAS HORIZONTALES**

La alineación en planta de una vía, consiste en una sucesión de tramos rectos, conectados por curvas circulares. Las curvas circulares, son arcos de círculo que forman la proyección sobre un plano horizontal, de las curvas empleadas para unir dos tangentes sucesivas.

#### *Curvas simples*

Se conoce como curva simple cuando dos tangentes son enlazadas por una sola curva, la misma que pueden direccionarse a la izquierda o a la derecha. Los elementos de una curva se determinan por métodos geométricos y trigonométricos y forman parte principal den trazado o replanteo en el terreno, y son:

- $R =$ Radio de la curva.
- PC =Punto de inicio de la curva.
- PT = Punto donde termina la curva.
- ∆ =Ángulo central de la curva o deflexión.
- CC = Punto medio de la curva.

#### *Curvas compuestas*

Son curvas compuestas cuando dos tangentes son enlazadas con dos o más curvas simples. Las curvas son en el mismo lado, y sus radios son diferentes.

Cada una de las curvas se calculan independientemente, se determinan todas las distancias y elementos de las tangentes principales e intermedias, y otros que son necesarios para el trazado.

Este tipo de curvas horizontales es utilizado por dos razones fundamentales:

1) Cuando se quiere que el eje de la vía se adecue a las características del terreno.

2) Cuando por condiciones propias del terreno y por salvar muchos obstáculos, la longitud de las tangentes tenga que ser diferente.

#### *Curvas reversas o contracurvas*

Son curvas simples de sentido contrario y tienen un punto de tangencia común, siendo los radios de estas curvas iguales o distintas.

#### **C***urvas espirales*

Las curvas de retorno se presentan cuando se tiene dos alineaciones paralelas entre sí o el ángulo de deflexión es cercano a 180° y que se debe unir con un arco de círculo.

#### **2.2.1.1.6. VELOCIDAD DE CIRCULACIÓN**

La velocidad de circulación en carretera es considerada como un esfuerzo de trabajo, pues permite proporcionar al usuario una carretera con mayor grado de seguridad, lo que no sucede cuando la misma vía es diseñada para la velocidad de proyecto.

En sitios de concentración de esfuerzos, intersecciones, canalizaciones, para el diseño de curvas, en distancias de visibilidad, etc; la velocidad de circulación resulta ser más efectiva.

La velocidad de circulación es la velocidad máxima a la cual puede desplazarse un vehículo en un tramo de vía bajo las condiciones de tráfico dominantes y siendo indiferentes las condiciones climáticas de cada época, sin exceder de ninguna manera el valor de la velocidad de proyecto. La velocidad de circulación es importante en el instante de evaluar los costos de circulación, los mismos que varían según la velocidad a la que se recorra.

#### **2.2.1.1.7. PERFIL LONGITUDINAL DE LA VÍA**

Simultáneamente con el diseño en planta de una vía, se debe ir dibujando el correspondiente perfil, para obtener en cuenta los espaciamientos respecto a la pendiente, cortes y rellenos.

El perfil longitudinal está compuesto por una serie de líneas rectas que son las pendientes, enlazadas entre sí, por curvas parabólicas verticales, tangentes a las mismas.

La pendiente depende del tipo de carretera y la clase de suelo existente, la misma que se considera positiva si es ascendente y negativa cuando es descendente.

Cuando se proyecta el eje vial de una carretera, es conveniente que el perfil longitudinal no supere la gradiente máxima, y al mismo tiempo, obtener el mínimo de movimiento de tierras. Las cotas de los puntos sobre el terreno se denominan cotas negras y se calcula por interpolación, las cotas sobre la línea proyecto se denomina cotas rojas y se determina de acuerdo a la pendiente y la distancia horizontal.

En el cálculo de perfil longitudinal se realizará la compensación del material excavado con el material necesario para el relleno; criterio que permite establecer la magnitud de las gradientes, y éstas a su vez permiten determinar la magnitud de las curvas verticales.

#### **2.2.1.1.8. CURVAS VERTICALES**

Las curvas verticales se usan para dar transiciones suaves entre los cambios de pendiente o tangentes, los mismos que pueden ser circulares, parabólicas cuadráticas y parabólicas cúbicas.

Las curvas verticales, deben proporcionar distancias de visibilidad adecuadas sobre crestas y hondonadas. La visibilidad, es uno de los parámetros fundamentales en el diseño de las curvas verticales, porque permite a usuario detenerse, antes de llegar al obstáculo ubicado en la vía; o cuando, se encuentre con un vehículo que circula en sentido contrario.

Las curvas verticales se clasifican en cóncavas y convexas: En las curvas convexas gobierna la distancia de parada segura, mientras que en las curvas cóncavas prima la distancia visual de luz delantera. En las rasantes que superan cierto valor, las curvas verticales deberán cumplir con las condiciones mínimas determinadas para el diseño.

En la práctica las curvas verticales más aplicables son del tipo parabólicas cuadráticas, porque la variación de la inclinación de la tangente es constante, se asemejan a las curvas circulares, y se encuentran dentro de los parámetros de diseño y gradientes usuales.

#### *Curvas verticales concavas*

Es importante preservar la integridad física del usuario, se necesita tener curvas verticales cóncavas lo suficientemente largas, de tal manera que la longitud de los rayos de la luz de los faros de un vehículo sea aproximadamente similar a la distancia de visibilidad inevitable para la parada de un vehículo.

#### *Curvas verticales convexas*

La longitud mínima de las curvas verticales, se determina basándose en los requerimientos de la distancia de visibilidad para parada de un vehículo, considerando una altura del ojo del conductor de 1.15 m., una altura del objeto que se divisa sobre la carretera igual a 0.15m.

#### **2.2.1.1.9. SECCION TRANSVERSAL**

Geométricamente, la sección transversal queda definida por la calzada, loa espaldones, las bermas, las cunetas y los taludes laterales.

En ocasiones con el objeto de mejorar las condiciones de operación de la vía, se añaden a la sección transversal elementos tales como los bordillos, barandas, defensas, fajas separadoras y los dispositivos para la señalización de la vía.

La sección transversal es parte fundamental de un proyecto vial, donde el proyectista debe poner el máximo interés, para emitir sus conclusiones respecto al tipo de sección transversal a utilizar, de esta última depende la capacidad de tráfico de la vía y el costo total de construcción.

El tráfico futuro, el criterio técnico y el buen sentido son rectores que fijarán la sección transversal más adecuada, que cumpla satisfacción a las exigencias futuras, paralelamente se sujetará a las condiciones económicas existentes, de modo que la obra no tenga un costo elevado.

#### **2.2.1.1.10. TALUDES**

El diseño de taludes laterales, tanto de corte como de relleno, es de prioridad para en buen funcionamiento de una carretera.

La inclinación del talud depende de la naturaleza del material y debe ser la apropiada para asegurar estabilidad del suelo.

Si el corte es muy extenso y alto, es recomendable la construcción de terrazas, en el peor de los casos, se debe revestir.

Si el talud de relleno está expuesto directamente a la acción del agua, para evitar la erosión se construirán obras de protección.

#### **2.2.1.1.11. ESTABILIDAD DE TALUDES**

Para garantizar la estabilidad de un talud y su normal desempeño, deberá adecuarse a la naturaleza del material existente y al método constructivo a utilizar.

Cada tipo de suelo tiene su propio ángulo de fricción interna; entonces, la inclinación que se da al talud será, la más adecuada para cada caso, con la finalidad de evitar posibles deslizamientos de tierras que interrumpan el normal movimiento vehicular.

#### **2.2.1.2. CARACTERÍSTICAS DEL SECTOR**

La vía inicia desde el sector el Corte, entrada a la ciudad de Pelileo, atravesando el sector del Tambo hasta llegar al sector de Pelileo Grande y enlazar a la vía Baños de la provincia de Tungurahua.

#### **2.2.1.3. ESTUDIOS PARA EL DISEÑO GEOMETRICO DE LA VÍA**

#### **2.2.1.3.1. LEVANTAMIENTO TOPOGRÁFICO**

Este tipo de estudio nos permite tener la planimetría y la altimetría de la actual vía de la faja topográfica y así seleccionar el alineamiento más ventajoso de la carretera, paro lo cual es de vital importancia.

#### **2.2.1.3.2. ESTUDIO DE SUELOS**

Perforaciones en los lugares seleccionados (equipo y método), ensayos de clasificación visual y penetración estándar de las muestras. Con esto se conocerá la estratigrafía del suelo y su capacidad cortante que es muy importancia.

#### **2.2.1.3.3. ESTUDIO DE TRÁFICO**

Es importante realizar este tipo de estudio ya que de esté depende:

a) El tipo de carretera y enmarcarle en la clasificación que regula el Ministerio de Obras Públicas.

b) Determinar la cantidad y la clase de vehículos que circulan para determinar la capa de rodadura.

Para conseguir está información se debe efectuar un conteo de vehículos durante una semana de 6:00 a 18:00 o, durante el día de mayor circulación, con está información se debe realizar cuadros estadísticos. De no existir la posibilidad de realizar dicho conteo se lo hace por medio de un censo poblacional.

#### **2.2.1.4. ETAPAS DE EJECUCIÓN DE UNA OBRA**

De conformidad a las leyes que rige el Marco Jurídico del país, para poder ejecutar una obra se deben cumplir las siguientes etapas:

#### **2.2.1.4.1. PREFACTIBILIDAD**

Es la visita misma al sector para poder analizar alternativas.

#### **2.2.1.4.2. FACTIBILIDAD Y EVALUACIÓN**

Es tomar la decisión si o no se ejecuta la obra, en donde y en que materiales.

#### **2.2.1.4.3. FINANCIACIÓN**

Es asignar una partida presupuestaría en la Institución.

#### **2.2.1.4.4. DISEÑO**

Es la descripción gráfica y escrita de una obra, por lo que para poder realizar se debe tener bien claro varios conceptos, criterios fundamentales. La misma que la realiza la institución que va a ejecutar.

Esté comprende de lo siguiente:

- Estudios: Topográfico, Suelos, Tráfico, Hidrológico
- Diseño de la vía
- Planos: Diseño en sentido horizontal y vertical, obras de arte, etc
- Precios Unitarios y Presupuesto
- Especificación Técnica
- Plazo de ejecución, cronograma valorado, etc

#### **2.2.1.4.5. MODALIDAD DE EJECUCIÓN**

La institución tiene 2 alternativas:

a) Por Administración directa donde (mano de obra, equipo, material; lo realiza la Institución).

b) Por Contrato (mano de obra, equipo, materiales; lo realiza el contratista).

#### **2.2.1.4.6. CONSTRUCCIÓN**

Es el proceso de realizar la obra, y ésta es realizada por el contratista.

#### **2.2.1.4.7. MANTENIMIENTO**

Es la etapa posterior que se lo realiza, una vez culminada la obra.

#### **2.2.1.5. HERRAMIENTAS DE REPRESENTACIÓN COMPUTACIONALES**

Los sistemas de representación tratan de resolver una serie de entidades tridimensionales o espaciales, como en el caso de superficie terrestre. Para ello, la geometría descriptiva nos brinda una serie de sistemas de representación para diferentes aplicaciones prácticas. Dentro de todos ellos vamos a elegir el sistema de planos acotados. En éste, cada punto e en la superficie pueden representarse mediante su proyección sobre el plano y su altura o elevación (cota), sobre un plano de comparación elegido arbitrariamente.

#### **2.2.1.5.1 PROGRAMA LAND DESKTOP 2006**

Autodesk Land Desktop 2006 es una aplicación de Autodesk, desarrollada para profesionales del área de la Ingeniería Civil, Geomensura y Cartografía.

Sus rutinas tienen como fuente el programa Civil / Survey de Autodesk. Su plataforma de trabajo es el AutoCAD Map, sobre AutoCAD 2006.

Los trabajos, en los cuales la aplicación de este programa hace más eficiente su desarrollo, son, entre otros, los siguientes:

 $\Diamond$  Planimetría (producción de planos topográficos en planta).

- $\Diamond$  Lotes y parcelaciones
- $\Diamond$  Modelos tridimensionales de terreno
- $\Diamond$  Curvas de nivel
- $\Diamond$  Obtención de cortes del terreno
- $\Diamond$  Cálculo de volúmenes producidos por provectos, tales como excavaciones, plataformas, terrazas, pilas, botaderos, etc.
- $\Diamond$  Informes de cubicación de los proyectos antes expuestos.
- $\Diamond$  Diseño en planta de caminos, canales, presas o de cualquier otro proyecto que se desarrolle a lo largo de un eje.

Los archivos gráficos que se obtienen como resultado son de extensión «\*.dwg ». Estos pueden ser recuperados por el AutoCAD 2006 (o versión 14, si es que los archivos son previamente guardados con este formato), sin necesidad de que este incluya el Autodesk Land Desktop 2006.

#### *Autodesk civil design 2006*

Autodesk Civil Design es una aplicación que complementa a Autodesk Land Desktop 2006, a la cual utiliza como plataforma de trabajo; es decir, no funciona sin la previa instalación de este programa. Por lo tanto, está dirigida al mismo grupo de profesionales mencionados en el párrafo anterior.

Los trabajos que se pueden abordar con este programa son los siguientes:

 $\Diamond$  Diseño de proyectos, tales como excavaciones, plataformas, terrazas, pilas, botadero s, etc.

- $\Diamond$  Diseño de caminos, canales, presas o de cualquier otro proyecto que se desarrolle a lo largo de un eje (incluye diseño en planta alzada y perfiles tipo o de proyecto).
- $\Diamond$  Diseño avanzado de caminos (peraltes, ensanches, taludes en terraza, etc.
- $\Diamond$  Cubicación de estos proyectos. . Diseño en planta de todo tipo de canchas (fútbol, tenis baseball, jockey, etc.).
- $\Diamond$  Otras aplicaciones.

#### *Autodesk survey 2006*

Autodesk Survey 2006 proporciona un completo juego de herramientas para recoger datos, lleva a cavo cálculo de inspección, y automatiza la colocación del símbolo y la línea de trabajo.

Puede comunicarse con 60 tipos diferentes de instrumentos incluido la colección de datos, estaciones totales, y los láser digitales. Puede ASCII y datos de coordenadas de una gama amplia de formatos de datos.

#### *Novedades de autodesk land desktop 2006.*

Autodesk Land que Desktop 2006 nos presenta las siguientes novedades.

#### **a.- Normas de dibujo**

Un juego completo de normas CAD imperiales y métricas: para el proyectista de Land y agrimensor ahora incluido en Autodesk Land Desktop 2006.

También incluido con cada norma un prototipo de dibujo con las definiciones de la capa normales, el prototipo proyecta la descripción de la clave de los archivos, definiciones de grupos de punto y otras escenas del proyecto, bibliotecas de símbolo, estilos de etiquetas, estilos de contornos, delineando la organización de archivos, y bibliotecas de prefijo de figuras.

La documentación de apoyo también se proporciona para que su manual de normas de oficina sea fácil generar. Puede encontrar la documentación de apoyo en C: Program Files\Autodesk Desktop 2006\Help\30mpany \_set y C: Program Files\Autodesk Desktop 2006\Help\\_ncs\_set.

#### **b.- Autodesk civil 3d**

Autodesk<sup>R</sup> Civi13D<sup>TM</sup> 2006 este software es el último y mayor adelantó de la ingeniería civil de herramientas de Autodesk. Funciona transparentemente con Autodesk Land Desktop y Autodesk Civil Design permitiéndole familiarizarse con el último software de la ingeniería civil disponible, mientras continúan trabajando en familiarizarse Land Desktop y Civil Design. Emigre datos Autodesk Civil 3D dentro de Land Desktop y Civil Design projects, y viceversa.

## **c.- Apoyo para MICROSOFTR WINDOWSXPR restricciones y limitaciones de la configuración del usuario**

Los profesionales que manejan los permisos para los usuarios del office Wide apreciarán el nuevo apoyo por Microsoft Windows XP Restricciones y limitaciones de las escenas del Usuario. Land Desktop 2006 ahora los apoya y trabaja directamente con éstas configuraciones de una red de computadoras.

#### **d.- Perfeccionamientos de detalles**

Los perfeccionamientos de la interfase del Administrador de Detalles, incluyen la habilidad para crear y manejar los nuevos componentes de detalle en el usuario de interfase en lugar de hacer manual la edición los detalles en la base de datos.

Otros perfeccionamientos hacen la interfase del Administrador de Detalles más informativo y aerodinámico.

#### **e.- Esquemas dinámicos bloques estacionando layout**

Basado en el AutoCAD 2006 Bloques Dinámicos, Land Desktop2006 incluye Bloques Dinámicos diseñados para el esquema del parque de estacionamiento específicamente. Se despliegan las dimensiones dinámicamente en la geometría como usted cree o revíselo. Entre en los nuevos valores directamente al cursor de los gráficos. Los valores revisados se despliegan al instante en la geometría del dibujo, mientras proporcionan la regeneración inmediata en la información que ingresa.

#### **2.2.15.2. MANUAL DE DESEMPEÑO LAND DESKTOP 2006**

#### *1.- Crear proyecto*

#### **Requerimiento Para Comenzar un Proyecto.**

Esta guía contiene toda la información necesaria para la utilización del proyecto y orientación del usuario, contiene los elementos básicos de operación, se describe un ejemplo:

- Creamos una carpeta dentro de C:\Land Projects 2006 llamada ejercicio 1 y copiamos el archivo de curvas de nivel en tres dimensiones realizado en la parte teórica de este curso.
- Ingresamos a Land Desktop, aparecerá una pantalla como se muestra en la figura.

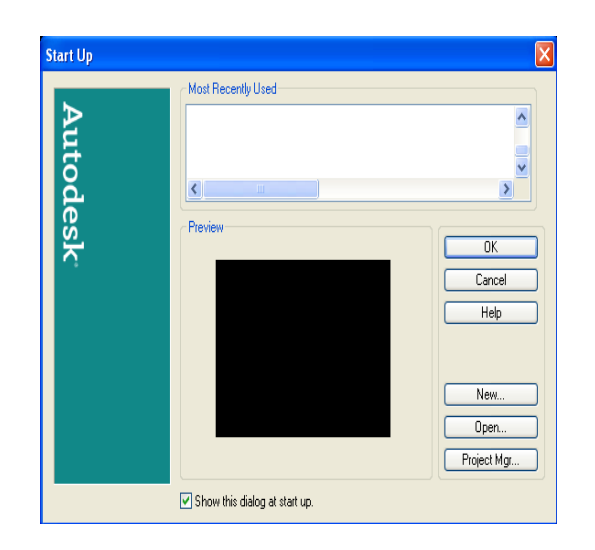

Y se observan varias opciones para seguir la siguiente secuencia:

### **a) Open**

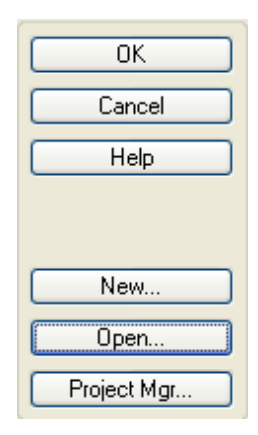

**b) Browse** inferior como lo indica en el ejemplo.

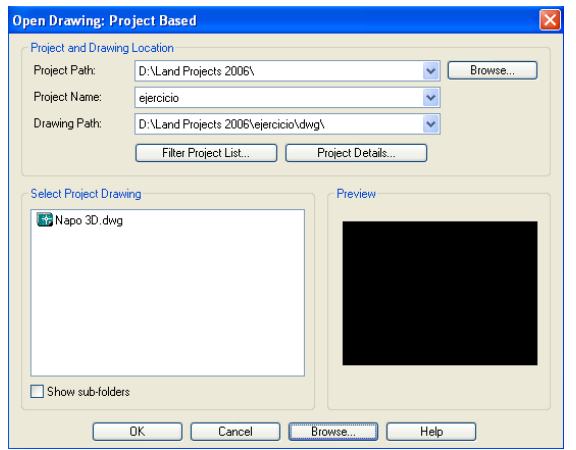

**c)** Ubicamos el archivo de curvas de nivel en la carpeta C:\Land Projects 2006\ ejericio1

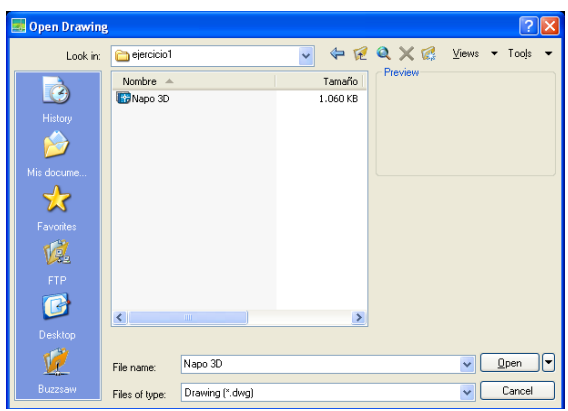

**d)** Aparecerá un mensaje indicándose que si ese archivo queremos convertirlo en proyecto y pulsaremos un click en **SI** como se muestra en la figura.

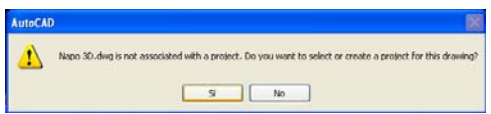

**e)** En la siguiente ventana pulsaremos un click en **Browse**, como se muestra en la figura y buscamos la carpeta creada. Seguimos en la misma figura y ahí encontraremos la opción **Create Project.** 

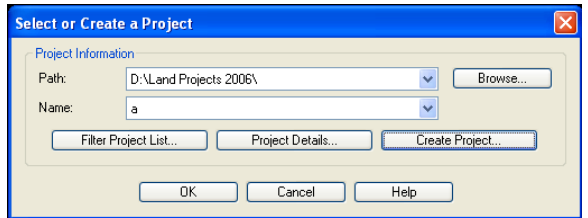

**f)** Aparecerá otra ventana, en la que encontraremos dos opciones en:

Prototipe **Default (Feet) Default (Meters)** 

• Y escogemos **Default (Meters)**

En la misma figura encontraremos la opción:

• **Name:** al mismo que ponemos el nombre del proyecto

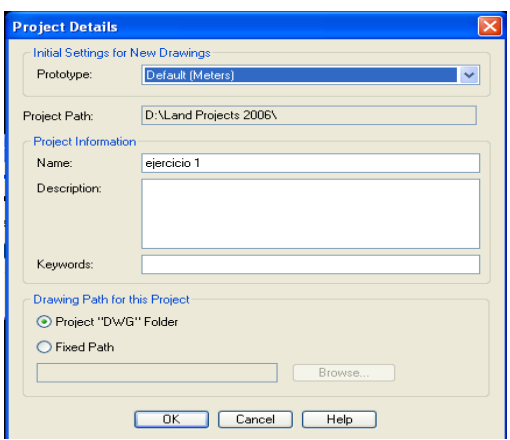

**g)** Inmediatamente tenemos otro figura en la cual sin cambiar nada, pulsamos un click en **OK.** 

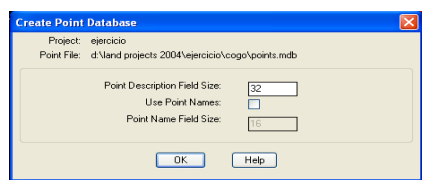

#### *2.- Crear una superficie con curvas de nivel en 3d*

**a)** Lo primero que hacemos es verificar que se encuentre en el módulo **Civil Desing** en el menú **Workspaces** como se muestra en la figura.

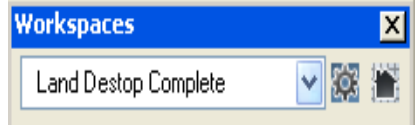

**b)** En la siguiente ventana aparecerá **Workspaces**, selecione **Civil Desing** y pulsamos un click aparecerán automáticamente los menús correspondientes a este módulo en la barra de herramientas.
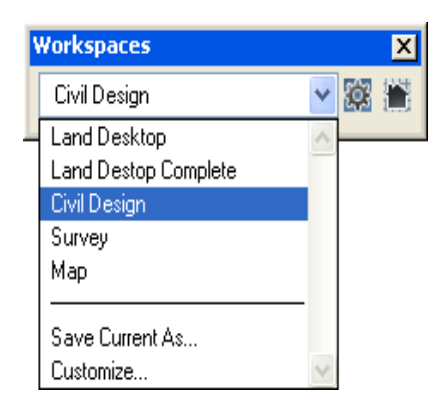

**c)** Como siguiente paso miramos las curvas de nivel en 3D para revisar que se encuentren con elevación.

Nos dirigimos al menú principal escogemos la opción:

- View
- 3D Views
- NE Isometric

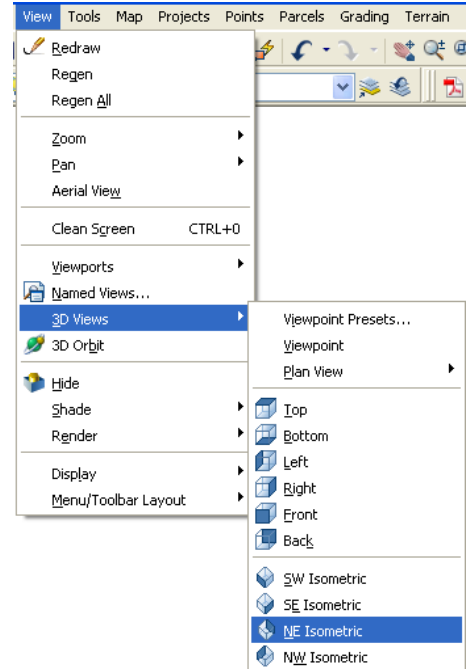

En la figura observamos las curvas elevadas con respecto a los detalles que se encuentran con elevación cero.

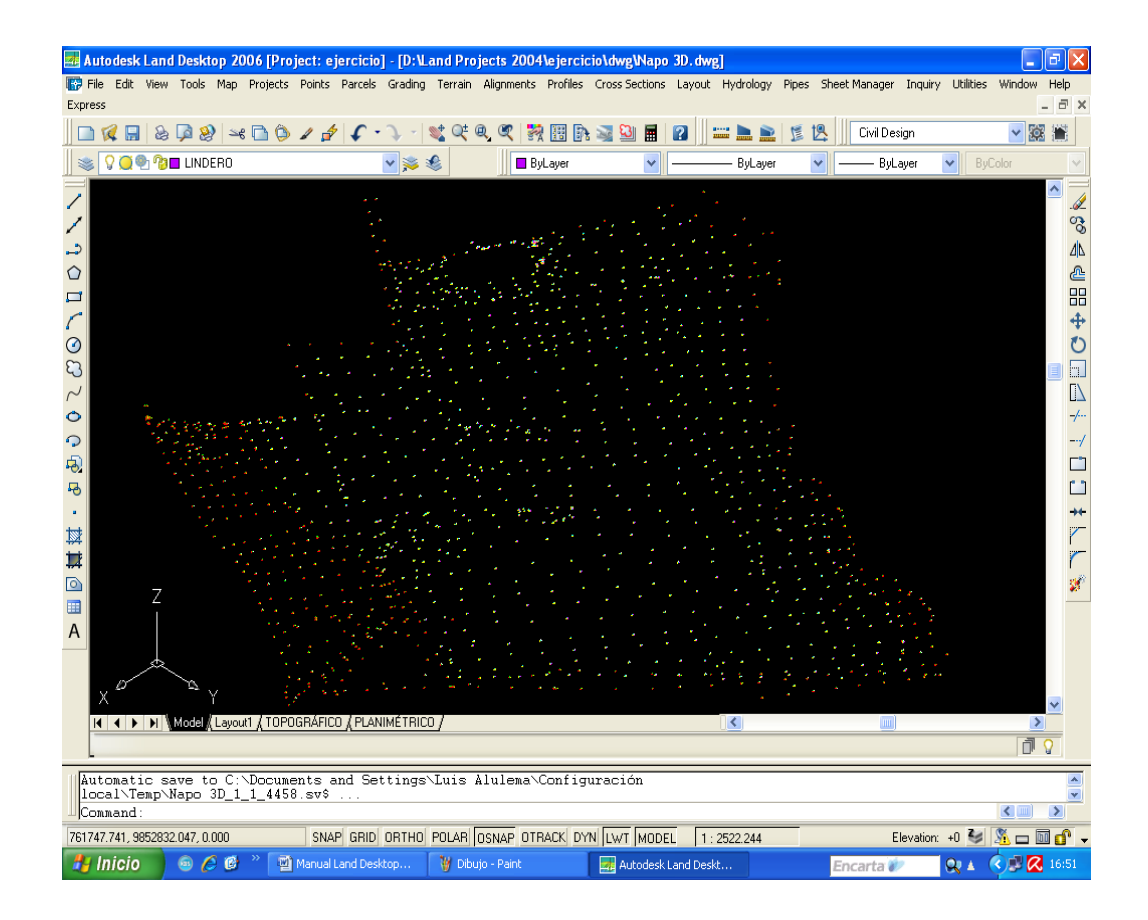

**d)** Para crear la superficie utilizamos el menú **Terrain** luego **Terrain Model Explorer** 

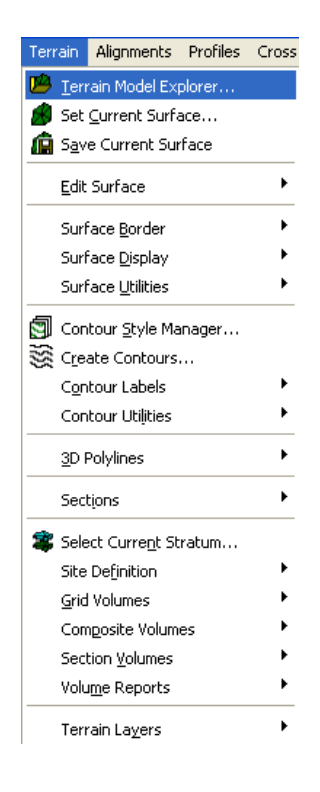

**e)** En el siguiente procedimiento encontraremos una ventana con la siguiente opción:

- **Manager**
- **Create Surface**

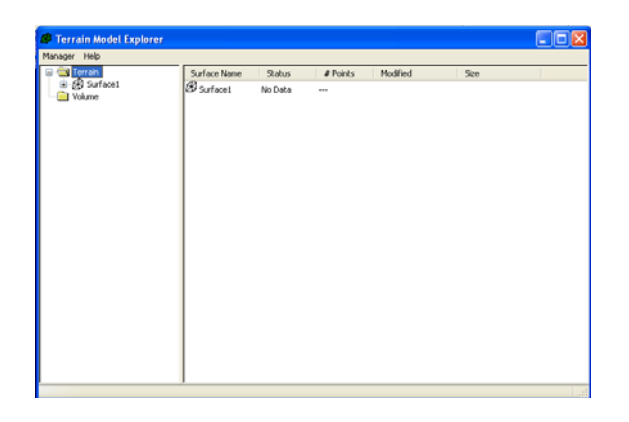

**f)** En la siguiente figura veremos como se va a crear la superficie y que íconos necesitamos para hacerlo:

- **Terrain**
- **Surface 1**
- **Contours**
- **Add Contour data**

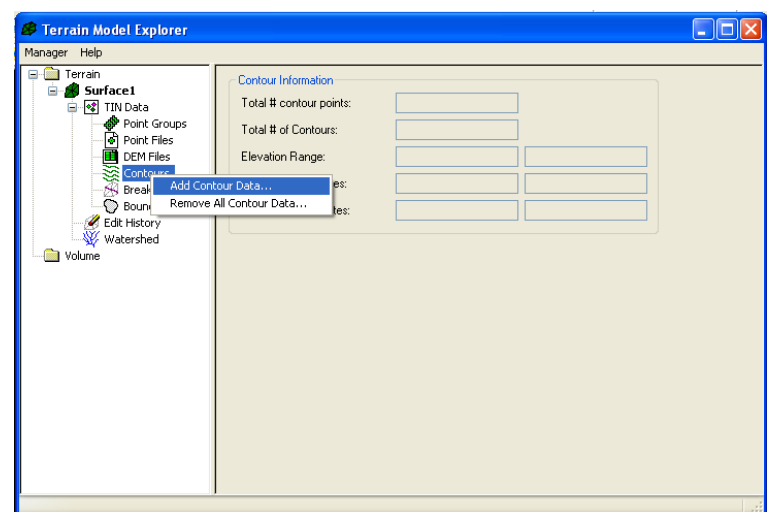

**g)** Y observamos una nueva figura, en la que pulsamos un click en **OK** sin cambiar nada.

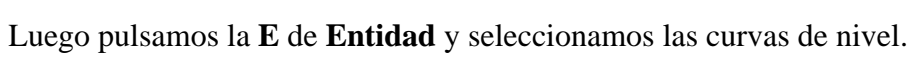

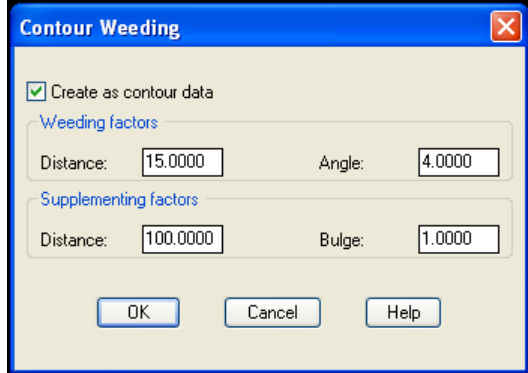

**h)** En la ventana de cálculo aparecerá las cotas mínima y máxima como se observa en la figura:

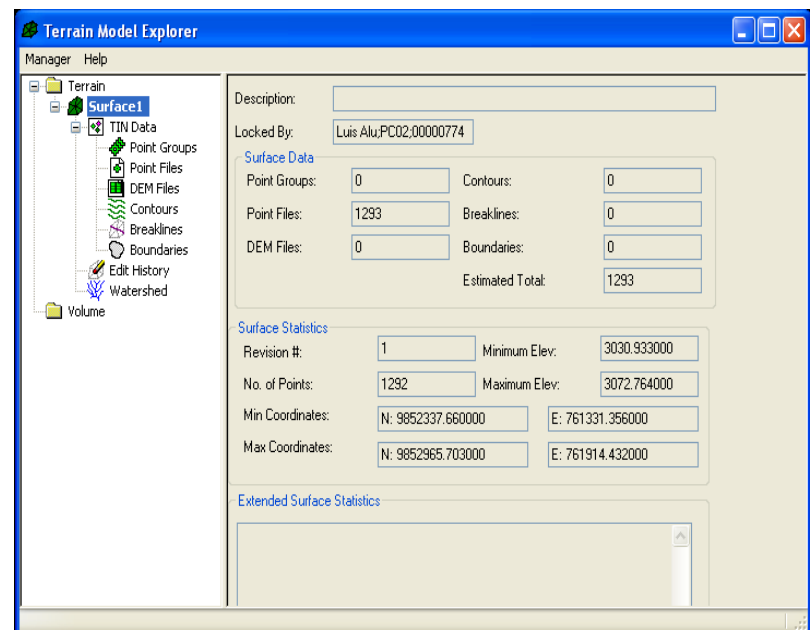

Pulsamos un click derecho en:

- **Surface**
- **Build (Construir)**

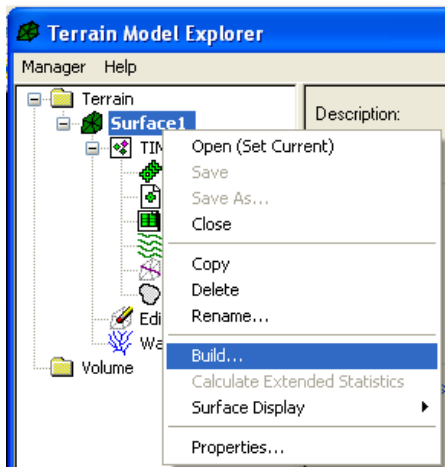

En la figura que estamos observando, pulsamos un click en **Aceptar**.

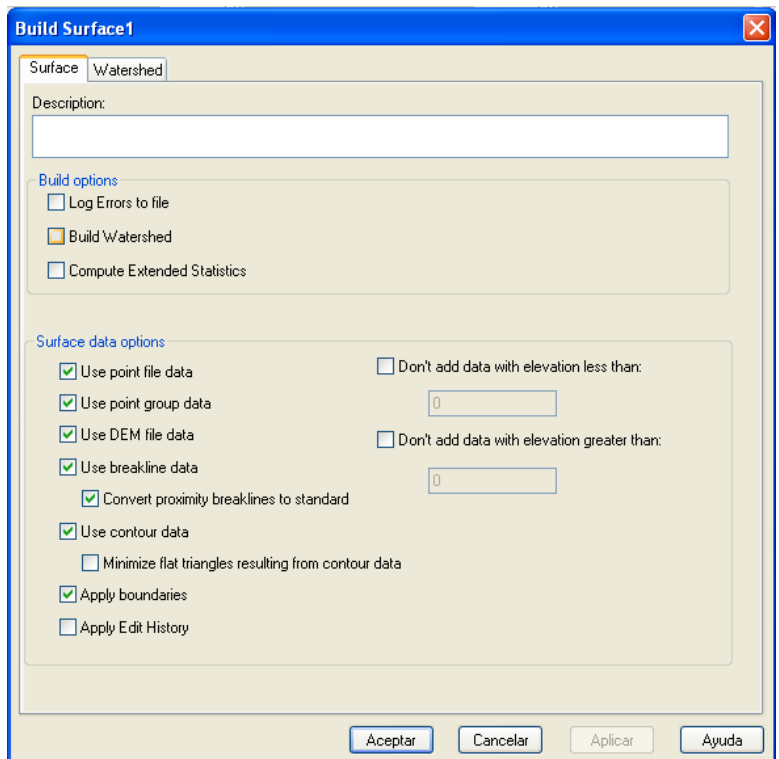

Observamos como se procesan las curvas de nivel y pulsamos un click en **Aceptar** como lo vemos en la figura.

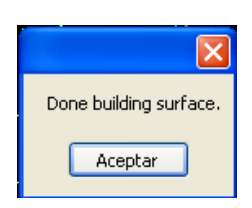

Seleccionamos el siguiente comando para que la vista en 3D vuelva a la vista normal.

#### *3.- Implantación del eje en planta*

La alineación del eje horizontal radica en una línea con puntos de inflexión que tienen coordenadas norte y este dicho eje marcará la ruta por donde el diseño horizontal acompañado de curvas circulares, espirales, rectas y en punta, marcarán el trazo geométrico de nuestro proyecto.

#### *Procedimiento*

Creamos una **Polilinea** empezando por el inicio del proyecto, esta **Polilinea** será ingresada de la siguiente manera:

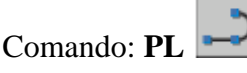

Ingresamos las coordenadas de los PI del acuerdo al diseño horizontal que se implanto en el trabajo de diseño.

Command: pl

PLINE

Specify start point: 800000,9874866

Current line-width is 0.00

Specify next point or [Arc/Halfwidth/Length/Undo/Width]:800100.50,9874962

Specify next point or [Arc/Halfwidth/Length/Undo/Width]: 800203.00,9875021.00

Specify next point or [Arc/Halfwidth/Length/Undo/Width]: 800272.001,9875149.500

Specify next point or [Arc/Halfwidth/Length/Undo/Width]: 800445.00,9875078.999

Specify next point or [Arc/Halfwidth/Length/Undo/Width]: 800544.001,9875071.498

Specify next point or [Arc/Halfwidth/Length/Undo/Width]: 800652.900,9875005.997

Specify next point or [Arc/Halfwidth/Length/Undo/Width]: 800734.300,9874890.396

Specify next point or [Arc/Halfwidth/Length/Undo/Width]: 801068.498,9874646.407

Specify next point or [Arc/Halfwidth/Length/Undo/Width]: 800917.501,9874960.994

Specify next point or [Arc/Halfwidth/Length/Undo/Width]: 800955.005,9875214.594

Specify next point or [Arc/Halfwidth/Length/Undo/Width]: 800900.206,9875340.294

Specify next point or [Arc/Halfwidth/Length/Undo/Width]: 801002.408,9875460.993

Specify next point or [Arc/Halfwidth/Length/Undo/Width]: 801239.807,9875379.489

Specify next point or [Arc/Halfwidth/Length/Undo/Width]:

801330.408,9875501.288

Posteriormente ingresamos los datos horizontales tales como: radio de curvatura, longitud de espiral, etc. dependiendo del trazo realizado ejemplo:

*Proceso:* 

- **Aligments**
- **Define from polyline,**
- Click derecho
- Damos un nombre a la alineación, una descripción y la abscisa de inicio del eje como se muestra en la figura.

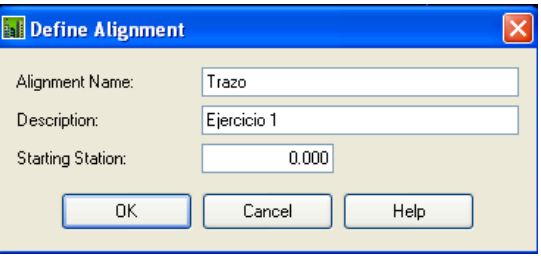

- Aligments
- Edit…
- Damos un click en el primer vértice es decir en el segundo casillero
- Escogemos la opción circular o espiral de acuerdo al trazo
- Pulsamos **Next** para ingresar los datos del siguiente vértice como se muestra en la figura.

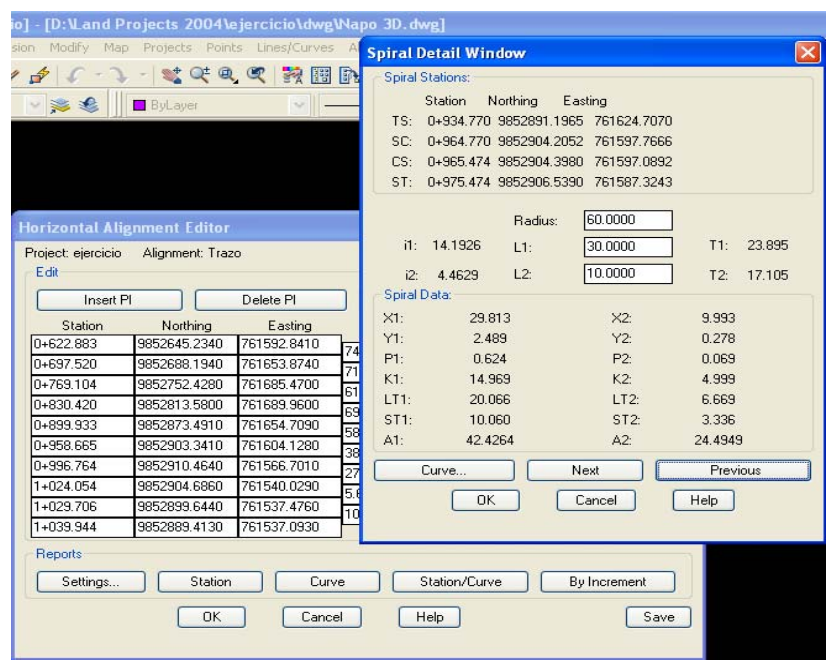

• Salvamos el eje

Se dibujará automáticamente las curvas en pantalla.

Luego abscisamos:

## **Proceso:**

- **Aligments**
- **Station Label Settings**
- Ingresamos cada 100m el hecto metraje y una marca cada 20m.

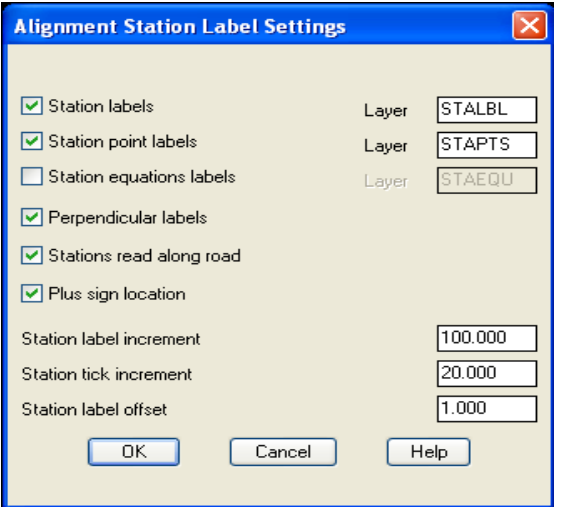

- **Aligments**
- **Create Stations Label**
- **Beginning Station (abscisa de Inicio)**
- **Enter**
- **Ending Station (Abscisa Final)**
- **Enter**

Delete existing stationing layers [Yes/No] <Yes>:

Erasing entities on layer <STALBL> …

Erasing entities on layer <STAEQU> …

Erasing entities on layer <STAPTS> …

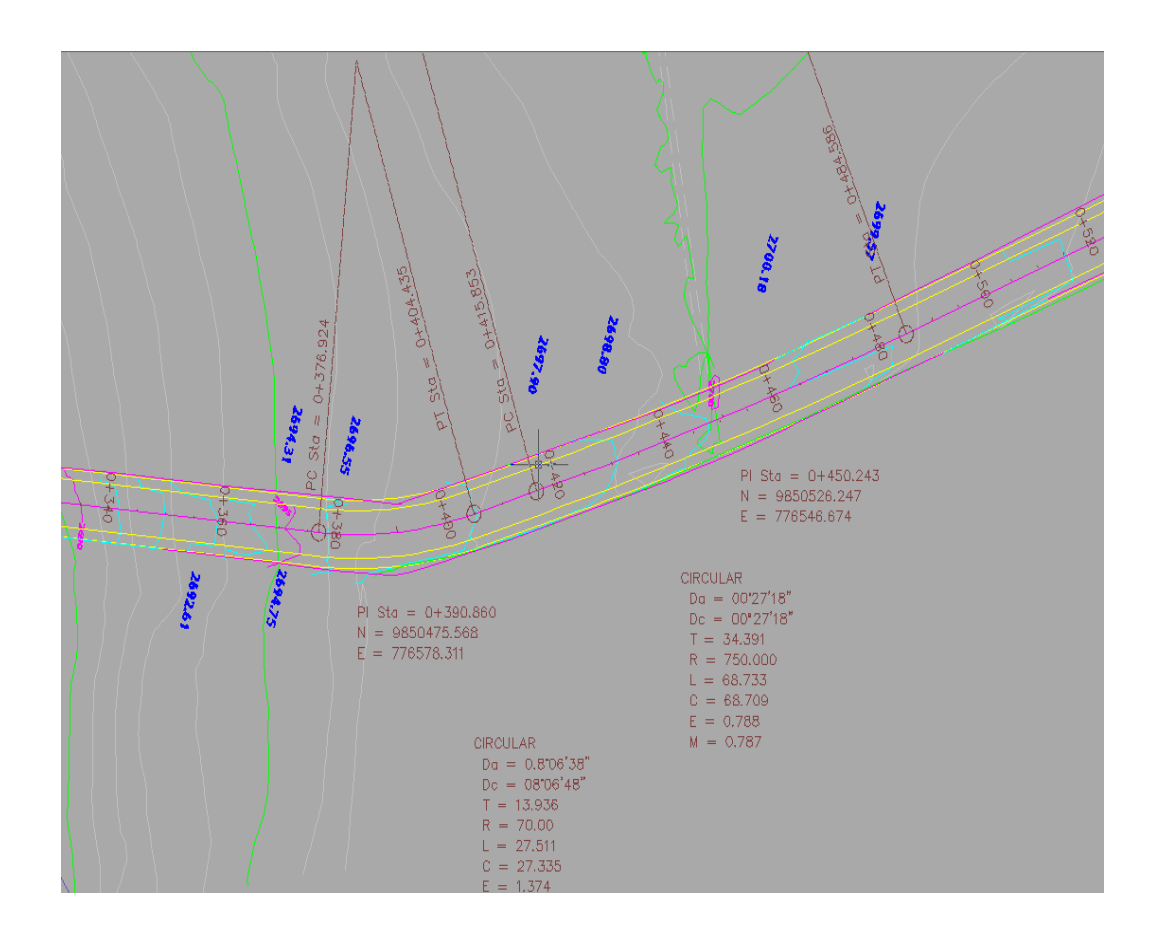

## *4.- Dibujo del perfil longitudinal del terreno*

El concepto de cálculo del perfil es que analiza la superficie creada, este cálculo lo hace a través de los triángulos generados, más no por las curvas de nivel.

Este concepto es importante ya que otros programas reconocen las curvas de nivel y estas pueden estar en distintos intervalos y no reflejan la realidad.

## **Proceso:**

- **Profiles**
- **Existing Ground**
- **Sample from Surface**

(En este proceso reconocemos la superficie y el eje)

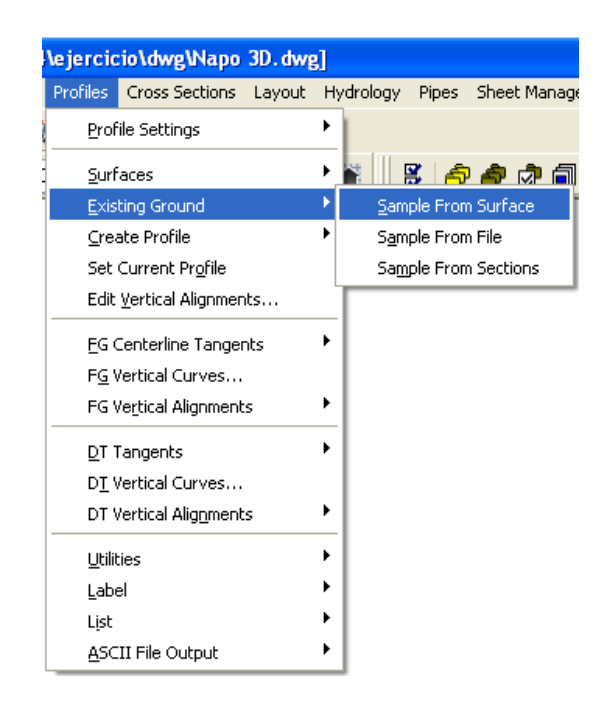

En algunos de los casos pedirá seleccionar la Superficie de la cual queremos dibujar el perfil, aparecerá el siguiente cuadro:

- Click en **Surface1**
- Pulsamos **OK**

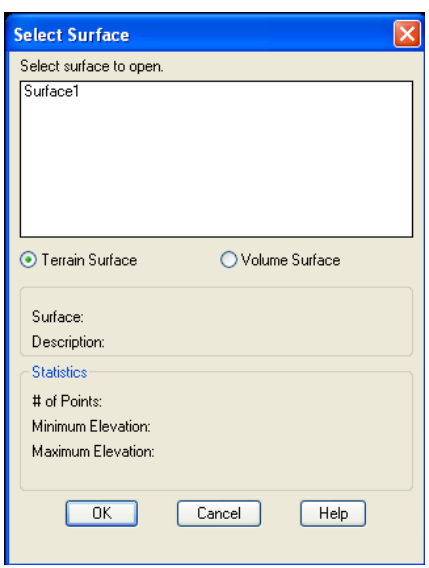

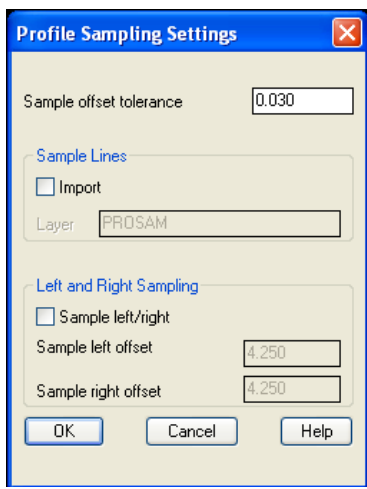

- Pulsamos **OK**
- **Beginning Station**(Abscisa de Inicio)
- **Enter**
- **Ending Station**(Abscisa Final)
- **Enter**
- **Profiles**
- **Create Profile**
- **Full Profile**

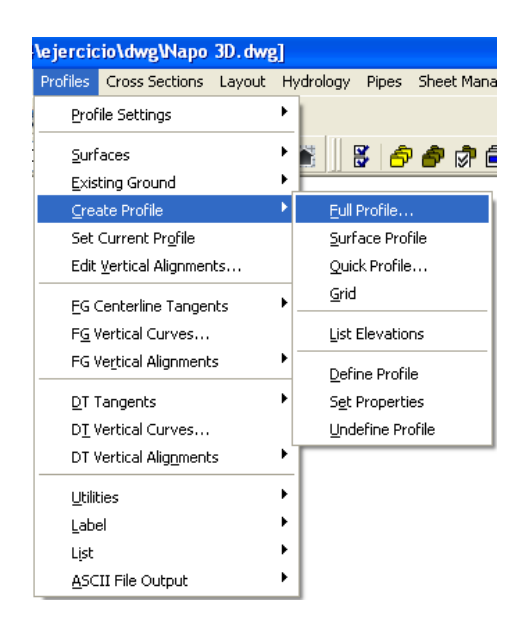

- Líneas Horizontales  $= 100$
- Espacios Verticales  $= 5$
- Alto de la Cuadrícula un valor cerrado con intervalos cada 5

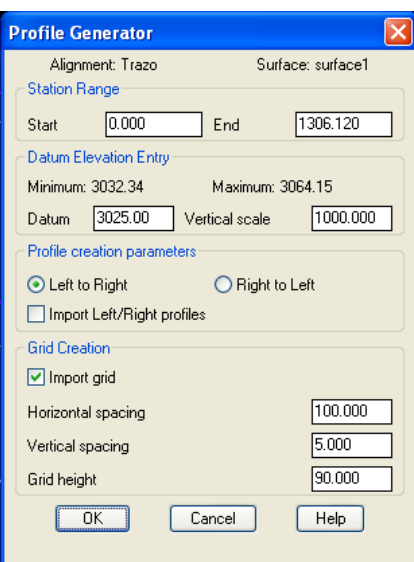

- Pulsamos **OK**
- Damos un click en la pantalla donde queremos que dibuje el perfil
- Delete existing profile layers [Yes/No] <Yes>:

Aparecerá el dibujo en pantalla

*5.- Ingreso de proyecto vertical*

**Profiles** 

**Edit Vertical Algments…** 

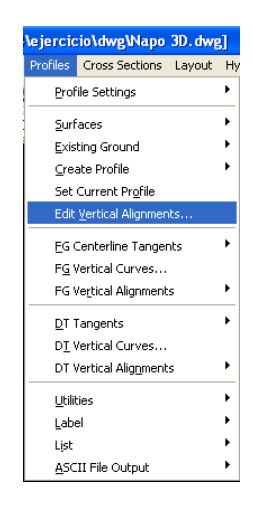

Damos un click en la pestaña **Finished GRound** y seleccionado **Center**

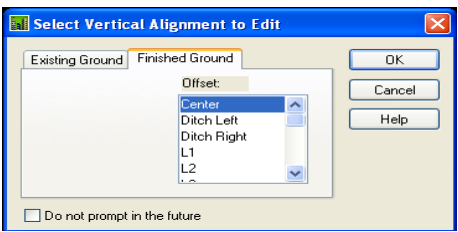

## Pulsamos **OK**

Aparecerá la siguiente pantalla:

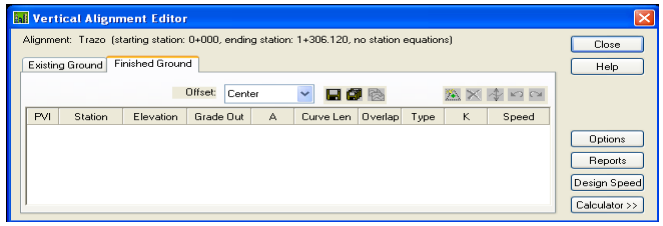

Pulsamos en símbolo de **PIV**

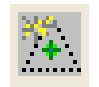

Ingresamos los valores de Abscisas, Cotas y Longitudes de Curvas.

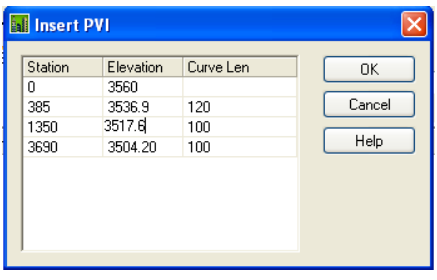

## Pulsamos **OK**

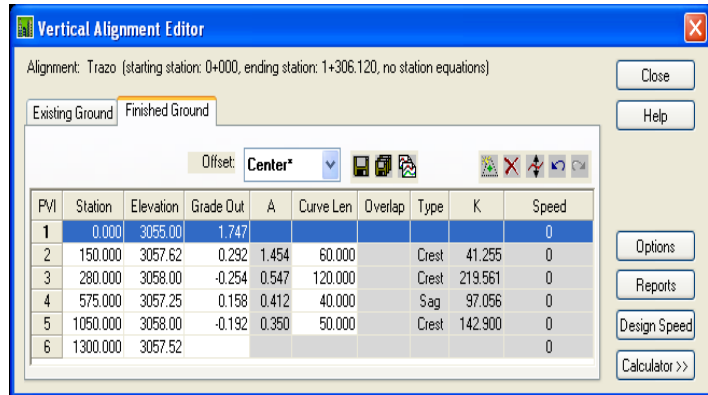

Revisamos las pendientes calculadas y los CVLS

Pulsamos **close** 

## **Sabe data Now?**

**Si** 

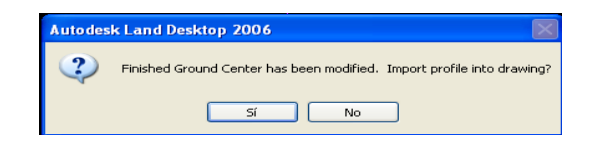

**SI** 

**YES** 

**YES** 

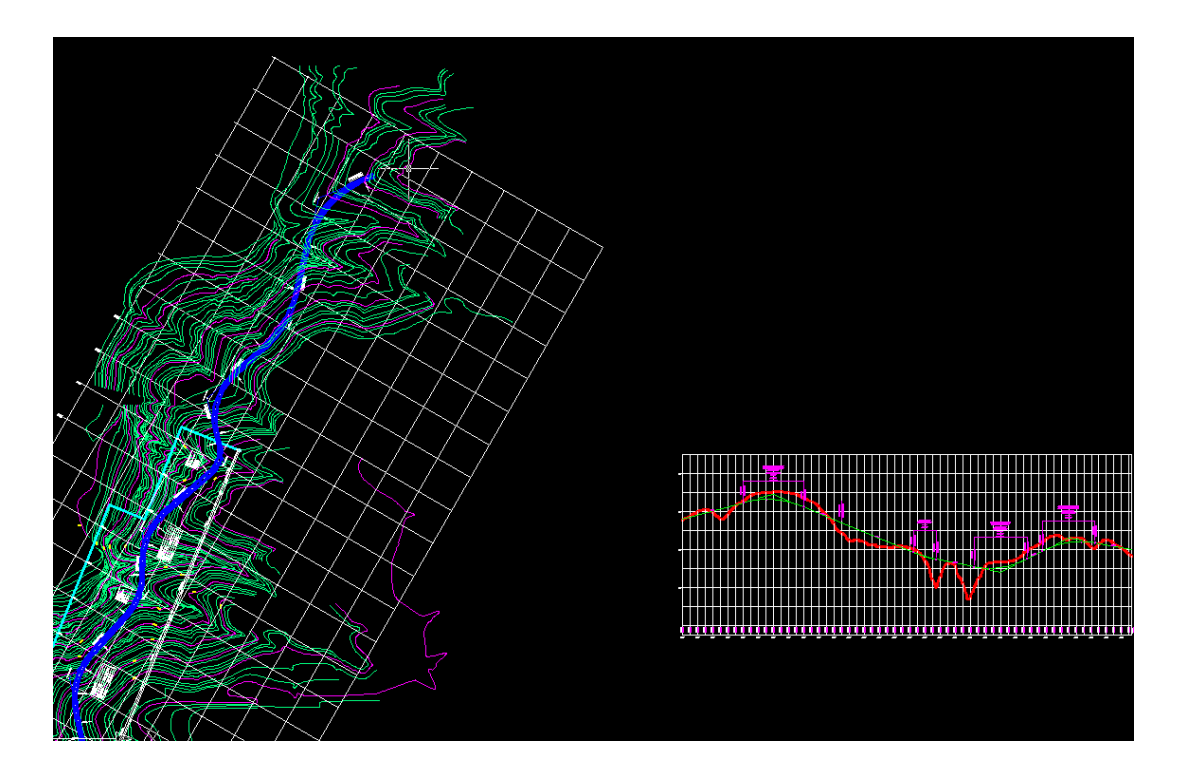

Dibujará los PIVS verticales y las gradientes

## **Para cambiar los textos de PCVS, PIVS Y PTVS**

- **Profile Settings**
- **Labeles and Prefix**

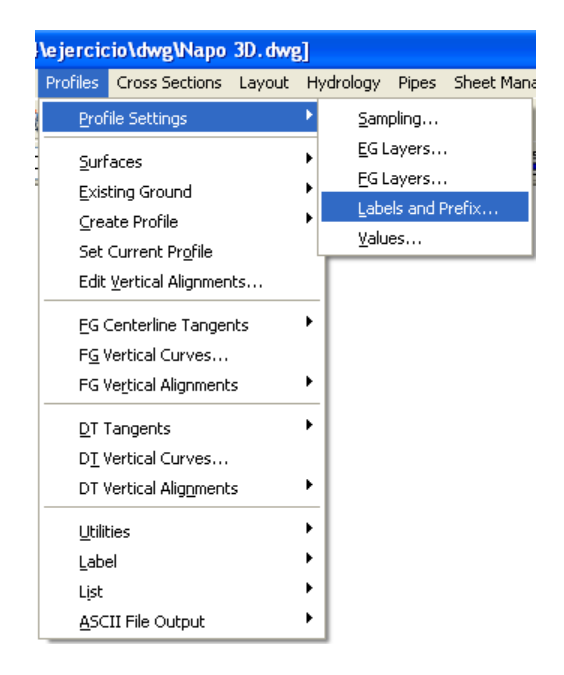

Ingresamos los valores deseados para el valor del dibujo

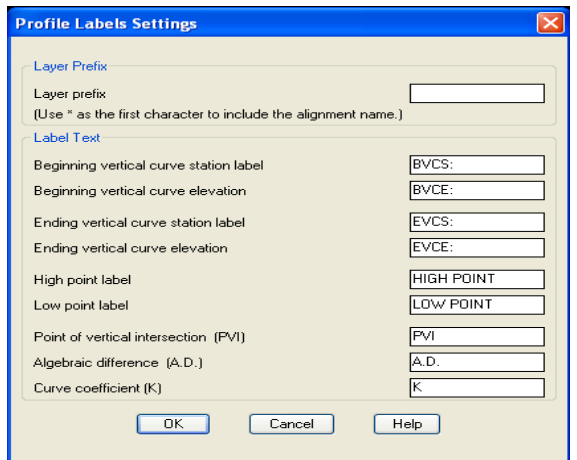

Pulsamos **OK**

#### **Profilles**

**Edit Vertical Aligments…** 

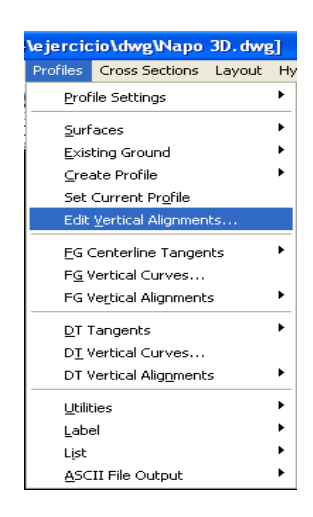

Damos un click en la pestaña **Finished Ground** y seleccionado **Center**

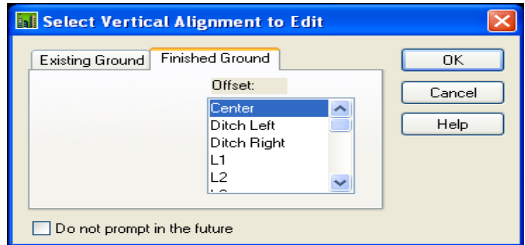

Pulsamos **OK** 

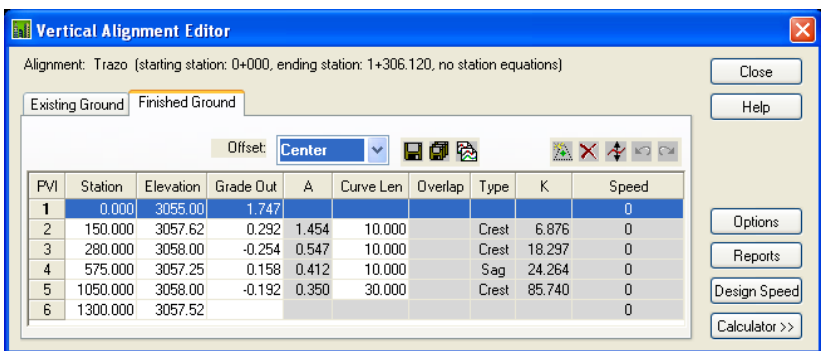

Cambiamos cualquier valor del **CLV** y pulsamos el ícono de salvar

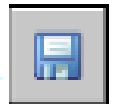

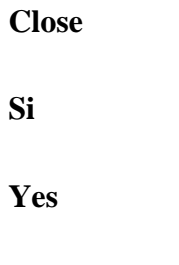

Yes

Se dibujarán los nuevos datos

*6.- Obtención de secciones transversales y creación de sección típica*

**Cross Sections** 

**Existing Ground** 

**Sample from Surface** 

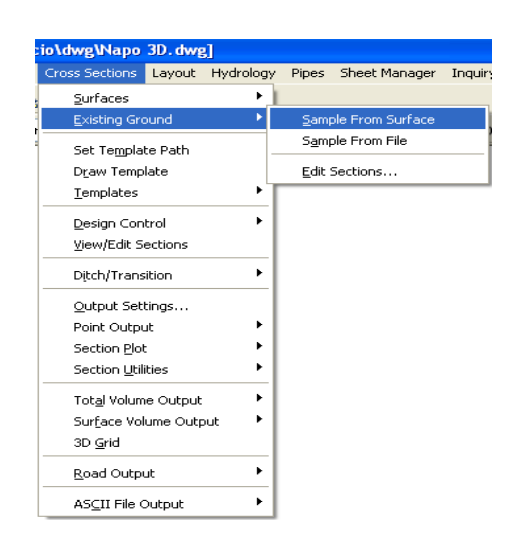

Ingresamos los valores de Izquierda y Derecha y cuantos metros en tangentes y curvas

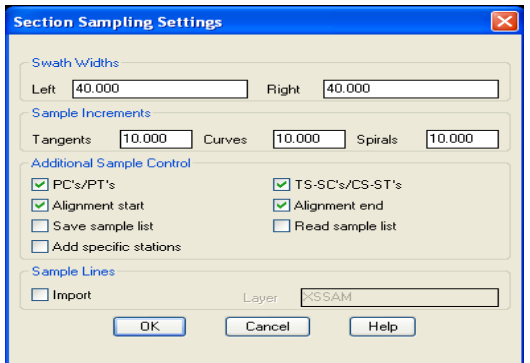

**OK** 

**ENTER** 

**ENTER** 

# *CREACIÓN DE LA SECCIÓN TÍPICA*

Crearemos una línea vertical

L

ENTER

F8

Pick

Pick O ENTER 4.35 ENTER Y picamos del eje a cada lado Luego una línea horizontal O ENTER 0.87 Y picamos para abajo PL INT INT INT E Borramos las líneas no deseadas

Hasta obtener la siguiente figura

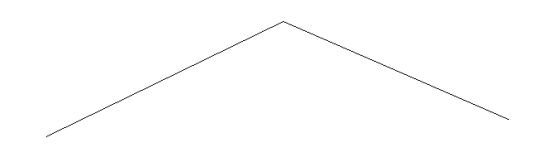

## *Cross Sections*

## **TemplateDefine Template**

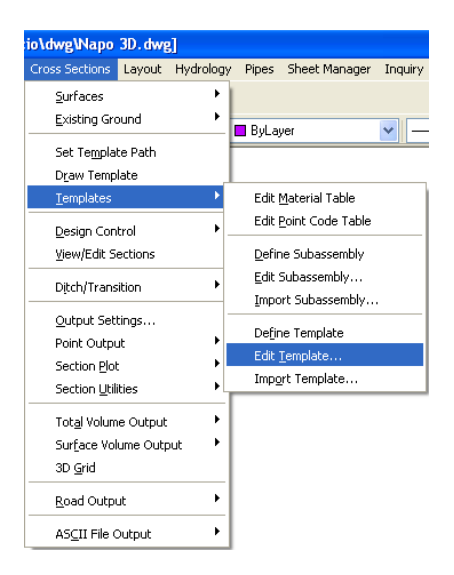

Pick finish ground reference point:

Picamos el punto de aplicación vertical

INT

Is template symmetrical [Yes/No] <Yes>:

YES

Seleccionamos toda la poli línea

ENTER

Normal

ENTER

**OK** 

Un click en la línea final derecha

END

ENTER

ENTER

OK

Save template [Yes/No] <Yes>:

Template name: Pelileo

Define another template [Yes/No] <Yes>: n

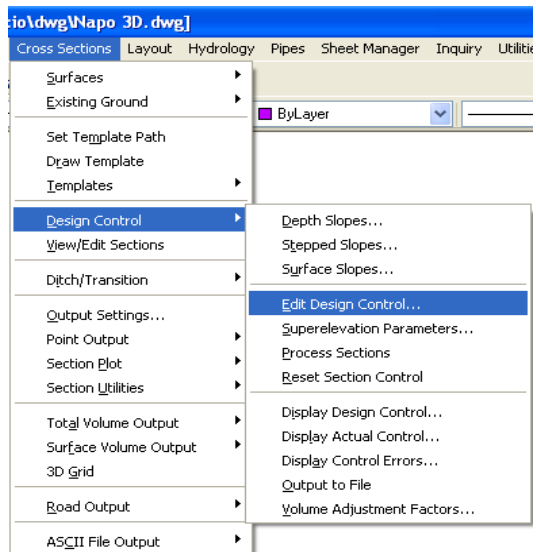

## *Cross Sections*

# **Desing Control**

**Edit Desing Control…** 

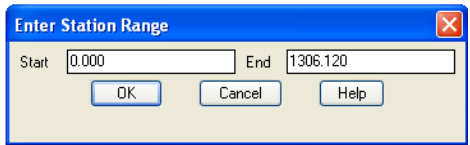

**OK** 

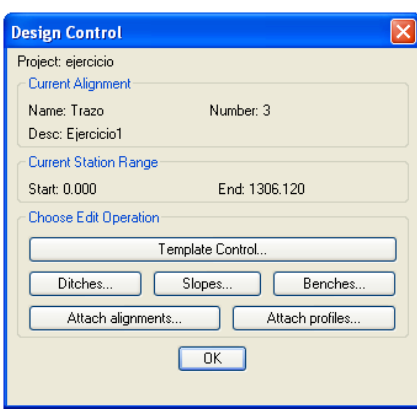

# **Template Control**

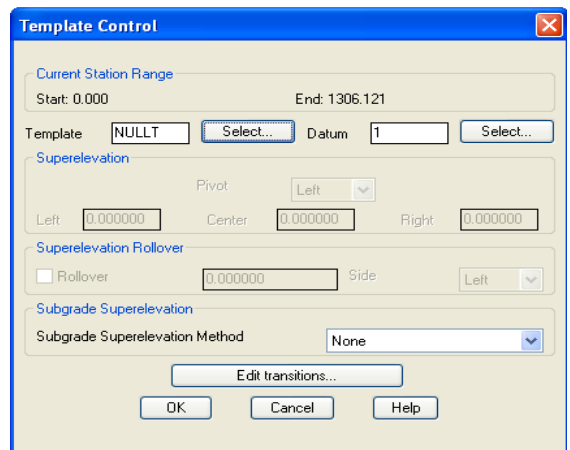

# **Select**

Ubicamos la sección Pelileo

# **OK**

**OK**

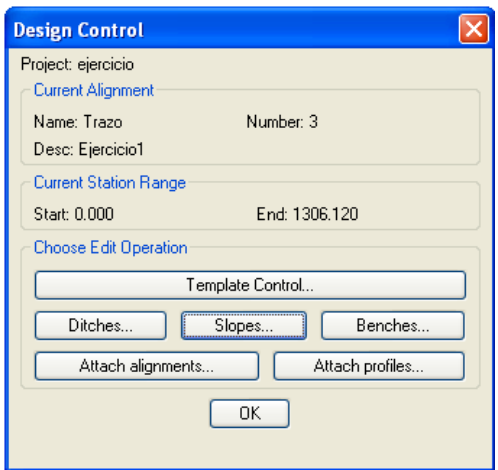

# **Slopes**

Ingresamos los taludes de Corte y Relleno

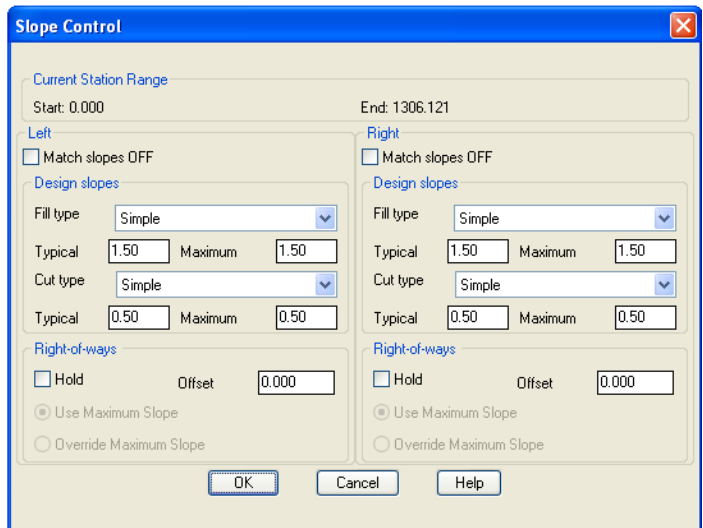

# **Benches (Bermas)**

Ingresamos los valores de las Bermas

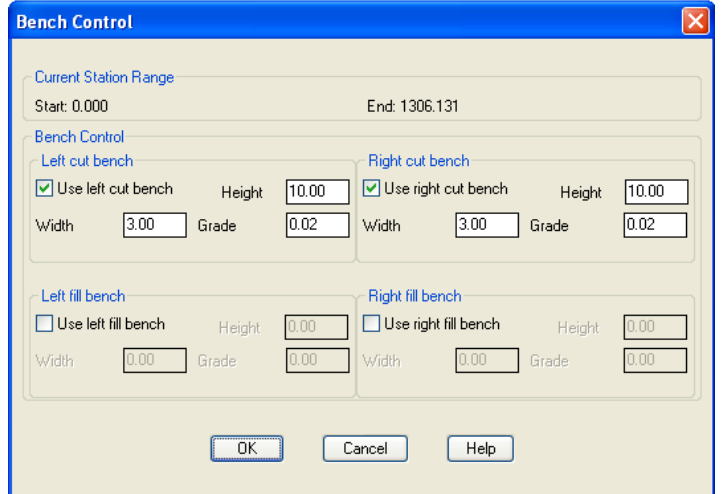

**OK OK OK** 

**OK** 

#### Revisamos las secciones

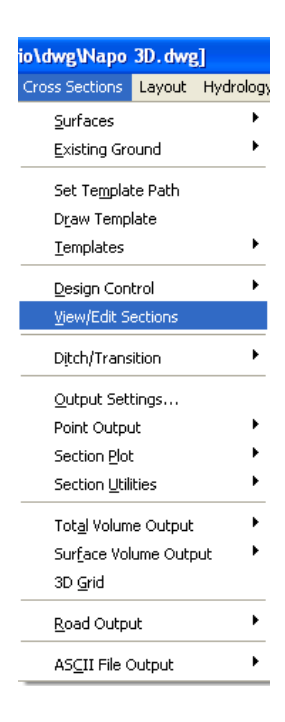

## *Cross Sections*

#### **View/Edit Sections**

#### **Next**

O aplicamos las opciones del menú inferior

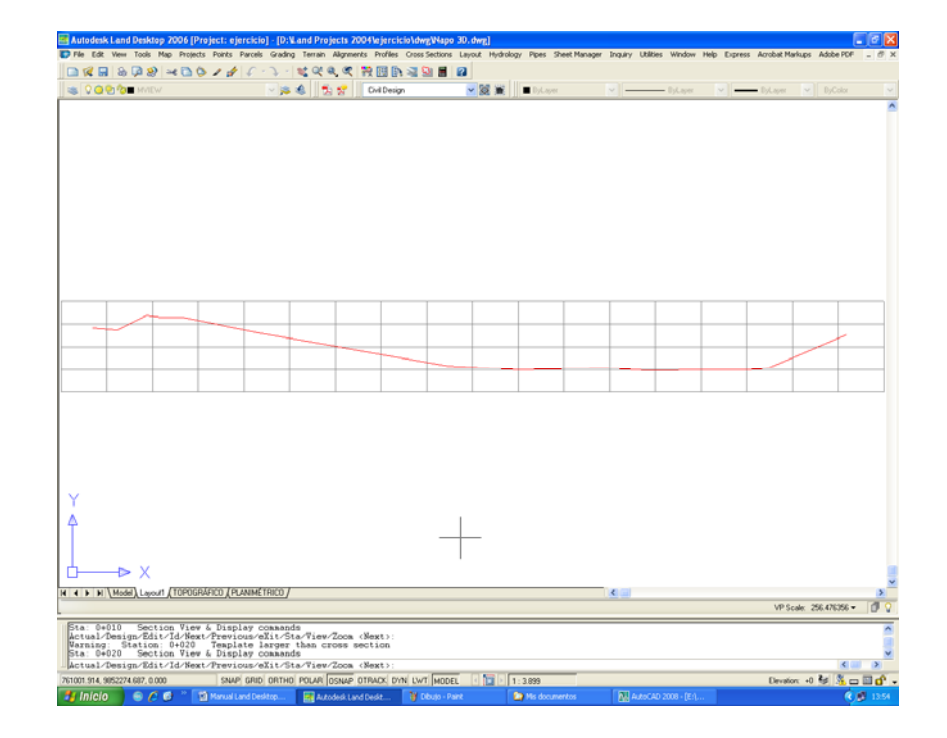

*Para Dibujar las Secciones* 

**Cross Sections** 

#### **Section Plot**

**All** 

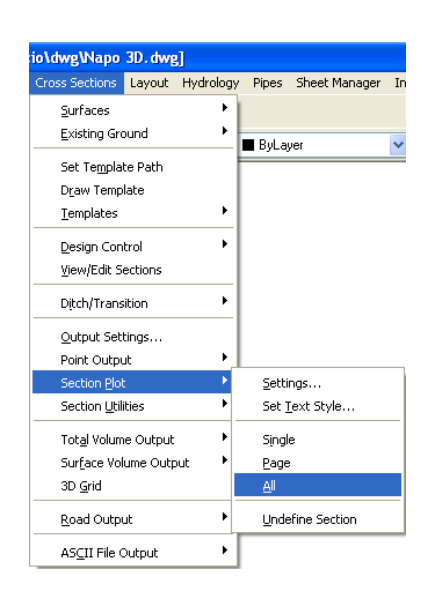

#### **ENTER**

#### **ENTER**

Y picamos un punto en la pantalla donde se dibujarán las secciones

## *Para Cambiar la Escala de las Secciones*

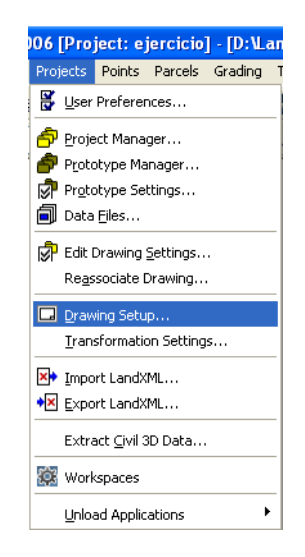

# **Projects**

# **Drawing Setup…**

Ingresamos las escalas **H 1 : 200 y V 1 : 200**

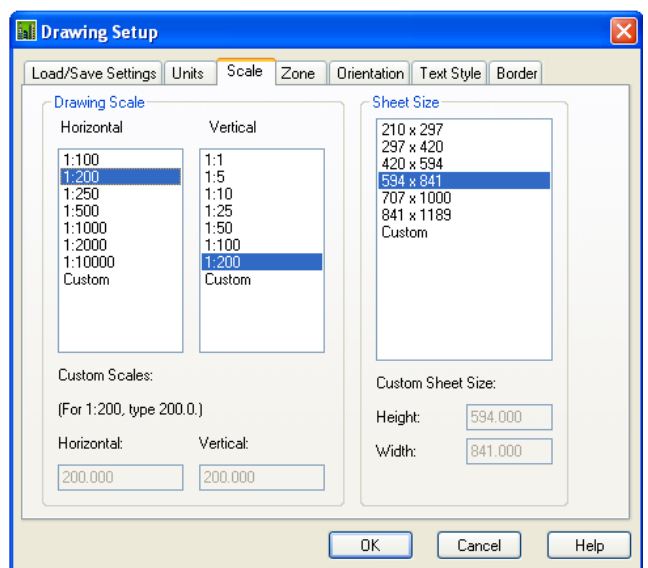

**OK** 

**Cross Sections** 

**Section Plot** 

**All** 

**ENTER** 

# **ENTER**

Y picamos un punto en la pantalla donde se dibujarán las secciones

#### *7.- Cálculo de volúmenes*

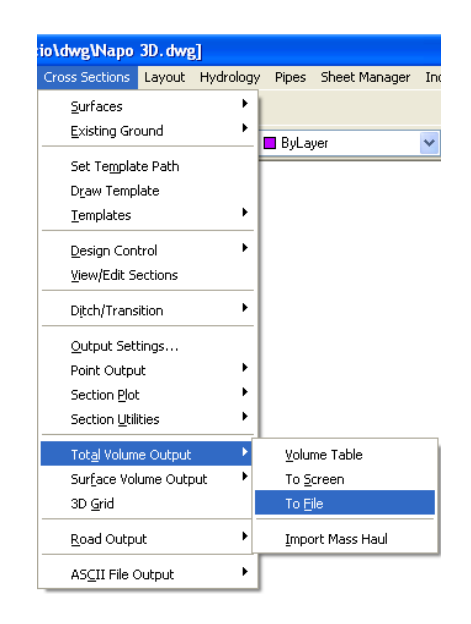

#### **Cross Sections**

#### **Total Volume Output**

### **To File**

Alignment Name: Trazo Number: 1 Descr: Ejercicio2

Starting Station: 0.0000 Ending Station: 3000.8414

Volume computation type [Prismoidal/Avgendarea] <Avgendarea>:

Use of curve correction [Yes/No] <Yes>: n

Use of volume adjustment factors [Yes/No] <Yes>:

Cut adjustment factor <1.00>:1.2

Fill adjustment factor <1.00>:1.2

Beginning station <0.0000>:

Ending station <3000.8414>:

#### Output file name <output.prn>: c:\salcedo.txt

Printing to file (append): c:\salcedo.text

Y abrimos el archivo creado

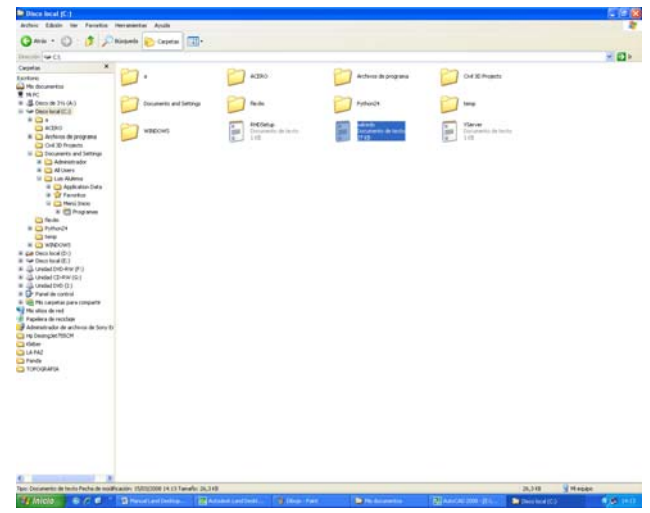

*8.- Creación de pre-visualización en 3d*

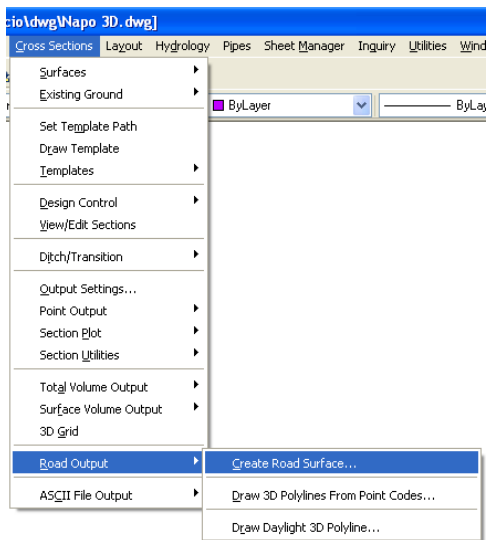

**Cross Sections** 

# **Road Output**

**Create Road Surface …** 

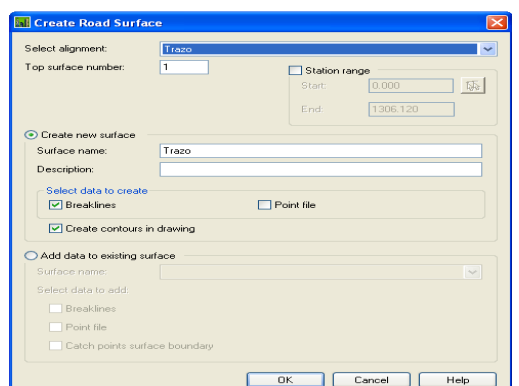

#### **OK**

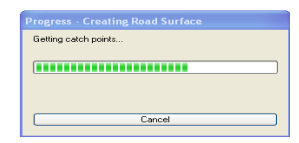

## Genera la nueva superficie

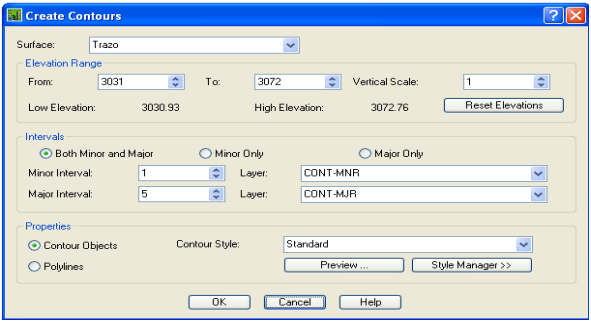

### **CANCEL**

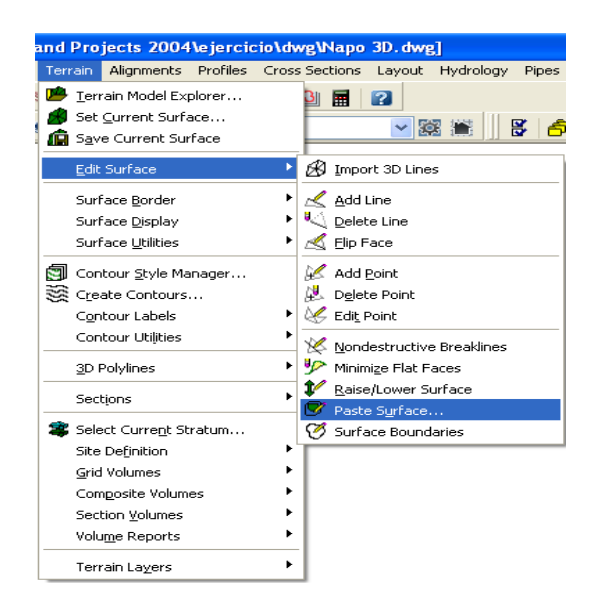

# **CAPÍTULO 3 METODOLOGÍA**

### **3.1. ENFOQUE INVESTIGATIVO**

El análisis y estudio será cualitativo y cuantitativo, estará fundamentado y basado en los datos planteados en la encuesta realizadas a la muestra (investigación de campo), parte de los habitantes que residen en el sector del Corte, de la ciudad de Pelileo. Posteriormente de acuerdo al análisis de la documentación teórica y técnica (investigación bibliográfica) del tema y basado en técnicas de diseño tomadas de varios modelos de vías, y en la descripción del programa computacional de diseño de vías Land Desktop 2006.

## **3.2. NIVEL Y TIPO DE INVESTIGACIÓN**

Los Niveles de la Investigación que se utilizarán serán: Explorativa, Descriptiva y Explicativa; mientras que los tipos de la investigación serán de campo y Bibliográfica.

## **3.3. POBLACIÓN Y MUESTRA**

Un universo son los habitantes que residen en el sector del Corte, de la ciudad de Pelileo.

Para obtener la muestra poblacional, se aplicará la fórmula de muestreo probabilística para poblaciones finitas:

$$
n = \frac{p \ q \ N}{(N-1)\left(\frac{e^2}{K^2}\right) + p \ q}
$$

Datos de aplicación:

$$
N = 3230
$$

$$
pq = 0.25
$$
  

$$
e = 0.05
$$
  

$$
k = 2
$$

$$
n = \frac{0.25 (3230)}{(3230-1) \left(\frac{0.05^2}{2^2}\right) + 0.25}
$$

 $n = 354$ 

# **3.4. TÉCNICAS E INSTRUMENTOS**

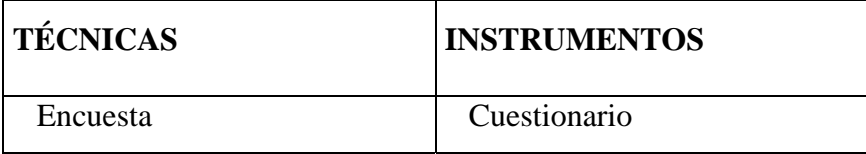

## **3.5. PROCESAMIENTO Y ANÁLISIS**

Realizado el análisis y evaluación de las encuestas, se procedió a procesar la información mediante cuadros automatizados en hojas electrónicas (Excel), los mismos que serán procesados por métodos y aplicaciones estadísticas matemáticas de tendencia central y en base a la información obtenida se establecerá las respectivas conclusiones que permitirán elaborar la propuesta para el diseño geométrico computarizado del paso lateral para la ciudad de Pelileo.

Al utilizar la encuesta, se utilizará un cuestionario para la muestra poblacional, constituido en base de siete preguntas para cubrir los requerimientos de la toma de información y que permitirá disponer de los datos adecuados para el diseño geométrico computarizado del paso lateral para la ciudad de Pelileo.

Al concluir el trabajo de investigación se procederá a elaborar la respectiva propuesta.

# **CAPÍTULO 4**

# **ANÁLISIS E INTERPRETACIÓN DE RESULTADOS**

# **4.1. ANÁLISIS E INTERPRETACIÓN DE RESULTADOS, DE LAS ENCUESTAS REALIZADAS A LOS HABITANTES QUE RESIDEN EN EL SECTOR DEL CORTE, DE LA CIUDAD DE PELILEO.**

En relación al análisis como concepto se dice que es el procedimiento para distinguir las partes de un todo hasta definir y obtener sus principios y fundamentos, se requirió como instrumento la encuesta, a favor de los habitantes que residen en el sector del Corte, de la ciudad de Pelileo, formulado en siete preguntas relacionadas a aspectos de priorizar la aceptación, para establecer el diseño geométrico computarizado del paso lateral para la ciudad de Pelileo.

Las presentes encuestas se desarrollaron en un marco de formalismo, posteriormente se realizó el conteo y clasificación de los datos, para, estadística e informaticamente determinar los resultados, se analizó la respectiva interpretación de los mismos.

Respecto a la interpretación fue dada en carácter personal, critico y lógico enmarcado en la razón y el uso de juicios que esclarecen y manifiestan puntual, clara en ideas y resultados para alcanzar el objetivo general planteado.

## **PREGUNTA 1**

# ¿CREE USTED QUE ES CONVENIENTE LA REALIZACIÓN DEL DISEÑO GEOMÉTRICO COMPUTARIZADO DE LA VÍA?

### **TABLA 1**

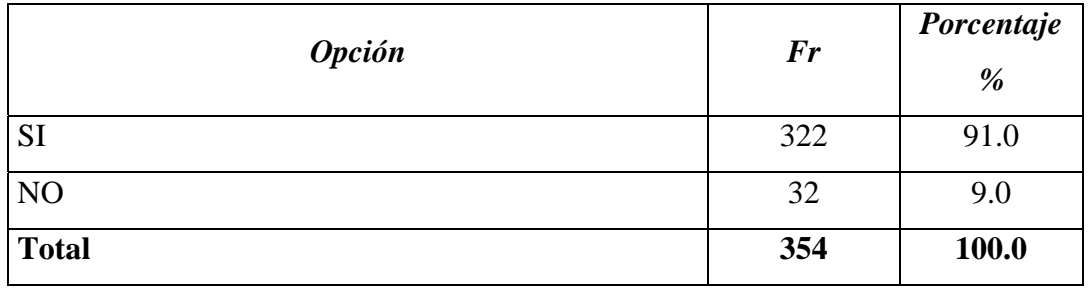

*Fuente*: Cuestionario realizado a los habitante que residen en el sector del Corte, de la ciudad de Pelileo

Elaborado por: Ing. Israel Alulema.

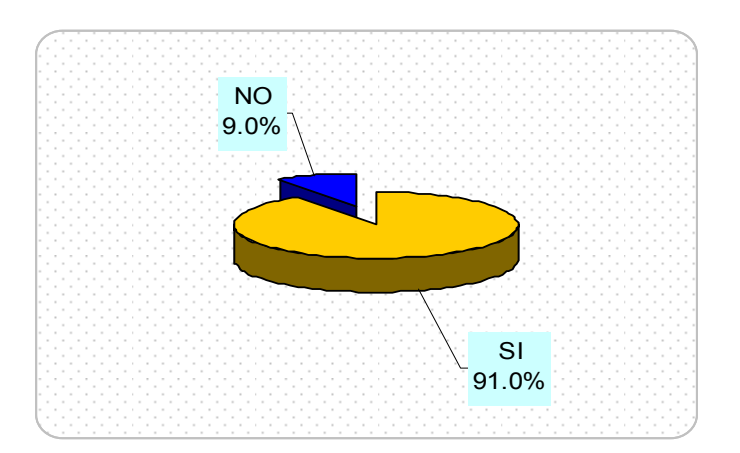

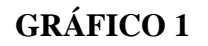

# **ANÁLISIS E INTERPRETACIÓN**

A partir de la muestra correspondiente se determina que de los 354 habitantes encuestados, 322 que corresponde al 91 % sugieren el propósito de realizar el diseño geométrico de la vía; concluyendo la debida aceptación para la ejecución del proyecto.

## **PREGUNTA 2**

# ¿CUALES SON LAS CARACTERÍSTICAS QUE USTED DESEARÍA QUE DEBE TENER LA VÍA?

## **TABLA 2**

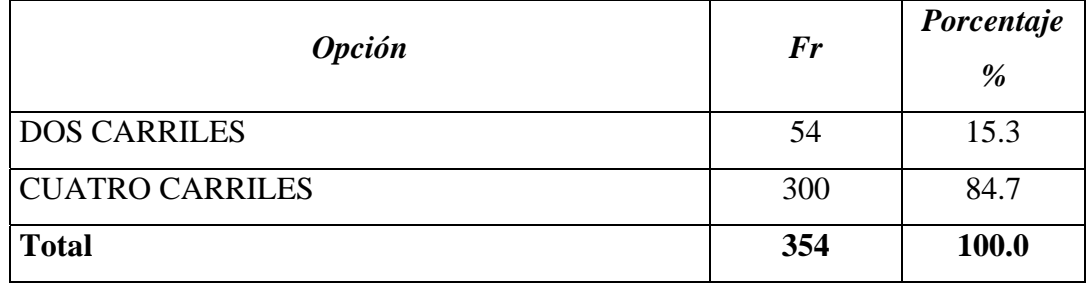

*Fuente*: Cuestionario realizado a los habitante que residen en el sector del Corte, de la ciudad de Pelileo

Elaborado por: Ing. Israel Alulema.

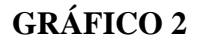

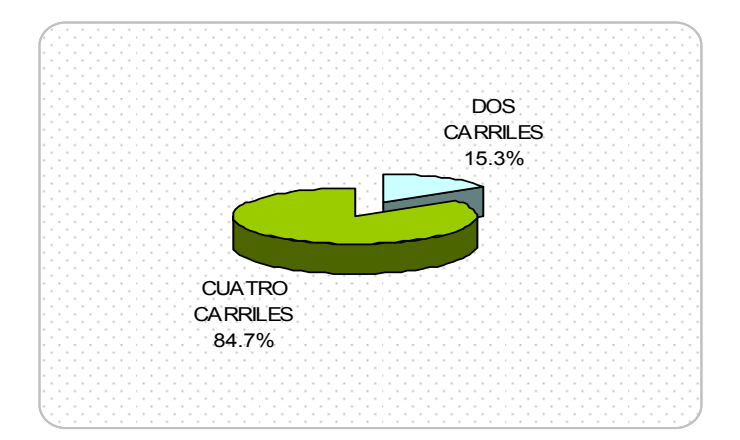

# **ANÁLISIS E INTERPRETACIÓN**

A partir de la muestra correspondiente se determina que de los 354 habitantes encuestados, 300 que corresponde al 84.7 % sugieren el propósito de que la vía posea 4 carriles; concluyendo la debida aceptación para la ejecución del proyecto.

### **PREGUNTA 3**

## ¿DE QUE MATERIAL LE GUSTARIA QUE SEA LA CALZADA?

## **TABLA 3**

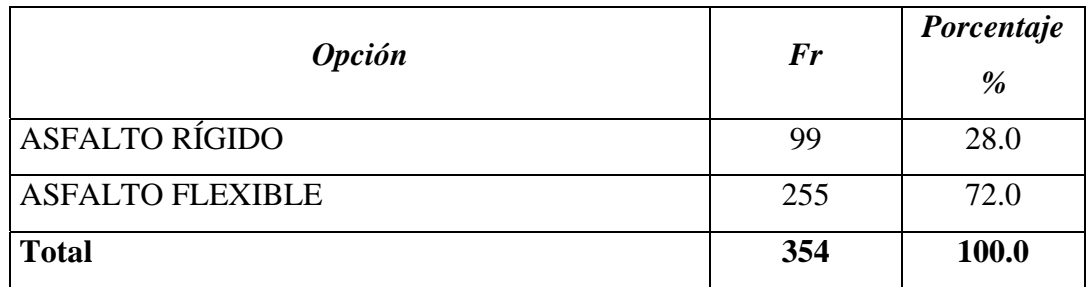

*Fuente*: Cuestionario realizado a los habitante que residen en el sector del Corte, de la ciudad de Pelileo

Elaborado por: Ing. Israel Alulema.

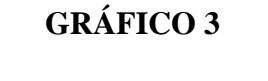

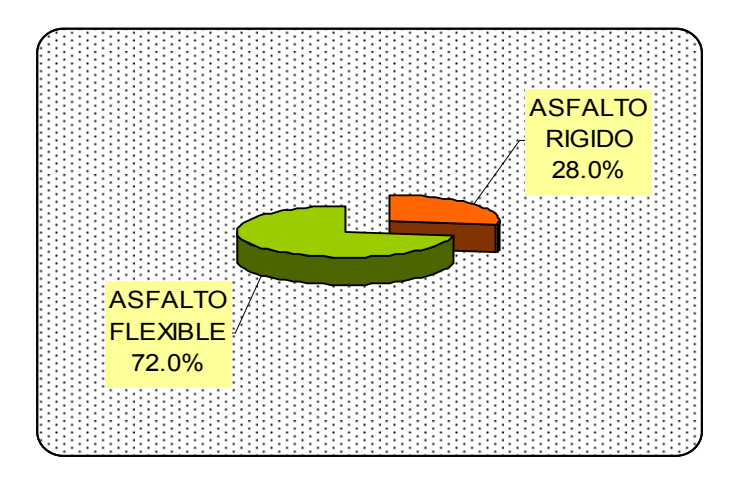

# **ANÁLISIS E INTERPRETACIÓN**

A partir de la muestra correspondiente se determina que de los 354 habitantes encuestados, 245 que corresponde al 69.2 % sugieren el propósito de que la vía se diseñe en asfalto flexible; concluyendo la debida aceptación para la ejecución del proyecto.
# ¿COMO ESTARÍA USTED DISPUESTO A COLABORAR PARA LA EJECUCION DEL PROYECTO?

#### **TABLA 4**

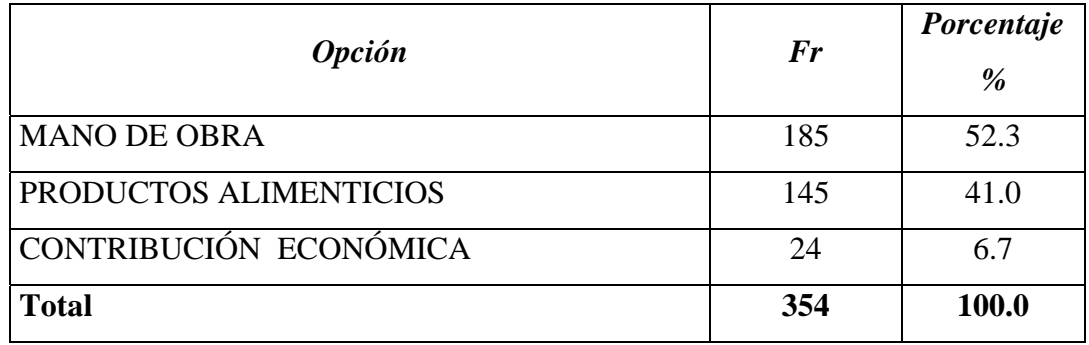

*Fuente*: Cuestionario realizado a los habitante que residen en el sector del Corte, de la ciudad de Pelileo

Elaborado por: Ing. Israel Alulema.

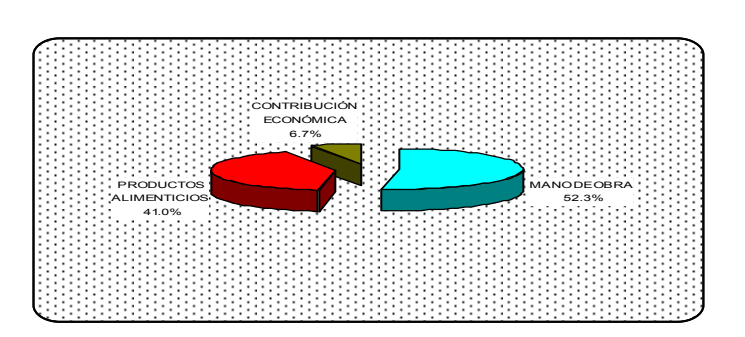

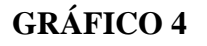

# **ANÁLISIS E INTERPRETACIÓN**

A partir de la muestra correspondiente se determina que de los 354 habitantes encuestados, 185 que corresponde al 52.3 % sugieren el propósito de colaborar con mano de obra para la ejecución del proyecto; seguido de 145 que corresponde al 41 % los mismos que apoyarían con sustento alimenticio; concluyendo la debida aceptación para la ejecución del proyecto.

# ¿DEBERAN CUMPLIR CON LOS REQUERIMERINTOS MODERNOS Y ESPECIFICACIONES TÉCNICAS DE UNA VIA DE PRIMER ORDEN?

#### **TABLA 5**

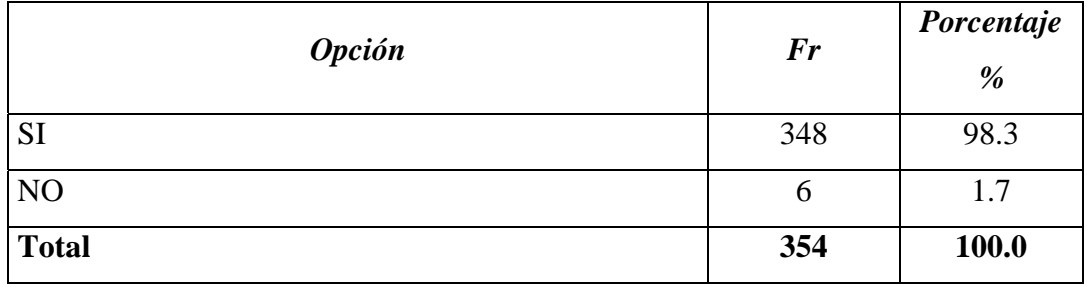

*Fuente*: Cuestionario realizado a los habitante que residen en el sector del Corte, de la ciudad de Pelileo

Elaborado por: Ing. Israel Alulema.

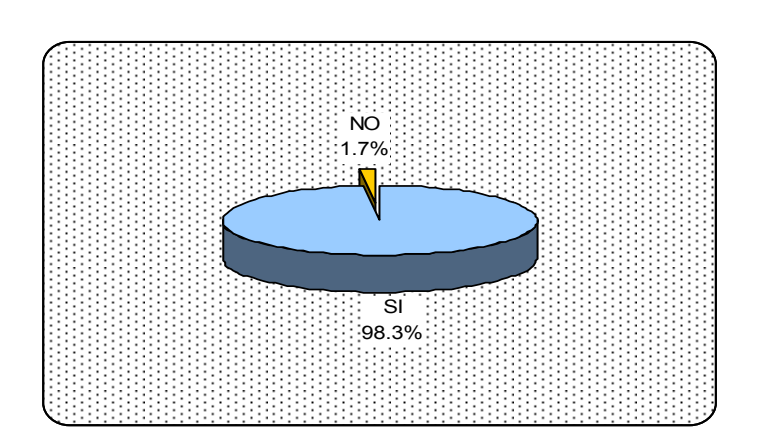

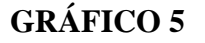

# **ANÁLISIS E INTERPRETACIÓN**

A partir de la muestra correspondiente se determina que de los 354 habitantes encuestados, 348 que corresponde al 98.3 % sugieren el propósito que se diseñe cumpliendo todos los aspectos y estándares técnicos que una vía moderna deba cumplir; concluyendo la debida aceptación para la ejecución del proyecto.

# ¿AUMENTARÍA LA VISITA DE TURISTAS A LA ZONA?

# **TABLA 6**

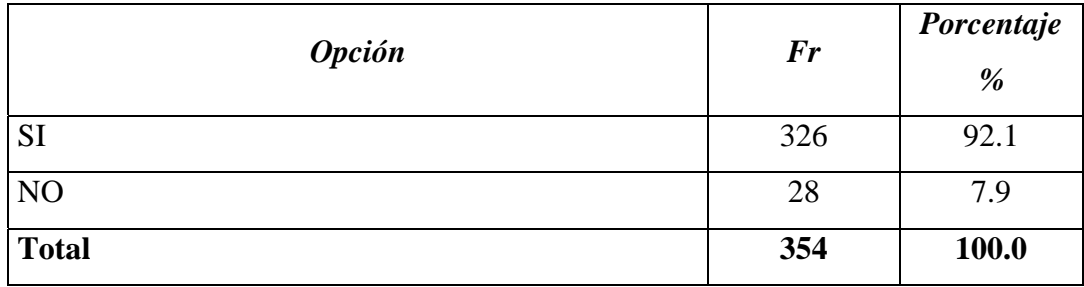

*Fuente*: Cuestionario realizado a los habitante que residen en el sector del Corte, de la ciudad de Pelileo

Elaborado por: Ing. Israel Alulema.

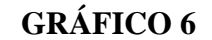

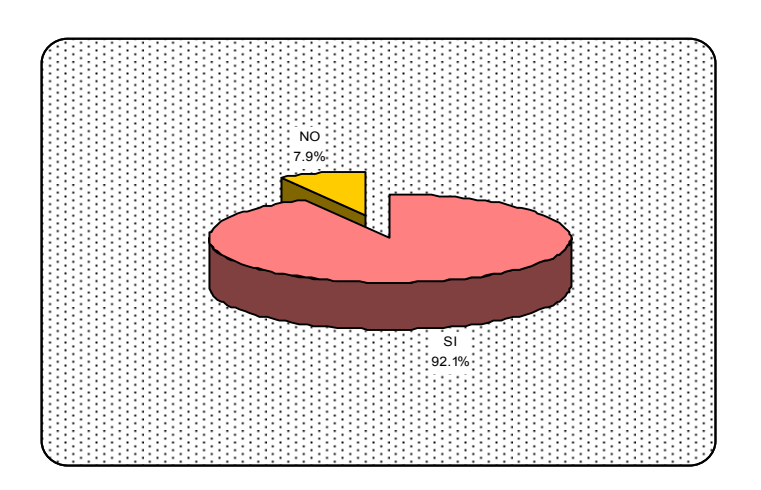

# **ANÁLISIS E INTERPRETACIÓN**

A partir de la muestra correspondiente se determina que de los 354 habitantes encuestados, 326 que corresponde al 92.1 % sugieren el propósito se vera directamente influenciado en la actividad turística positivamente; concluyendo la debida aceptación para la ejecución del proyecto.

# ¿EL PASO LATERAL CONTRIBUIRÁ AL DESCONGESTIONAMIENTO VEHICULAR POR ENDE DISMINUIRÁ LOS RIESGOS DE ACCIDENTES?

#### **TABLA 7**

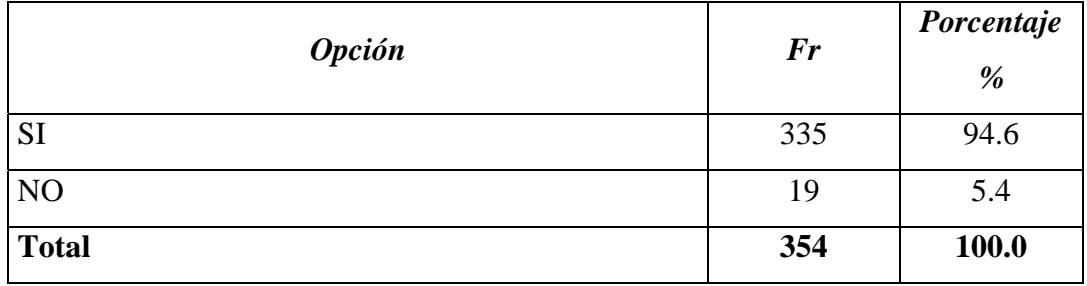

*Fuente*: Cuestionario realizado a los habitante que residen en el sector del Corte, de la ciudad de Pelileo

Elaborado por: Ing. Israel Alulema.

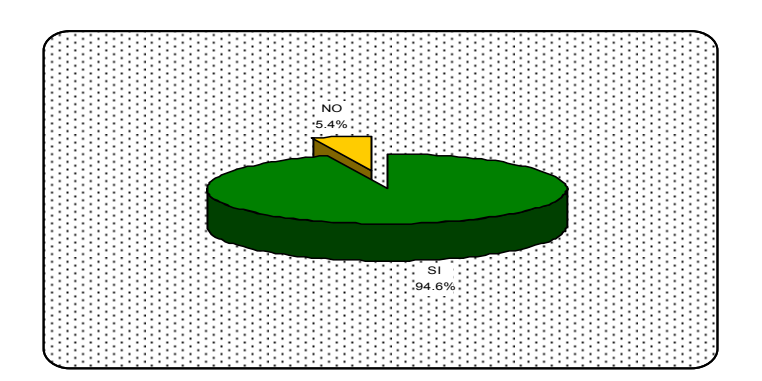

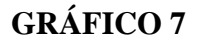

# **ANÁLISIS E INTERPRETACIÓN**

A partir de la muestra correspondiente se determina que de los 354 habitantes encuestados, 335 que corresponde al 94.6 % sugieren el propósito que el presente proyecto contribuirá al descongestionamiento vehicular y disminuirá el índice de accidentes; concluyendo la debida aceptación para la ejecución del proyecto.

# **CAPÍTULO 5 CONCLUSIONES Y RECOMENDACIONES**

# **5.1. CONCLUSIONES**

- Es evidente la tendencia por parte del potencial humano a favor del diseño geométrico computarizado del paso lateral para la ciudad de Pelileo.
- Para la realización del proyecto se sostendrá en un apoyo masivo del contingente humano (mano de obra) y la provisión de sustento alimenticio por parte de la población de los sectores involucrados.
- Una vez concluido el proyecto es viable su construcción por cuanto cumple las respectivas especificaciones técnicas.
- El proyecto contiene parámetros modernos los mismos que garantizan confort y seguridad.
- La ejecución constructiva del proyecto fomentará el desarrollo económico, social, productivo y turístico del entorno.
- Que la realidad del entorno permite diseñar y construir un proyecto vial, que permita transformaciones, a fin, de mejorar las condiciones del flujo vehicular.

# **5.2. RECOMENDACIONES**

- Promover al Ilustre Municipio de Pelileo por parte de los interesados a que se considere el proyecto para gestionar su construcción.
- Al Ilustre Municipio de Pelileo considere este proyecto y viabilice su construcción.
- Previo a la ejecución del proyecto se realice el respectivo estudio de impacto ambiental, a fin, de salvaguardar el medio ambiente del entorno.

# **CAPÍTULO 6 PROPUESTA**

# **6.1. DATOS INFORMATIVOS**

# **Nombre del proyecto: DISEÑO GEOMÉTRICO COMPUTARIZADO DEL PASO LATERAL PARA LA CIUDAD DE PELILEO CON SEGURIDAD Y CONFORT PARA LOS HABITANTES.**

**Institución ejecutora:** Ing. Israel Alulema Alvarez.

**Institución favorecida:** Ilustre Municipio de Pelileo

**Localización Geográfica:** 

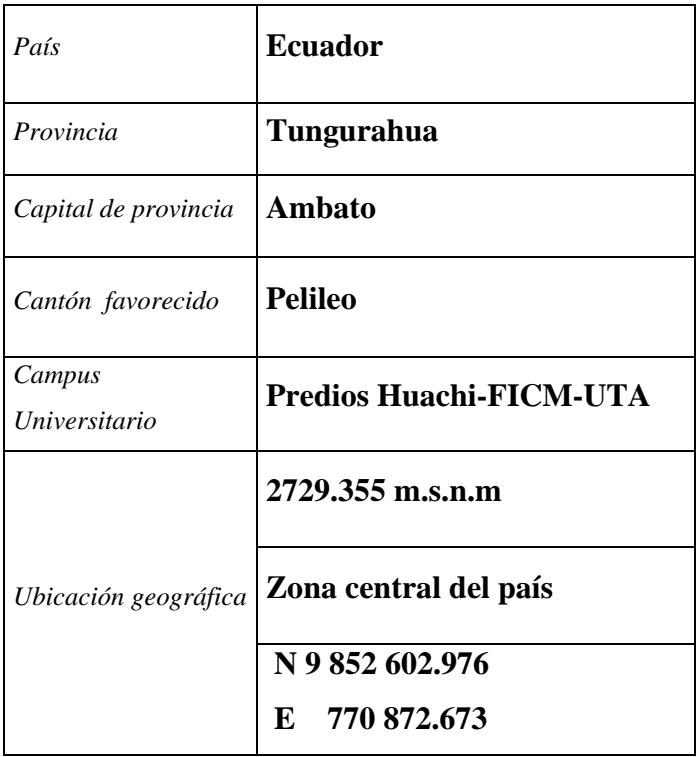

Participantes: Habitantes del cantón Pelileo, zona central del país y amazonia.

**Duración del proyecto:** 50 años.

**Fecha estimada de inicio:** Marzo 2008.

**Fecha estimada de finalización:** Marzo 2058.

**Naturaleza o tipo de proyecto:** Intervención Social.

# **6.2. INTRODUCCIÓN**

La aplicación del programa Land Desktop 2004 en el trabajo de diseño del ingeniero civil, permite sean los trabajos mas eficientes, siendo una herramienta versátil en el diseño de caminos, canales, presas, y excavaciones.

Sus rutinas tienen como base el programa Civil/Survey; su plataforma de trabajo es el AUTOCAD Map R3, sobre AUTOCAD.

Land Desktop, nos permite manejar distintos proyectos con el módulo Project Manager importar y exportar puntos en diversos formatos ASCIIsetear unidades y parámetros de medida y la facilidad de tener láminas predeterminadas y el uso de transformación de puntos de coordenadas arbitrarias a coordenadas UTM de acuerdo al DATUM deseado; el cual permite la aplicación de los módulos que son:

**Civil Desing.-** Este módulo nos permite realizar cálculo de obras civiles tales como:

- Creación de ejes horizontales
- Perfiles longitudinales
- Perfiles transversales
- Secciones típicas
- Cálculos de volúmenes
- Calculo de compactación y esponjamiento

Tiene además una aplicación llamada "**create road surface**" que permite ver la curvas de nivel luego del movimiento de tierras, ideal para comparar el antes y después de un proyecto.

**Civil Survey.-** Este módulo nos permite realizar el cálculo de líneas, arcos, tangentes y espirales de una manera gráfica y tomando en cuenta datos manuales de campo, importación de colectores como son: Sokkia, Trimble, Topcon, Nikon, etc.

Adicionalmente tiene el menú "trimble link" que permite procesar automáticamente los puntos sin necesitar convertirlos comandos útiles.

Para este curso se ha elaborado un ejemplo didáctico de acuerdo al trabajo realizado en teoría, en esta misma materia. Se mostrará gráficamente los pasos a seguir menú por menú en el siguiente esquema:

- Crear proyecto
- Transformar curvas de nivel de 3D a superficie
- Implantación del Eje en Planta
- Ingreso de datos Horizontales tales como: radios, tangentes longitud de curvas, datos de espirales, etc.
- Obtención de Perfil Longitudinal
- Implantación de Sección Típica
- Cálculo de Volúmenes
- Pre-visualización en 3D y creación de video

# **6.3. ESTUDIO DE TRÁFICO VEHICULAR**

#### *Antecedente*

Con el propósito de contar con un estudio de tráfico vehicular actual en varios corredores viales de la red estatal de carreteras, la Subsecretaria de Concesiones del Ministerio de Obras Públicas dispone que el Área de Factibilidad de la Coordinación y Supervisión de Estudios y Construcciones del MOP ejecute el estudio tendiente a determinar el Tráfico Promedio Diario Anual (TPDA) en los corredores viales: AMBATO – BAÑOS y BAÑOS PUYO, ubicadas en la provincia de Tungurahua y Pastaza, los mismos que servirán para los estudios pertinentes en la Subsecretaria.

## *Objetivo*

El objetivo del presente estudio es llegar a determinar el Tráfico Promedio Diario Anual (TPDA) existente en los corredores viales antes indicados.

Considerando que los corredores viales atraviesan lugares y ciudades de gran concentración poblacional y de mercado, los volúmenes de tráfico vehicular varían considerablemente, por consiguiente los corredores viales antes indicados se los subdivide así:

- 1. Corredor vial: AMBATO PELILEO, se considera como dos tramos:
- Ambato Pelileo
- Pelileo Baños

## *Tráfico existente*

Con la finalidad de realizar el estudio de tráfico vehicular existente (TPDA) y sus características, se realizaron contajes volumétricos, automáticos y manuales de clasificación en los diferentes tipos de vehículos en las estaciones de conteo ubicadas en los subtramos viales establecidos y que son los siguientes:

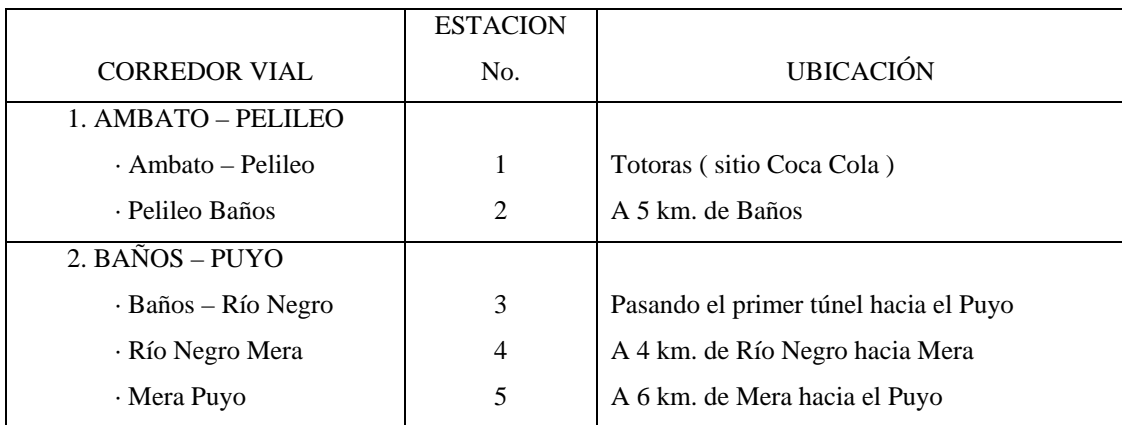

La ubicación de los corredores viales y estaciones de conteo se presentan en Croquis No.1

Los conteos automáticos y manuales de tráfico vehicular para llegar a determinar el TPDA en cada una de las estaciones, se realizó bajo el siguiente esquema:

- Conteos volumétricos automáticos, durante siete (7) días continuos, las 24 h/día, de la semana del 24 de enero al 1 de febrero del 2005.
- Conteos manuales de clasificación vehicular, durante dos (2) días de 10 h./día.
- Cálculo del Tráfico Promedio Diario Anual (TPDA).

#### *Conteos automáticos volumétricos de tráfico vehicular*

La finalidad de realizar esta actividad es el determinar el volumen de tráfico vehicular que circula por los distintos tramos de vías antes indicadas, se utilizaron contadores de manguera neumática, marca STREETER AMMET, los que fueron regulados para obtener volúmenes de pares de ejes para cada hora de conteo.

#### *Conteos manuales de clasificación vehicular*

Este tipo de conteos se realizaron en forma manual, en las mismas estaciones antes indicadas durante dos (2) días, las 10 horas/día y tiene la finalidad de obtener la composición del tráfico en vehículos livianos, buses y camiones con sus diferentes tipos en términos de Tráfico Promedio Diario anual (TPDA).

El formulario N° 1 de contajes volumétricos de tráfico vehicular desglosa la información en los tipos de vehículos, la información es referida a los siguientes tipos:

- Livianos: incluye automóviles, jeeps, camionetas y furgonetas
- Buses desglosado así: Bus de 2 ejes, incluye colectivos, busetas, buses y buses de 3 ejes.
- Camiones: incluye todo tipo de vehículo de carga exceptuando las camionetas, se considera vehículos de carga todos los que tengan doble llanta en el eje posterior y más de un eje posterior.

• No consideran otros tipos de maquinaria vial o agrícola, motos, bicicletas etc.

# *Tráfico Promedio Diario Anual (TPDA) existente*

Determinado los pares de ejes totales diarios durante el período de conteo automático, se calcula el Tráfico Promedio Diario Semanal (TPDS)

Para llegar a determinar el Tráfico Promedio Diario Anual (TPDA) de vehículos, el Tráfico Promedio Diario Semanal se afecta con los siguientes factores:

- Factor de ejes (fe) que se calcula relacionando el número de ejes con el número de vehículos cuantificados en los contajes manuales.
- Factor de estacionalidad mensual de la provincia de Tungurahua, para los corredores comprendidos en esta provincia y el factor el tramo comprendido entre Mera y El Puyo, el correspondiente a la provincia de Pastaza, los mismos que fueron calculados en base a las estadísticas de consumo de combustibles en las provincias y correspondientes al mes de enero.

Los resultados del TPDA así calculado en las estaciones antes indicadas, se presenta en los Cuadros Nos. 1, 2, 3, 4 y 5.

# *CUADRO 1.*

ESTACION Nº 1 AMBATO PELILEO

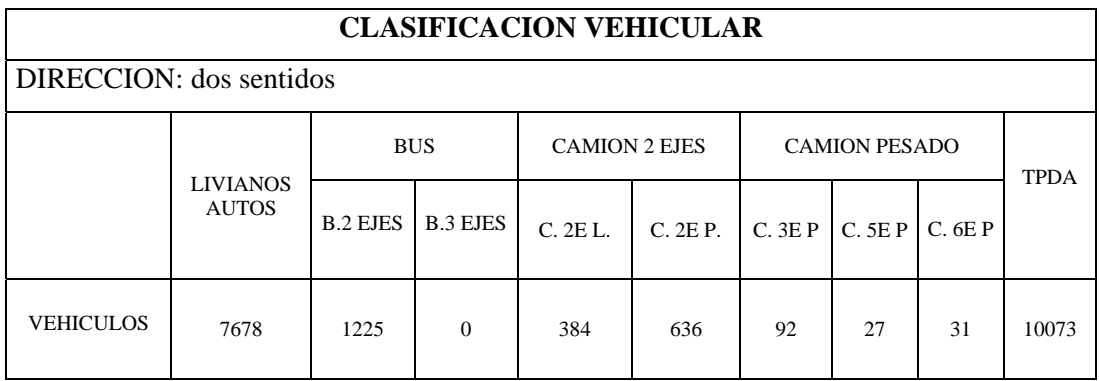

# *CUADRO 2.*

# ESTACION Nº 2: PELILEO – BAÑOS

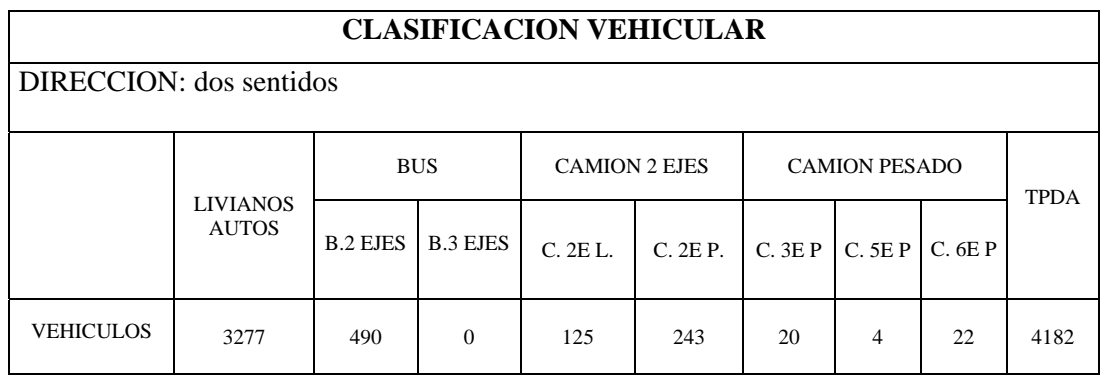

## *CUADRO 3.*

# ESTACION Nº 3: BAÑOS – RIO NEGRO

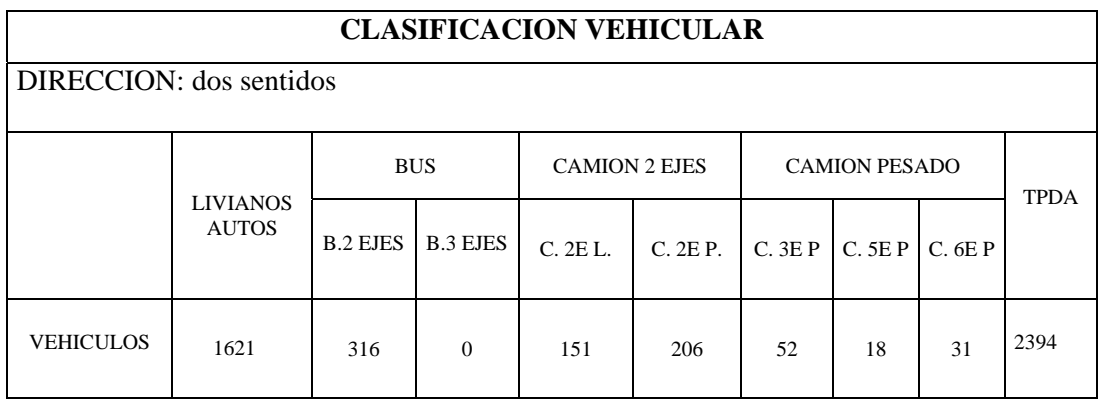

## *CUADRO 4.*

ESTACION Nº 4: RIO NEGRO – MERA

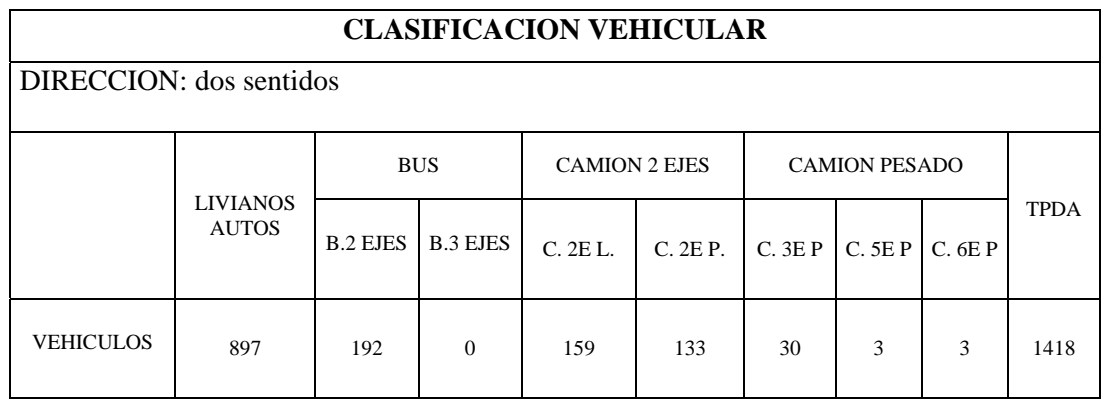

#### *CUADRO 5.*

#### ESTACION Nº 5: MERA – PUYO

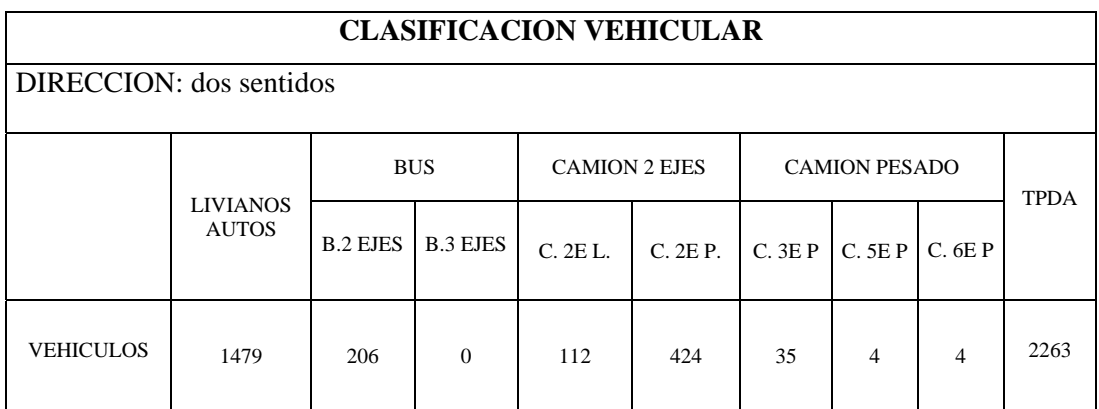

El desarrollo del cálculo, ver Anexo A, en el cual se presenta para cada estación la siguiente información:

- Conteos automáticos de los siete días continuos y resumen diario, calculo del Tráfico Promedio Diario Semanal (TPDS) en pares de ejes.
- Calculo del Tráfico Promedio Diario Anual (TPDA) en vehículos.
- Presentación de los TPDA con su clasificación en los diferentes tipos de vehículos para las dos direcciones de circulación y para cada sentido de circulación, en forma numérica y gráfica.

#### *Proyecciones de Tráfico*

A efectos de disponer de las proyecciones del tráfico en cada uno de los tramos considerados se ha utilizado las tasas de crecimiento que dispone el Área de Factibilidad para la provincia de Tungurahua y para Pastaza tomada de un estudio de factibilidad que se desarrolla en la zona.

La proyección ha sido realizada para cada tipo de vehículo y por periodos de tiempo de acuerdo a las tasas consideradas en el estudio, utilizando la formula:

TPDA  $f = TPDA$   $a * (1 + t)$  n

#### Donde:

- TPDA  $f = \text{tráfico promedio diario anual futuro}$
- TPDA a = tráfico promedio diario anual actual
- $\bullet$  t = tasa de crecimiento anual
- $\bullet$  n = número de años
- Los resultados obtenidos constan en los cuadros del Anexo A.

El Cantón Pelileo fue fundado por Antonio de Clavijo en 1570. Destruido por terremotos en 1797, fue fundado nuevamente por el Corregidor de Ambato, Bernardo Darquea. En 1860, al eregirse la Provincia de Tungurahua, Pelileo se convierte en nuevo cantón de la nueva provincia el 22 de Julio del mismo año.

# **6.4. CARACTERIZACIÓN DEL CANTÓN PELILEO**

#### *Ubicación:*

Pelileo esta ubicado en el sector centro-sur de la provincia de Tungurahua, a 22 Km. al Sur-Oriente de Ambato, con una extensión territorial de 202,20 Km2.ver anexos.

#### *Limites:*

Norte: Cantón Píllaro Sur: Cantones Quero y Cevallos Este: Cantones Baños y Patate Oeste: Cantón Ambato

### *Clima:*

Promedio de 13 a 16 grados centígrados, en los meses de mayo y agosto disminuye la temperatura, y la acción solar es fuerte en octubre y noviembre.

#### *Lluvias:*

Precipitación media anual es de 557 mm. a 700 mm.

#### *Pisos climáticos:*

El suelo del cantón es muy ondulado, va desde los 2.900 m.s.n.m.- Valle de Chiquicha hasta los 3.400 m.s.n.m -Cerro Teligote. Forma parte de la micro-cuenca del Pachanlica, río que sirve de límite noroccidental del cantón. EL Río Patate que sirve como límite y sus afluentes Ambato y Pachanlica.

#### *Densidad:*

La totalidad de población distribuida en los 202,20 km<sup>2</sup> de superficie tiene una densidad poblacional de 243,1 hab. /  $Km^2$  o sea 2,43 habitante para cada hectárea de terreno. La población se organiza en espacios nucleados que corresponden a centros poblados concentrados, dejando grandes espacios para el uso de actividades eminentemente agropecuarias.

#### *Salud:*

Pelileo cuenta con 1 Hospital y 3 Clínicas, atendidos por personal médico y de enfermería del Ministerio de Salud, y profesionales particulares además consultorios médicos particulares, 10 Subcentros de Salud. El personal de salud por cada 10.000 habitantes es de 12.122 (Datos INFOPLAN). El Índice de mortalidad infantil es de 38,10 por mil. *FUENTE:* (Datos INFOPLAN)

#### *Educación:*

El Cantón Pelileo cuenta con 6 Colegios diurnos, 1 Colegio Nocturno, 56 Escuelas y 11 Jardines de Infantes. El índice de desarrollo educativo 35.47%. FUENTE: Datos de INFOPLAN

#### *Vivienda:*

La dotación municipal de agua es del 90%, con servicio racionado de cuatro horas diarias. Captado de varias vertientes y pozos como Jun-Jun, Mondongo, La Libertad, La Moya. Además el cantón Pelileo tiene una cobertura de agua potable en un 92% mediante la dotación de otros sistemas como:

- Junta de agua potable de Chiquicha: que abastece a los sectores rurales de: Chiquicha, Niton, Guayrapata.
- Junta de Aguas de Arteson -Yataqui, sirve a los sectores Arteson, Yataqui, Gamboa.
- Junta de Aguas de Todos los demás sectores del cantón.

La dotación municipal de alcantarillado, en la zona urbana es de un 60%, cuenta con redes de tipo mixto en Pelileo la Matriz existe una red combinada, y en Pelileo Grande existe alcantarillado sanitario. En cuanto a eliminación de aguas servidas por pozo ciego, el porcentaje es de 40%. Lamentablemente aún existen viviendas que no tienen acceso a ningún tipo de eliminación de aguas servidas y que corresponden al 44,71% en la población rural, por lo que se puede deducir que existe un riesgo potencial para la salud de la población en especial la infantil.

Es considerado como uno de los cantones mayormente dotados de energía eléctrica a nivel provincial, luego del contexto urbano del cantón Ambato.

El porcentaje de cobertura se ubica en el 93,75%. Se destaca esto como un dato importante porque este nivel de apoyos de servicios básicos permitió que Pelileo lograra avances notables en la economía, comercio y la industria.

Las actividades que hoy han surgido específicamente a nivel urbano demuestran que este servicio ha beneficiado considerablemente a la población por la inhalación de importantes industrias. Tiene un número total de abonados de 4.744 los que consumen 117,3 Kw. promedio.

La población del cantón Pelileo mantiene niveles de calidad de vida, superiores a otros cantones cuando se mira desde algunos aspectos de servicios comunitarios. Este es el caso de la telefonía en el cantón que se ha logrado desarrollar en gran escala; en 2002 de un total de 625 viviendas particulares ocupadas, el 52% (325 abonados) disponía del servicio. La cobertura de este servicio es del 80%, de viviendas que cuentan con este servicio el resto de población utiliza los desechos en abono de los terrenos o lo deposita en espacios baldíos.

#### *Economía:*

La base económica del cantón Pelileo es la agricultura, 12440 personas, cerca del 60 % de la Población Económicamente Activa PEA, está vinculada a este sector, destacándole las parroquias de Huambaló, Cótalo y Bolívar, que por su alta producción agrícola, pecuaria y avícola han logrado convertirse en proveedores de alimentos para otras provincias. En la industria textil 2305 personas, que representan el 9.72% de la PEA laboran en la confección de productos "Jean" y actividades afines como el lavado y tinturado de la tela, esta actividad se concentra en la ciudad de Pelileo y su periferia.

#### *Producción Agrícola:*

La actividad agrícola en el cantón Pelileo es la base de su economía, mas de el 75% de las tierras esta cultivada, el resto esta ocupada por pastos, la preferencia de los agricultores de la zona se orienta a la cebolla, el tomate de árbol, por su alta demanda y sus bondades de no perecibilidad y de industrialización. El 25% de la PEA rural, se dedica a las actividades agrícolas que tiene una baja remuneración con otros productos agrícolas.

#### *Cultivos:*

Se observan cultivos de Ciclo corto; predomina el cebolla, tomate de árbol, maíz, fréjol, zanahoria, arveja y alfalfa; destacándose el cebolla combinado con el tomate de árbol, choclo maíz con fréjol y arveja.

Predominan los cultivos caducifolios: durazno, claudia y capuli; Los meses de mayor producción y por ende de cosechas son enero, febrero y marzo, en menor intensidad abril y mayo, cierto porcentaje en diciembre.

La subdivisión de las parcelas suelen ser marcadas con pastos y con ello aprovechan los espacios que quedan varios en el contexto del terreno. La utilización actual del terreno es óptima ya que existen cultivos de ciclo corto y frutales, sin embargo, la producción de frutales no es el cultivo de mayor importancia en el cantón.

#### *Artesanía:*

Es una actividad generadora de ingresos en la parroquia de Salasaca con y la que provee de más plazas de trabajo permanente en dicha parroquia, principalmente se destaca la artesanía de los tejidos.

Existen otras ramas artesanales como: confección de Jeans, camisas, productos lácteos, dulces, metalmecánica, muebles destacándose en este tipo de artesanía la realizada en la parroquia de Huambaló, ebanistería y otros. De la producción artesanal, el 80% de los productos son vendidos en Ambato con mayor incidencia en Navidad. El restante 20% se comercializa en el cantón y los sectores más cercanos Los ingresos extra-agrícolas representan el 43 al 76% de los ingresos totales de las familias.

#### *Producción pecuaria*

Pelileo es el principal productor de aves de postura de la micro región, se crían también conejos, chanchos y aves en menor escala. Las aves de postura en su mayor parte están destinadas para la producción de huevos y su venta. Actualmente por el problema del volcán Tungurahua, se ha reducido el tipo de crianzas y se han intensificado los sistemas de corte de pastos, mientras que en las fincas donde la dotación del agua permite mantener alfalfa, este se convierte en el alimento del ganado menor y mayor. La crianza de chanchos de engorde se lo hace con desechos del banano.

#### *Comercialización:*

El 75% de la actividad comercial se desarrolla en Ambato, el 15% a nivel nacional especialmente en Quito, Guayaquil y Cuenca y el 10% se comercializan en el resto del país e inclusive existen ciertos productos que se los comercializan en Colombia y Perú. El 80% de la materia prima se compra en Ambato para la confección por su cercanía, 20% en otras ciudades del país especialmente en Quito y Guayaquil.

Pelileo es una plaza importante para el comercio del "Jean", agrícola, avícola y ganadero en la provincia. El 59,30% de la producción agrícola se comercializa en la ciudad de Ambato, el resto de producción se vende en los mercados de la costa, oriente y de la zona central del País. Cabe destacar que la producción agrícola hacia los lugares de venta se lo realiza por medio de la transportación terrestre en el 100%.

#### *Ferias:*

Se desarrollan dos ferias principales en el cantón durante los días Martes y Sábados: Martes día de feria local, en dos plazas; Sábado día de mercado regional en todos los Mercados y Plazas inclusive en algunas vías Públicas.

La fuerte competencia en el mercado Provincial con productos similares y la ausencia de una política comercial que proteja y estimule la producción, no permiten un mejor desarrollo y mayor productividad en el cantón.

# **6.5. DISEÑO COMPUTARIZADO DEL PASO LATERAL PARA LA CIUDAD DE PELILEO**

Descrito anteriormente las fases y desarrollo del procedimiento a seguir y con la utilización del programa Land Desktop 2006, procedemos a elaborar el diseño, no obstante que se aplico un criterio técnico acertado.

Los resultados de diseño se presentan a continuación ya sean, en tablas de datos, planos impresos, y una extensa información, por medio del cual, el Ilustre Municipio de Pelileo, podrá, ser uso de los mismos para su aplicación en un futuro inmediato, analizar, panificar y elaborar el presupuesto, y gestionar su construcción en beneficio de la colectividad.

## **6.5.1. DATOS DE CAMPO (ver anexos)**

## **6.5.2. DISEÑO SENTIDO HORIZONTAL (ver anexos)**

## **6.5.2.1. ELEMENTOS DE LAS CURVAS HORIZONTALES (ver anexos)**

# **6.5.3. DISEÑO SENTIDO VERTICAL (ver anexos)**

## **6.5.4. SECCIONES TRANSVERSALES (ver anexos)**

## **6.5.5. DIAGRAMA DE MASAS (ver anexos)**

#### **6.5.5.1. ABSCISAS VS VOLUMENES ACUMULADOS (ver anexos)**

# **BIBLIOGRAFÍA**

1. BADILLO JUÁREZ, Eulalio – RICO RODRÍGUEZ, Alfonso. (1981). Mecánica de Suelos. II Edición. Séptima Reimpresión. Editorial Limusa S.A. México.

2. BERRY, Meter – REID, David. (1993). Mecánica de Suelos. I Edición. Impresión Editorial Nomos S.A. Santa Fé de Bogotá, Colombia.

3. CÁRDENAS GRISALES, James. (2002). Diseño Geométrico de carreteras. I Edición. Lito Perla Impresores. Bogota. D.C.

4. HERRERA M. Jerónimo. (1996). Puentes II Edición Impreso en Santa. Fé de Bogotá D.C. Colombia.

5. FERNANDEZ, Benjamín. (2002). Geodesia para Ingenieros. I Edición. Impresión Cargraphics. Bogotá. D.C. – Colombia.

6. LÓPEZ CUALLA, Ricardo Alfredo. (2003). Elementos de diseño para acueductos y alcantarillados. II Edición. Panamericana Formas e Impresos S.A. Colombia.

7. RAMIREZ MARTÍNEZ, Evalio. (2001). Análisis de costos y Programación de Obras de construcción. I Edición. Colección Universidad de Medellín. Colombia.

8. PANTIGOSO LOZA, Henry. (2006). Autocad Land 2006. I Edición. Megabyte grupo editorial. Perú.

9. REYES LIZCANO, Fredy Alberto. (2003). Diseño Racional de Pavimentos. I Edición. Centro Editorial Javeriano. Bogotá – Colombia

10. ROJAS LÓPEZ, Miguel David. (2004). Administración para Ingenieros II Edición. Bogota. D.C.

11. TORRES NIETO, Álvaro –VILLATE BONILLA, Eduardo. (2001). Topografía. IV Edición. Prensa Moderna Impresores S.A. Bogotá. D.C.

# **SITIOS DE INTERNET**

www.wikipedia, la enciclopedia libre\_archivos.com www.ing.unlp.edu www.emagister.com

# **ANEXOS**

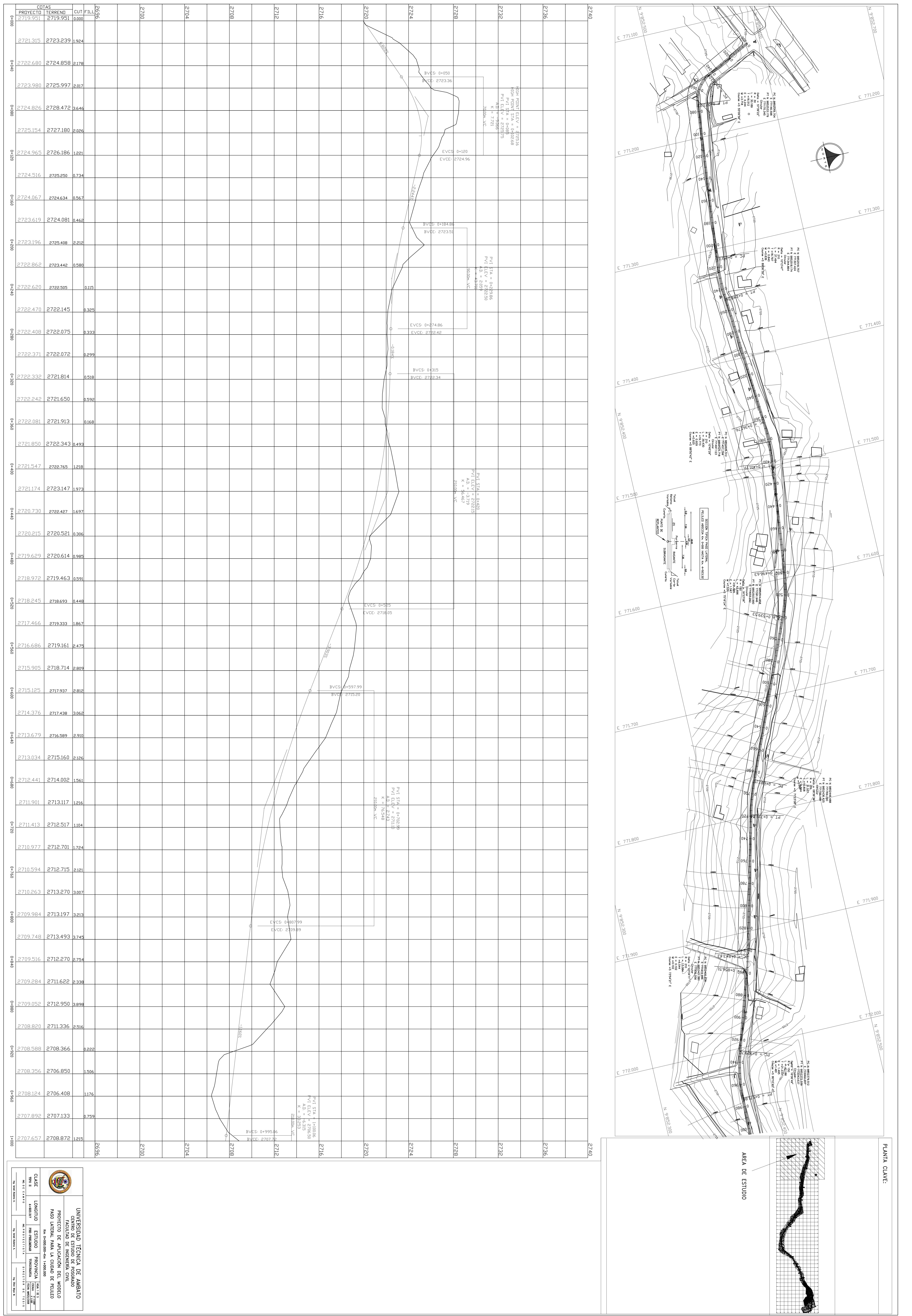

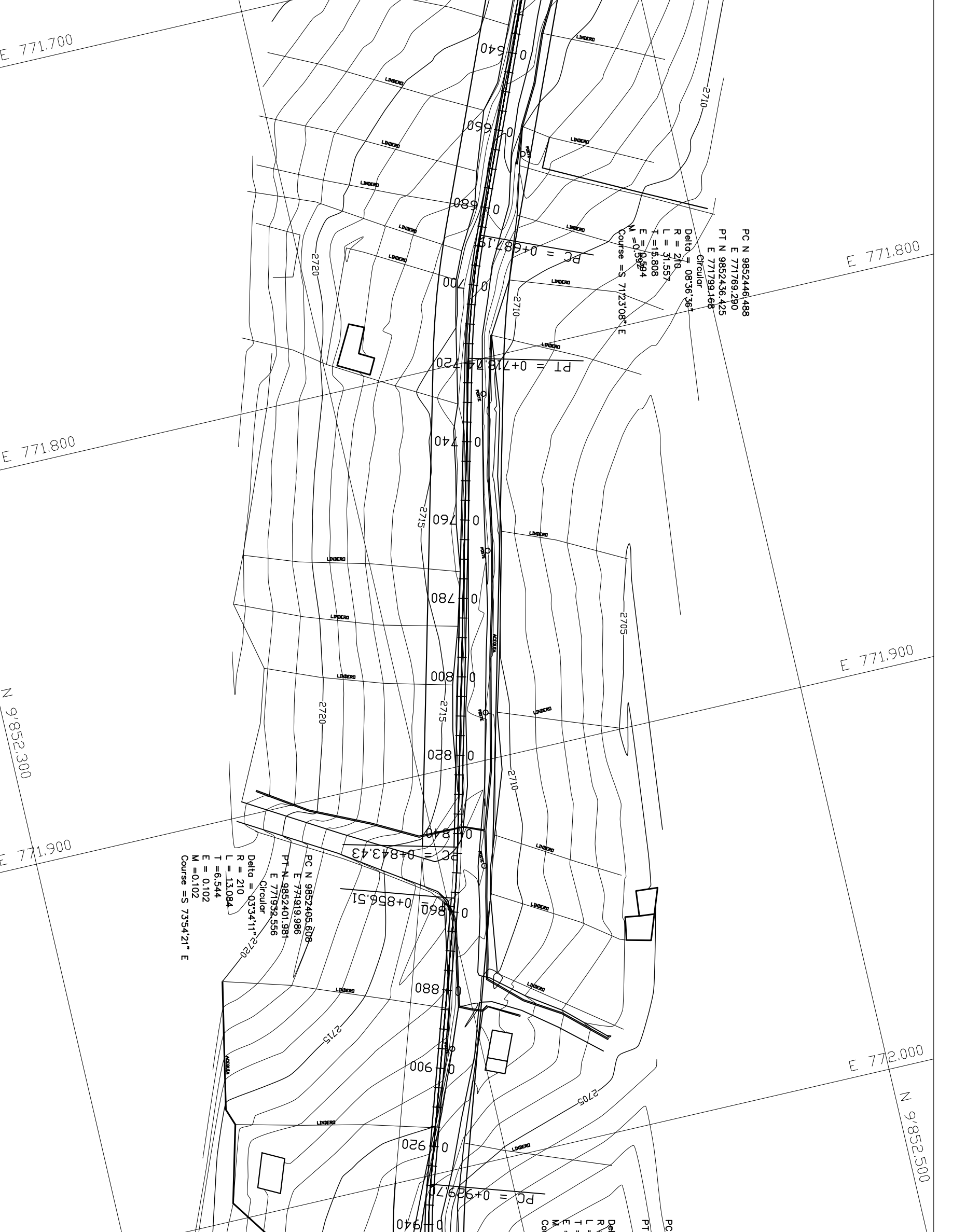

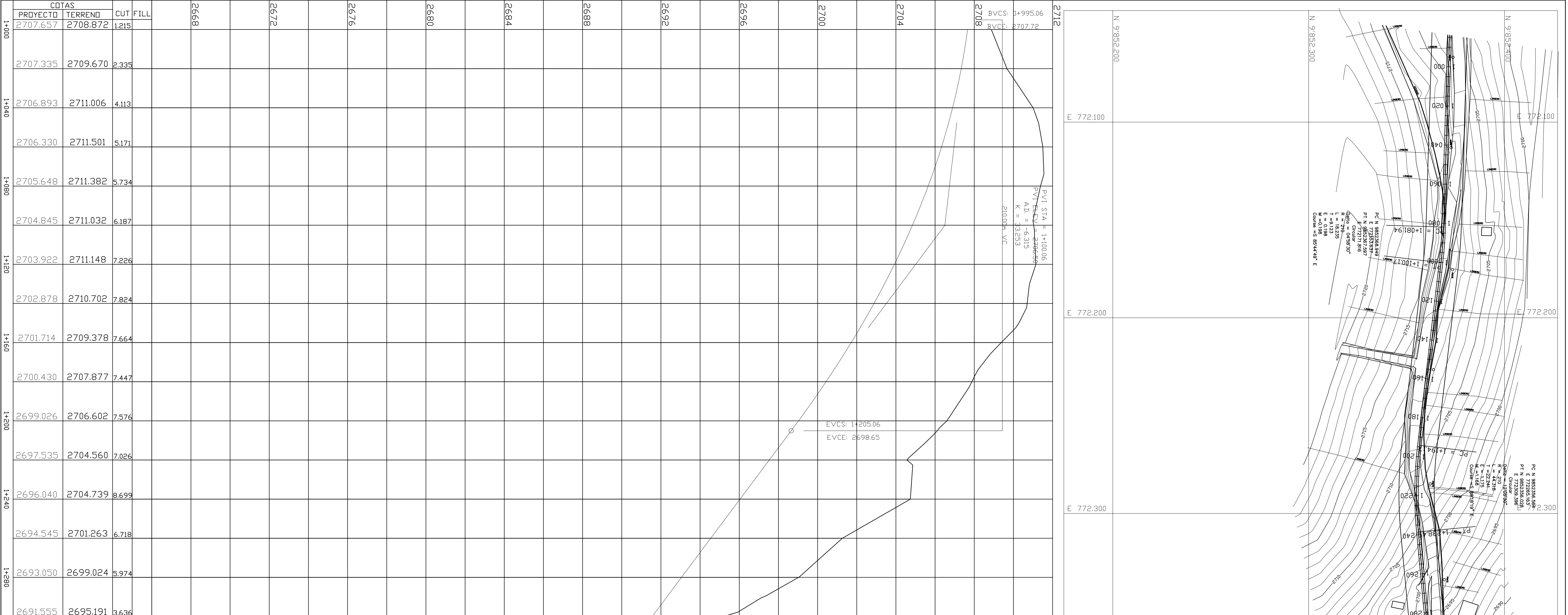

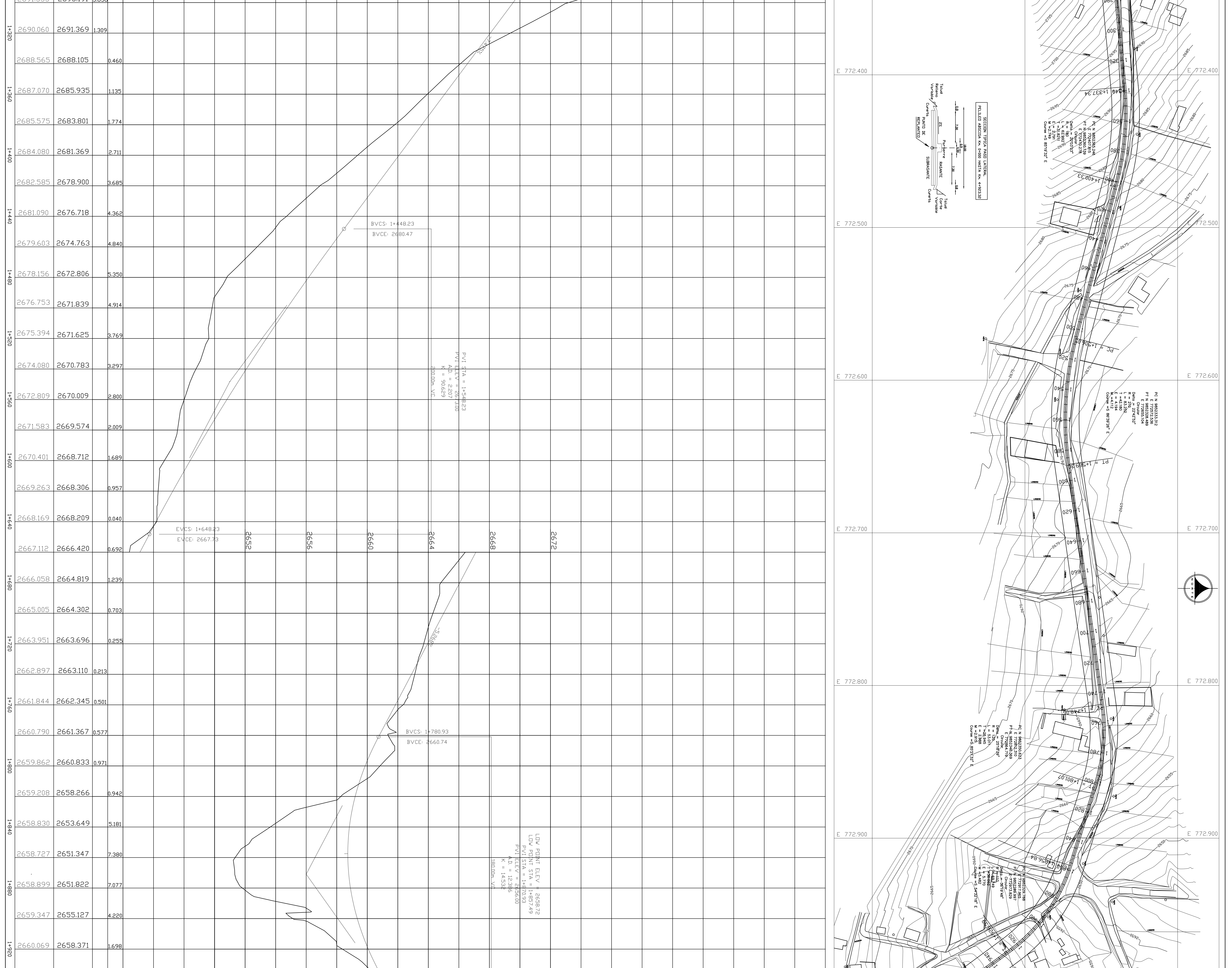

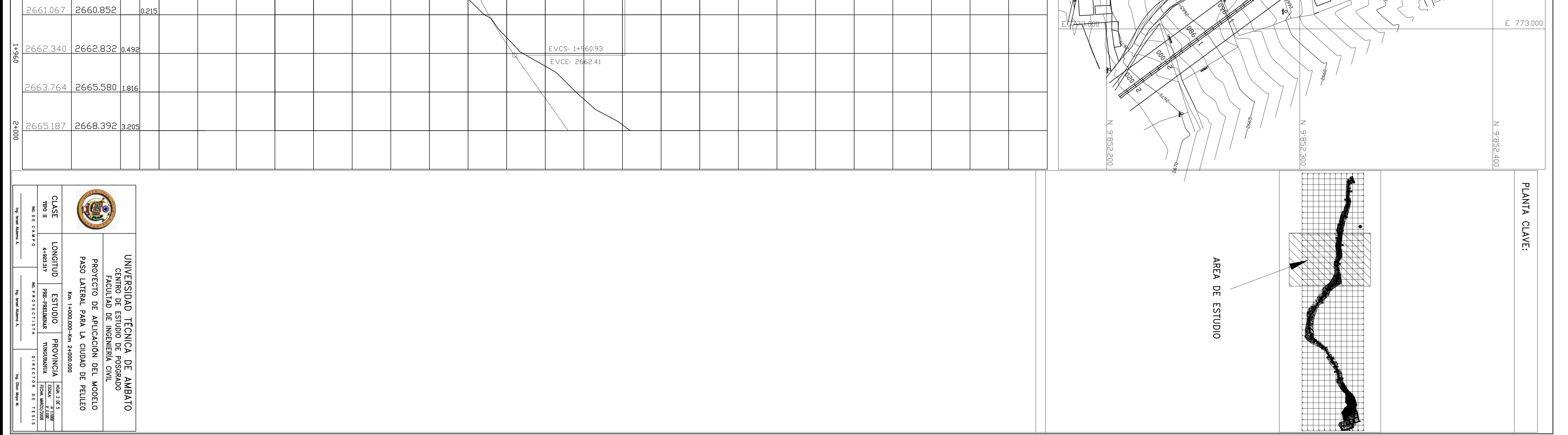

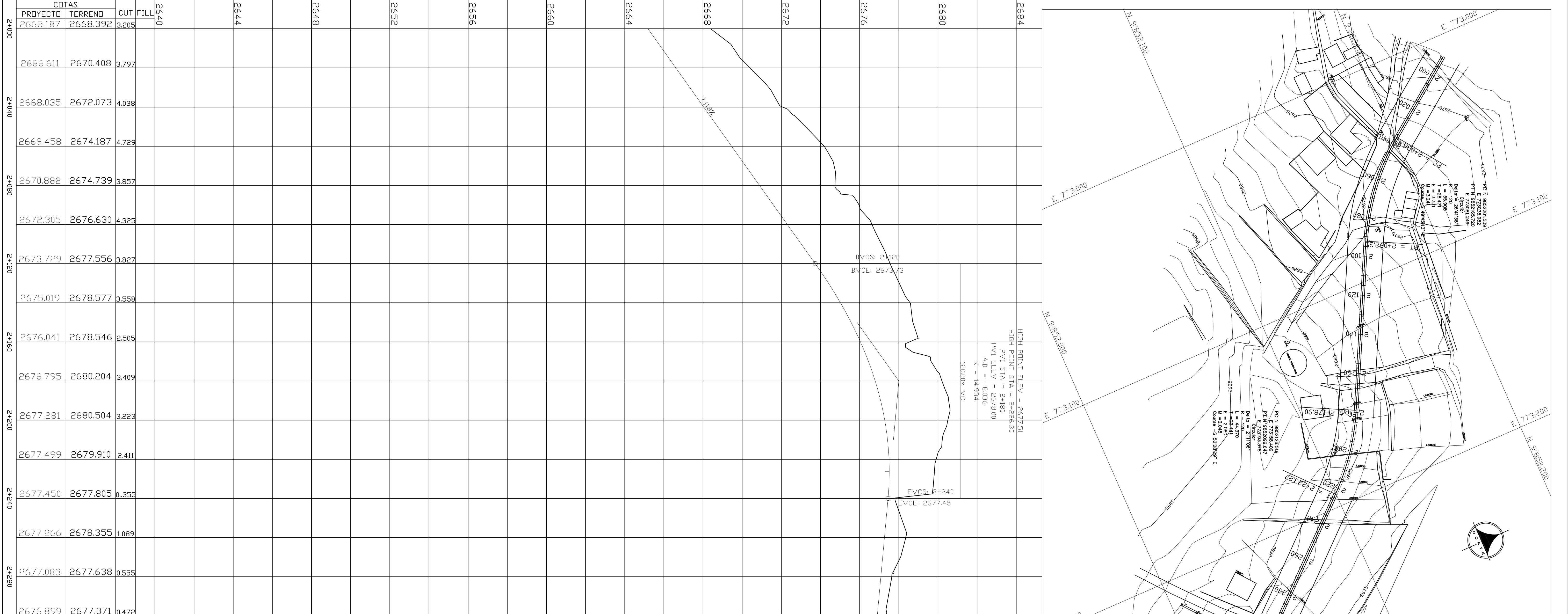

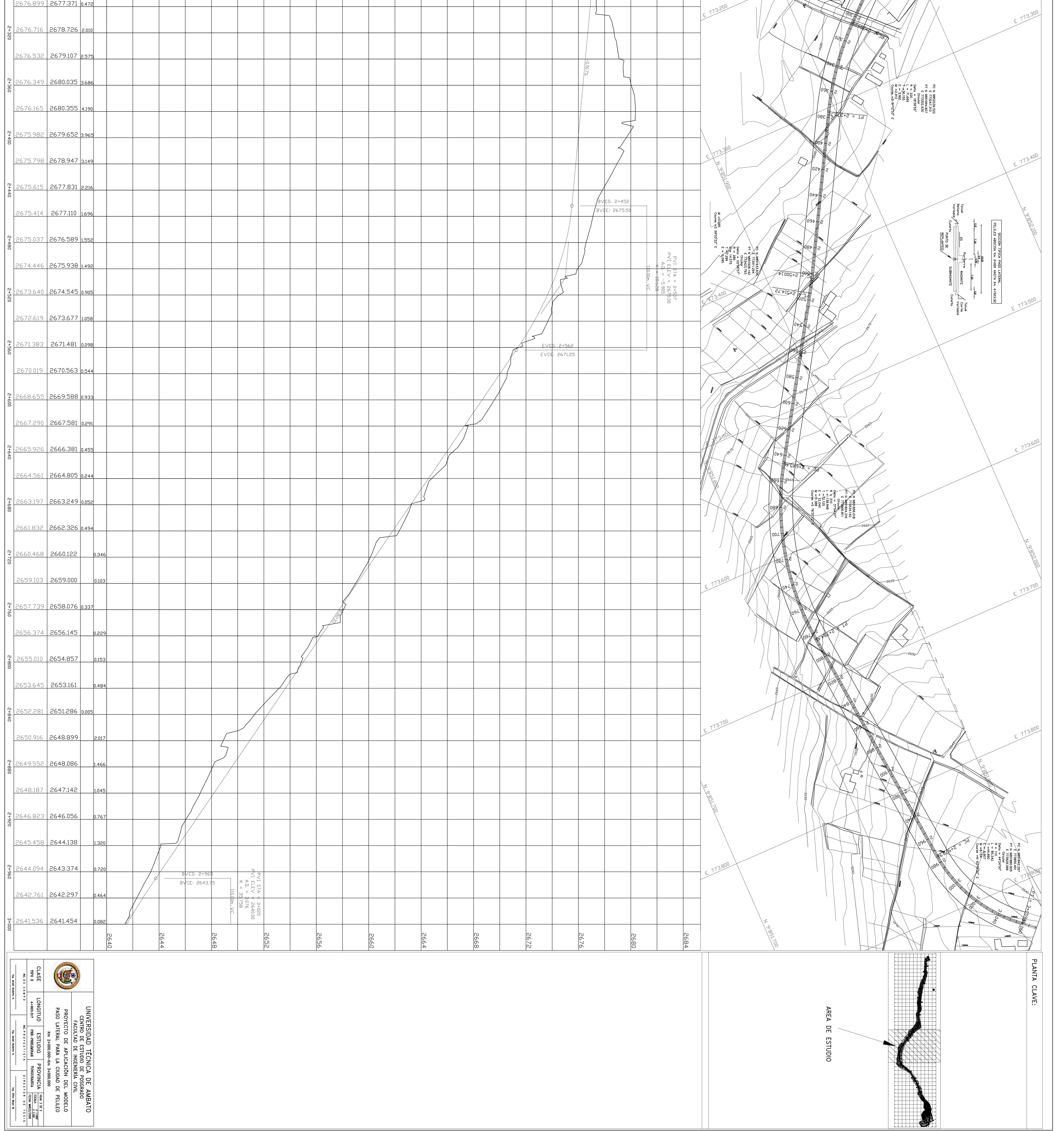

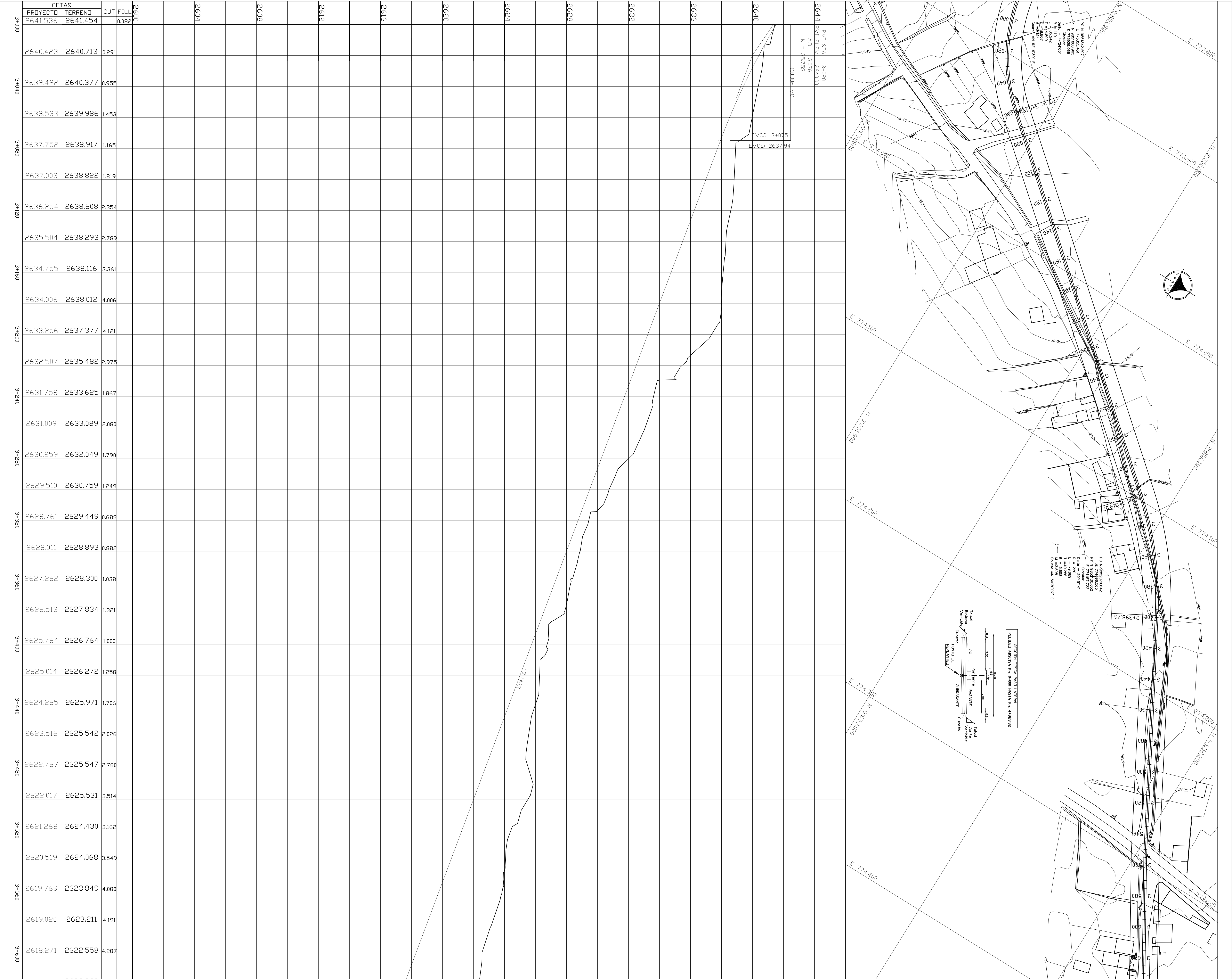

![](_page_99_Picture_43.jpeg)

![](_page_99_Figure_2.jpeg)

![](_page_100_Figure_0.jpeg)

Project: Diseño geométrico del paso lateral para la ciudad de Pelileo Chantelle Cun Marzo 24 15:59:29 2008 Alignment: Eje via

![](_page_101_Picture_80.jpeg)

![](_page_102_Picture_73.jpeg)

![](_page_103_Picture_73.jpeg)

![](_page_104_Picture_73.jpeg)

![](_page_105_Picture_73.jpeg)

![](_page_106_Picture_73.jpeg)

![](_page_107_Picture_1.jpeg)
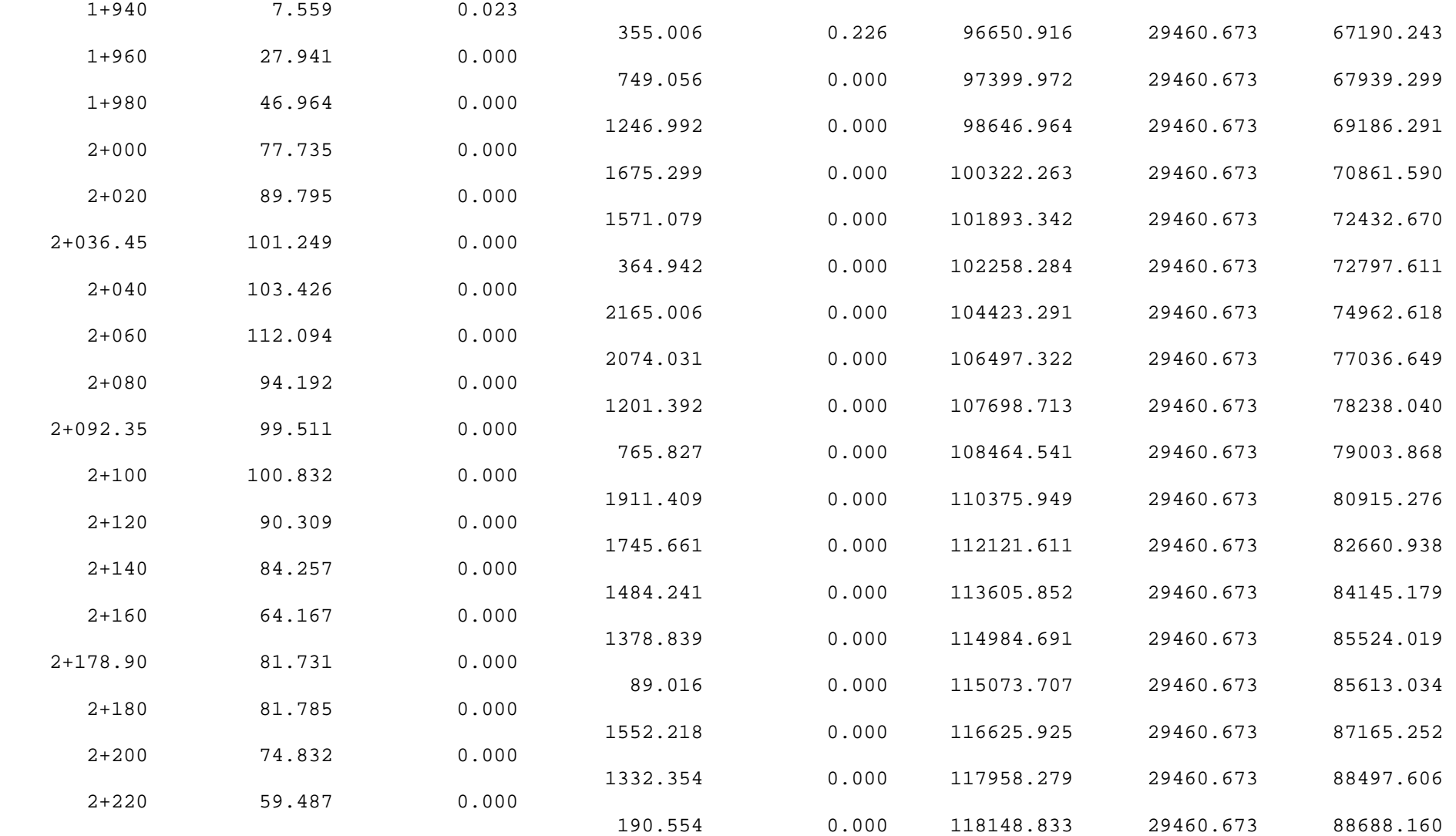

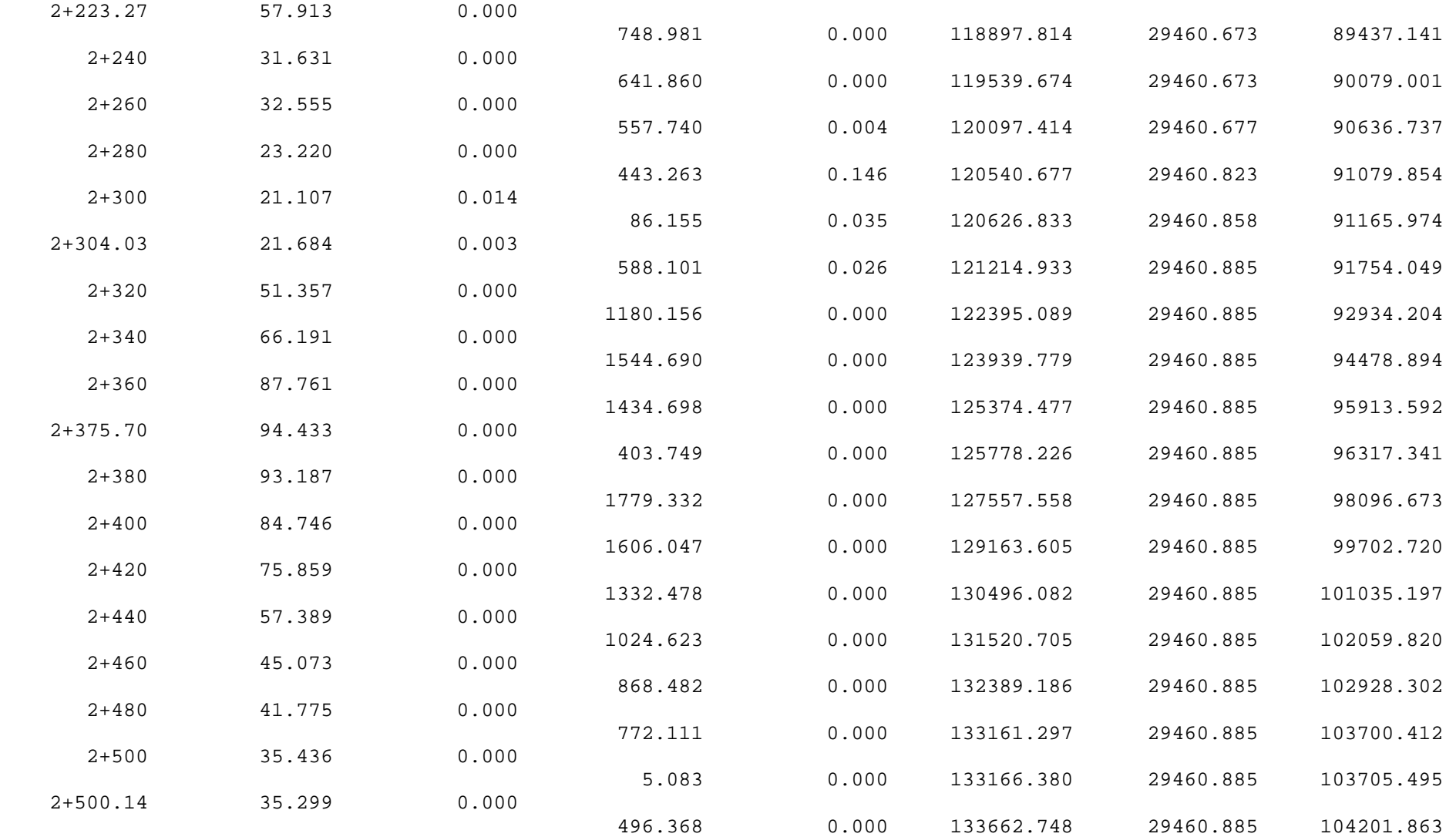

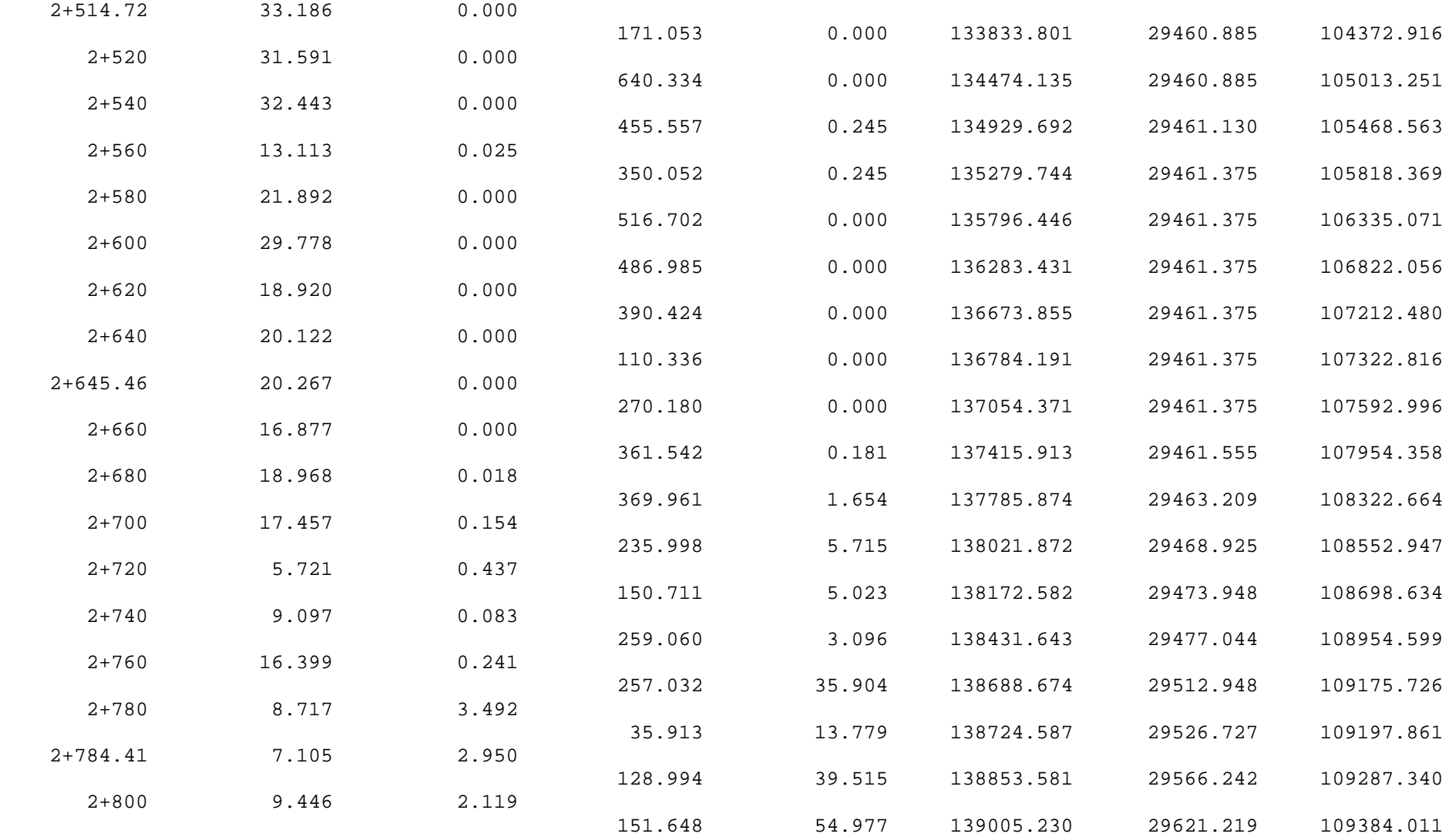

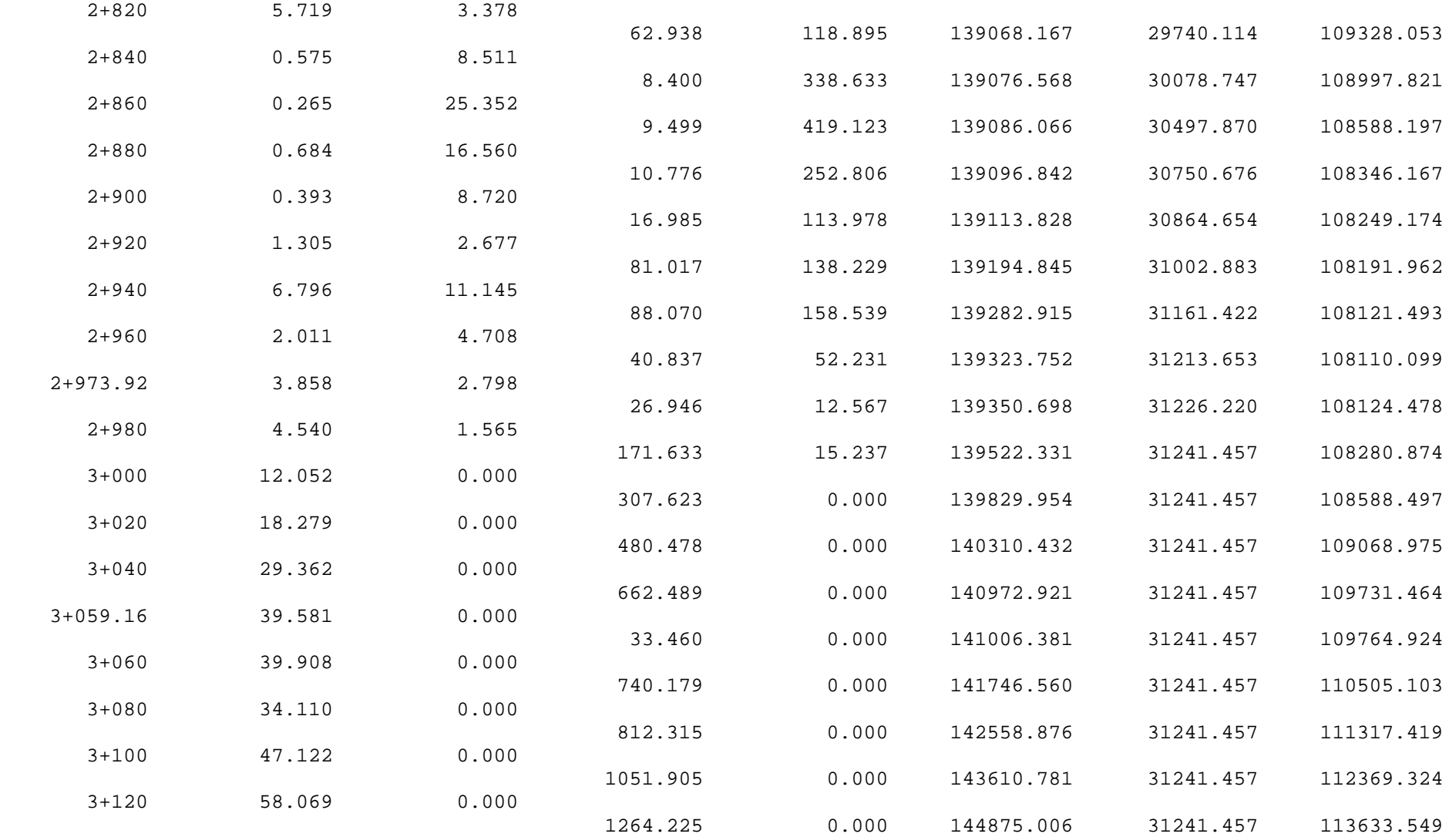

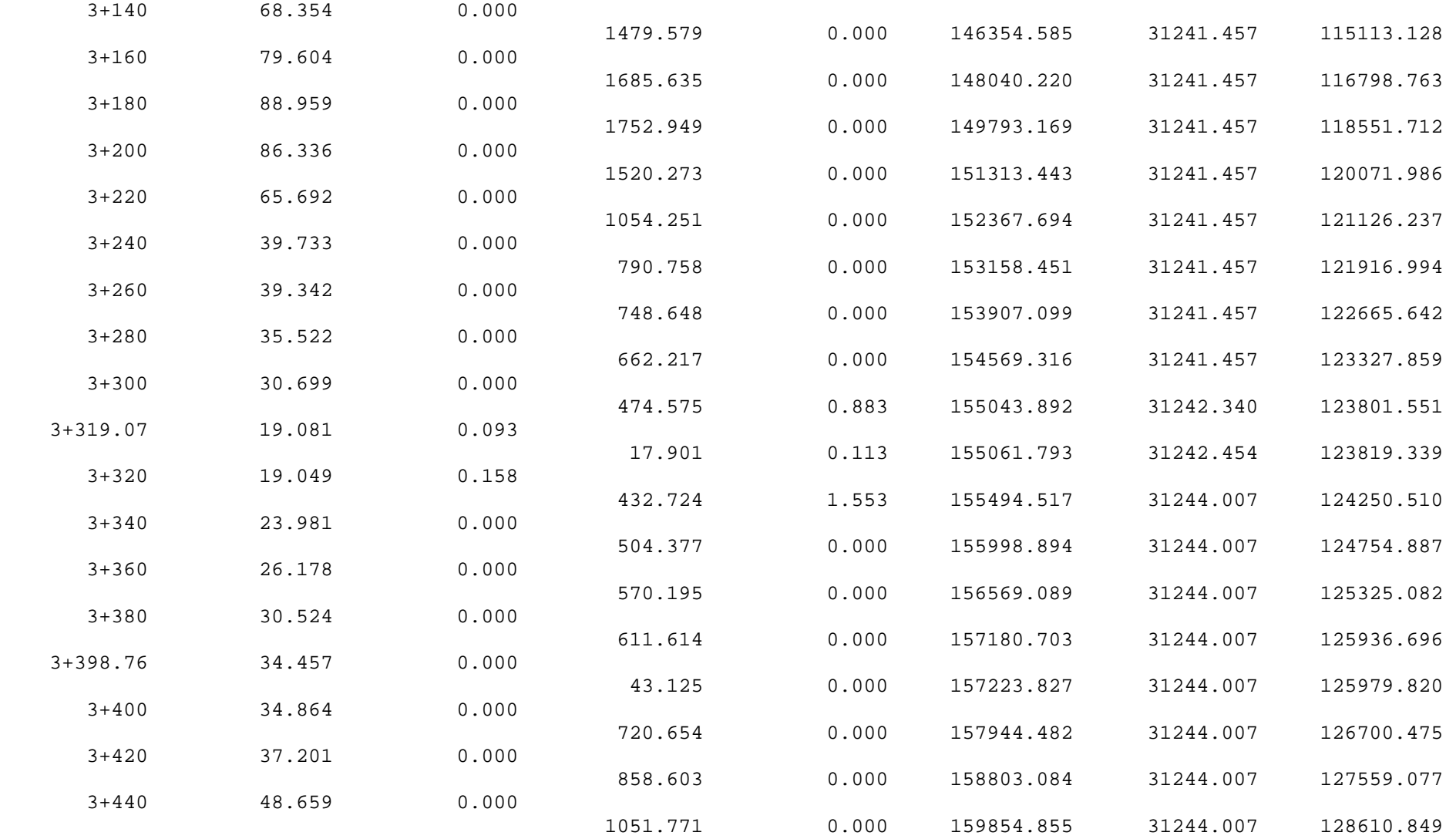

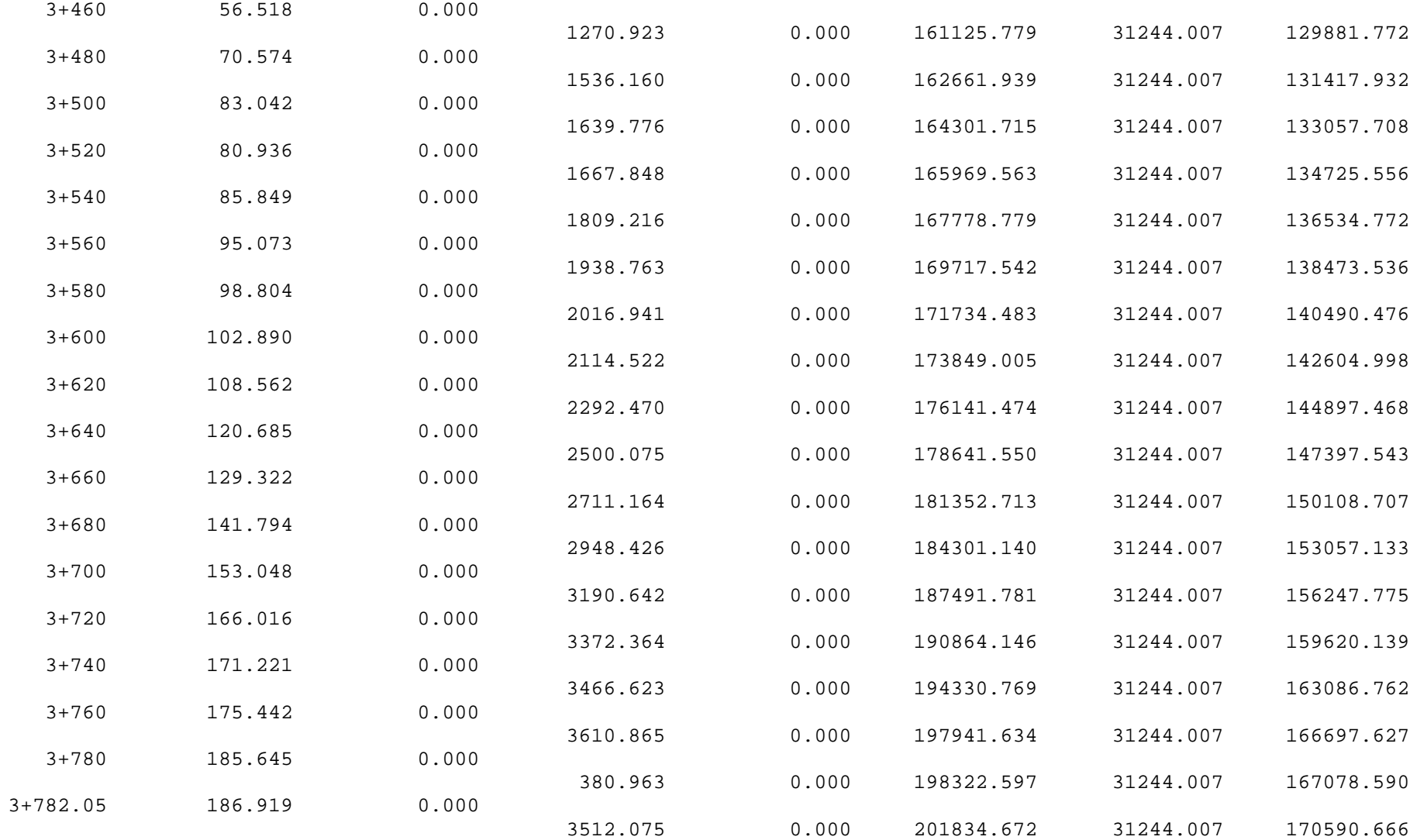

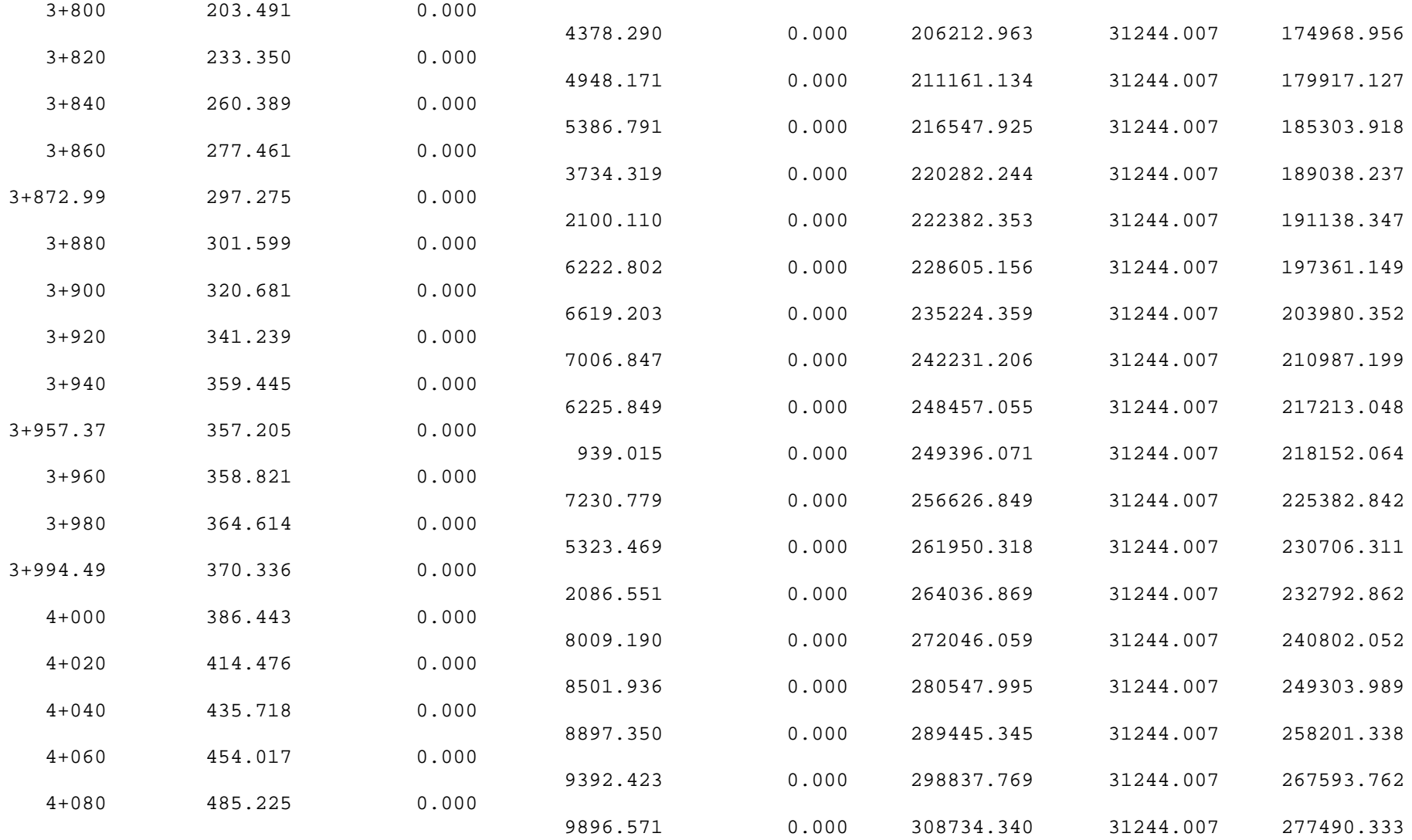

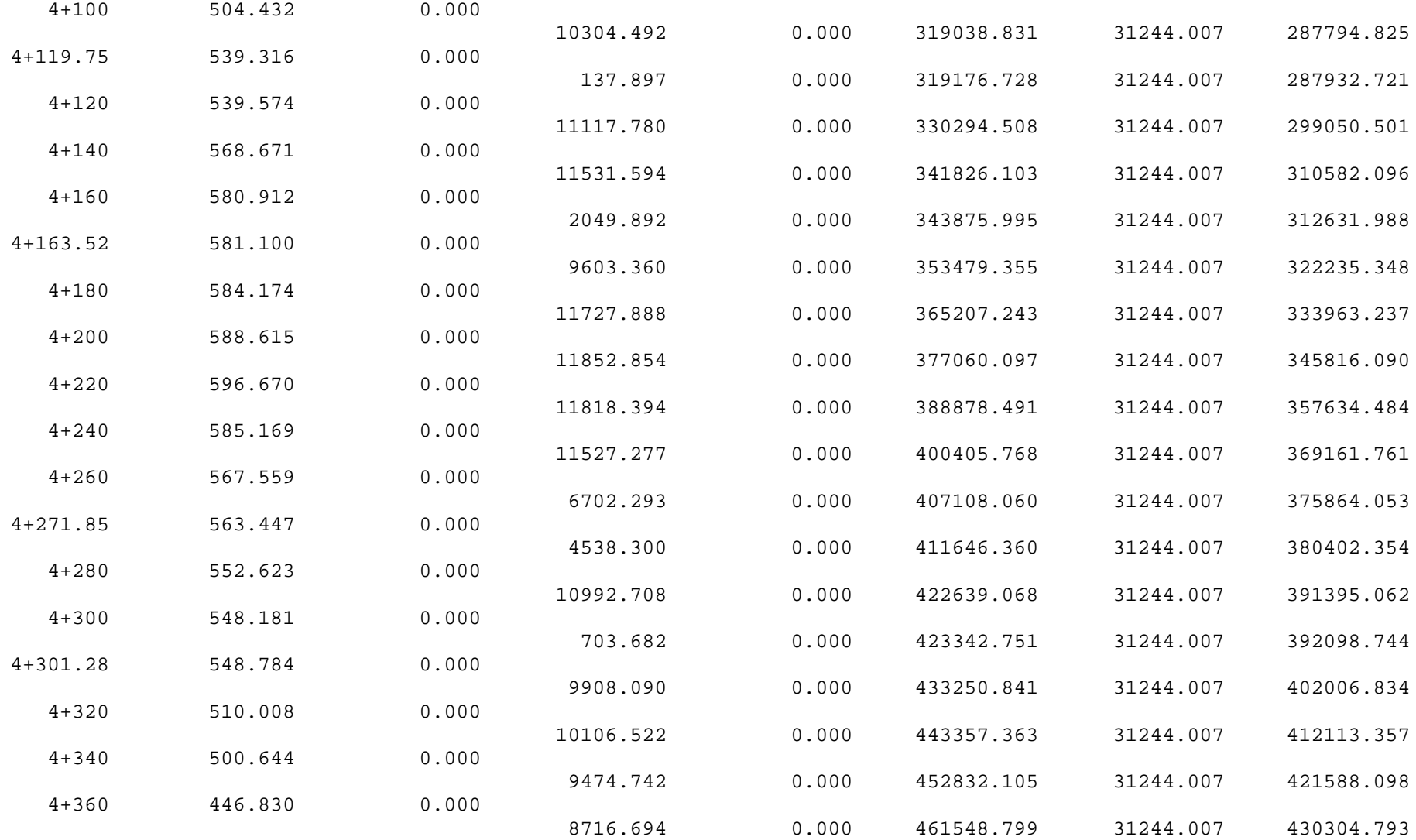

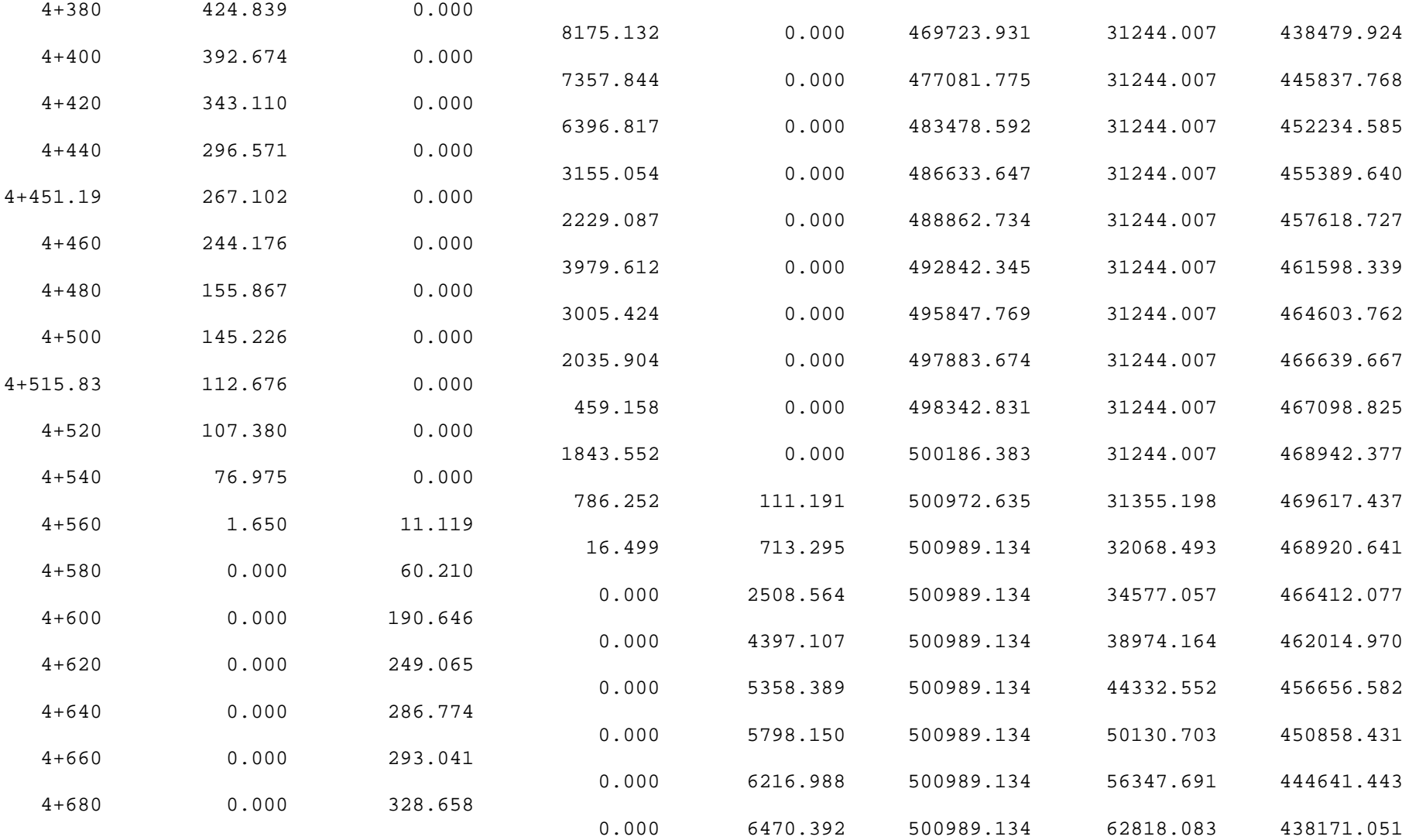

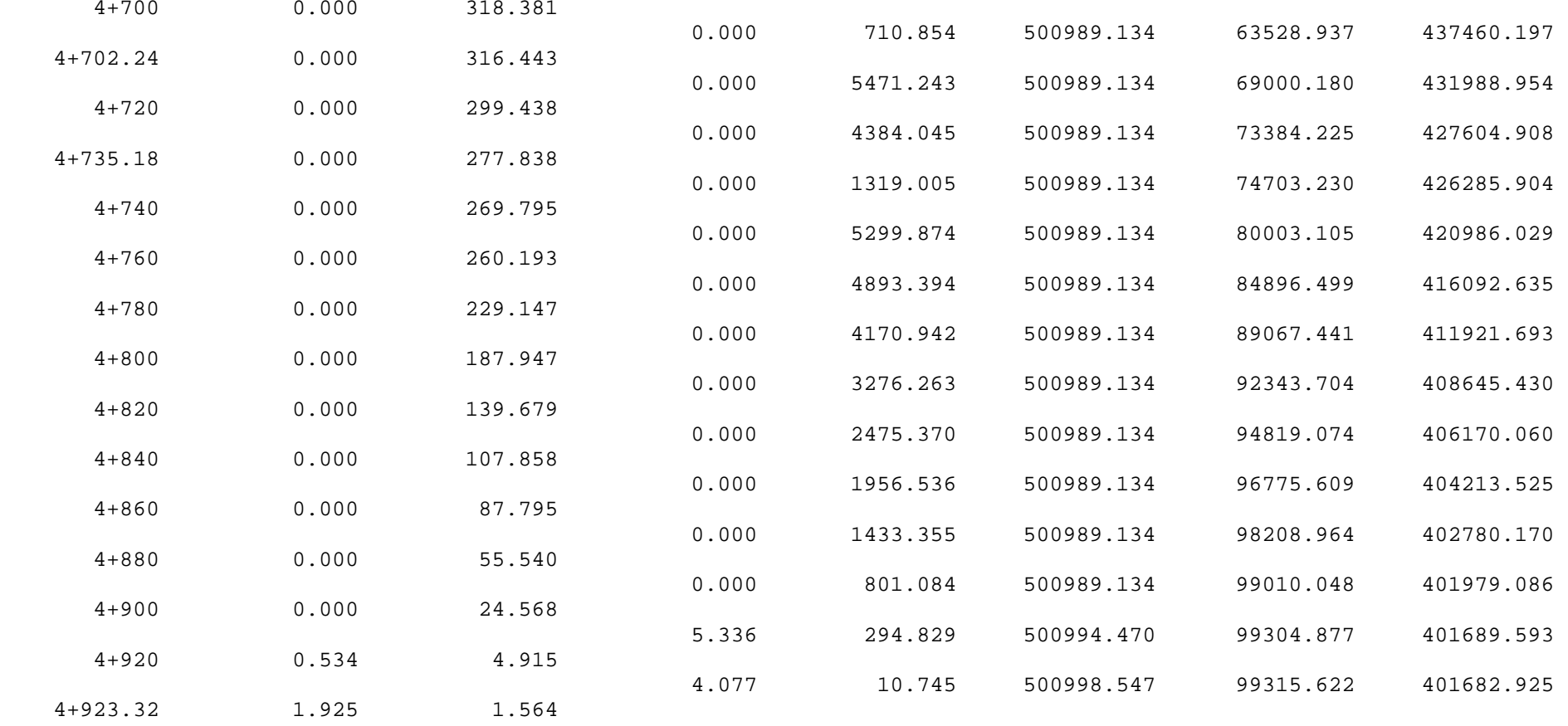

Project: Diseño geométrico del paso lateral para la ciudad de Pelileo Dom Marzo 23 09:47:17 2008 Horizontal Alignment Station and Curve Report. Alignment: eje via Desc: Desc. Station Spiral/Curve Data Northing Rasting ---------------------------------------------------------------------------- PI 0+000 9852588.2766 771127.5025 Length: 59.552 Course: S 26-20-17 E ---------------------------------------------------------------------------- 9852534.9062 771153.9240<br>Length: 173.145 Course: S 83-59-39 E 173.145 Course: S 83-59-39 E Length: 173.145<br>Delta: 57-39-22 ---------------------------------------------------------------------------- Tangent Data 0+000 9852588.2766 771127.5025 0+043.04 9852549.7039 771146.5983 Length: 43.041 Course: S 26-20-17 E ---------------------------------------------------------------------------- Circular Curve Data PC 0+043.04 9852549.7039 771146.5983 RP 9852563.0139 771173.4841 PT 0+073.23 9852533.1785 771170.3451 Delta: 57-39-22 Type: LEFT Radius: 30.000 DOC: 190-59-09 Length: 30.189 Tangent: 16.512 Mid-Ord: 3.718 External: 4.244 Chord: 28.931 Course: S 55-09-58 E Es: 4.244 ---------------------------------------------------------------------------- PI 0+229.86 9852516.7898 771326.1182 Length: 151.773 Course: N 85-46-34 E Length: 151.773<br>Delta: 10-13-47 ---------------------------------------------------------------------------- Tangent Data<br>0+073.23 0+073.23 9852533.1785 771170.3451 0+211.07 9852518.7566 771307.4243 --...<br>Length: 137.836 Course: S 83-59-39 E ---------------------------------------------------------------------------- Circular Curve Data<br>PC 0+211.07 PC 0+211.07 9852518.7566 771307.4243 RP 9852727.6039 771329.3969 PT 0+248.56 9852518.1743 771344.8642 Delta: 10-13-47 Type: LEFT Radius: 210.000 DOC: 27-17-01 Radius: 210.000 Doc.<br>
Length: 37.494 Tangent: 18.797<br>
20.840 Mid-Ord: 0.836 External: 0.840 Chord: 37.444 Course: S 89-06-32 E Es: 0.840 ---------------------------------------------------------------------------- PI 0+381.53 9852527.9685 771477.4785 136.811 Course: S 83-27-57 E Length: 136.811<br>Delta: 10-45-29 ---------------------------------------------------------------------------- Tangent Data<br>0+248.56 0+248.56 9852518.1743 771344.8642 0+361.76 9852526.5121 771457.7589 ----------------------------------------------------------------------------

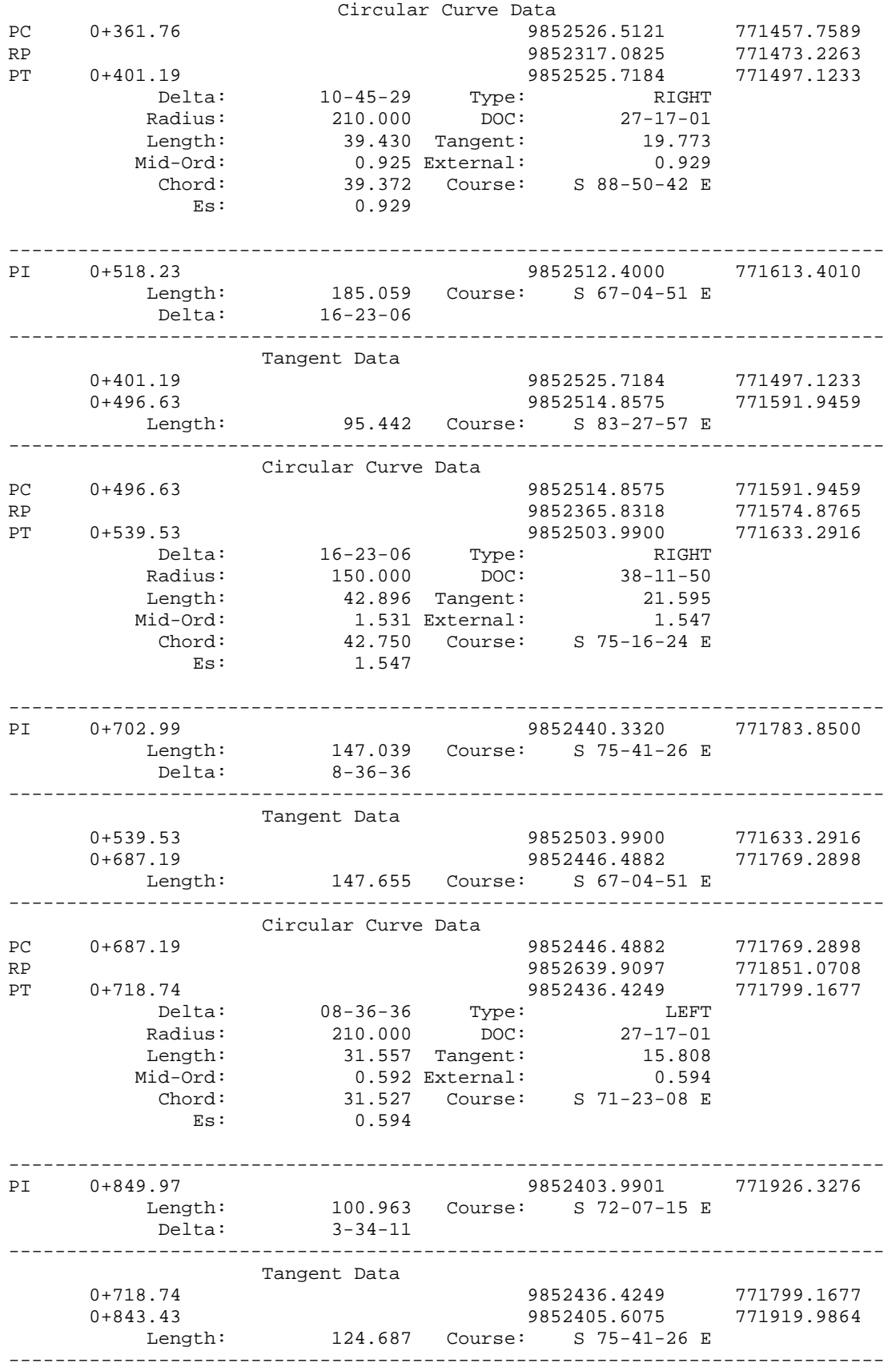

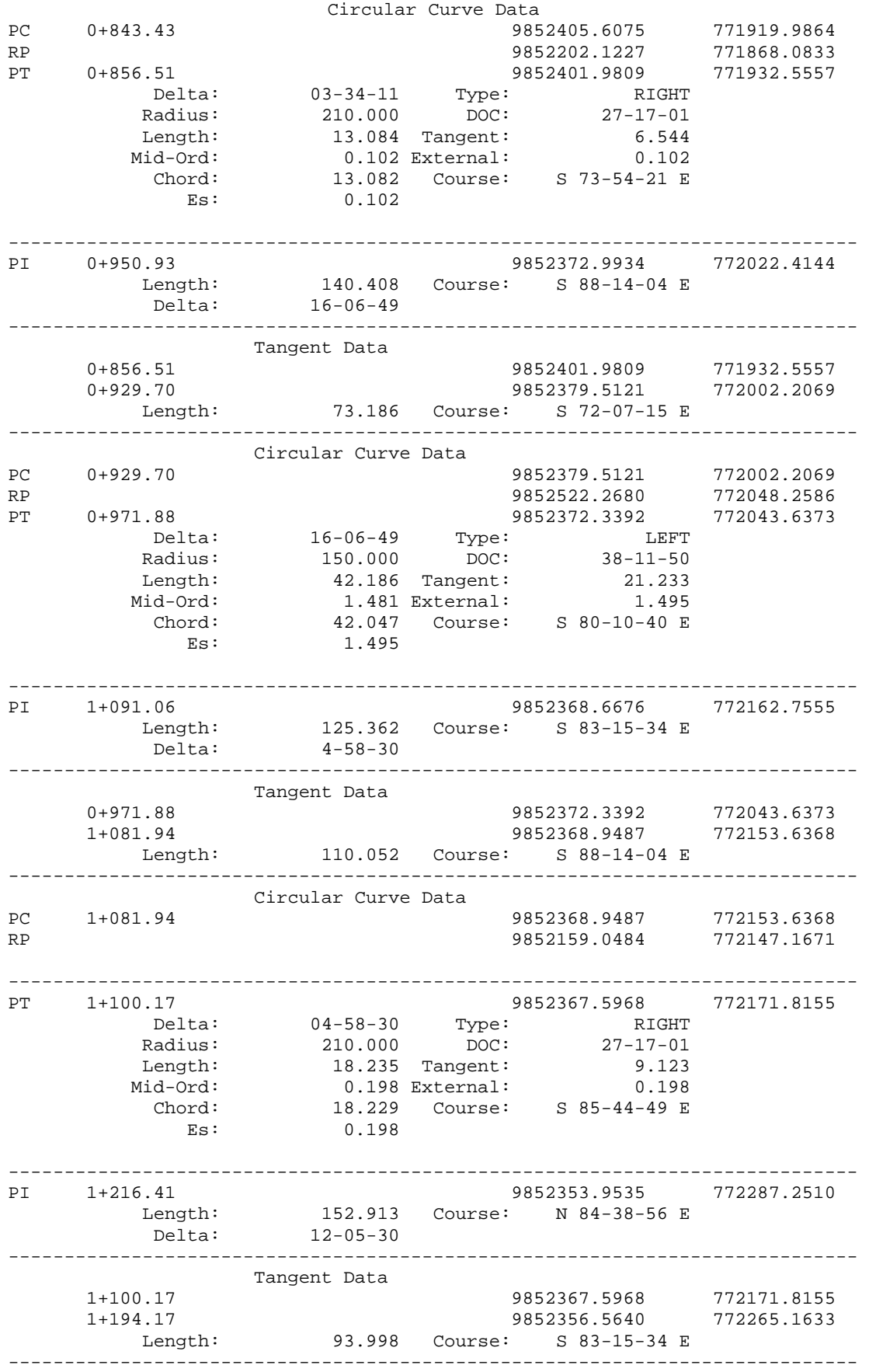

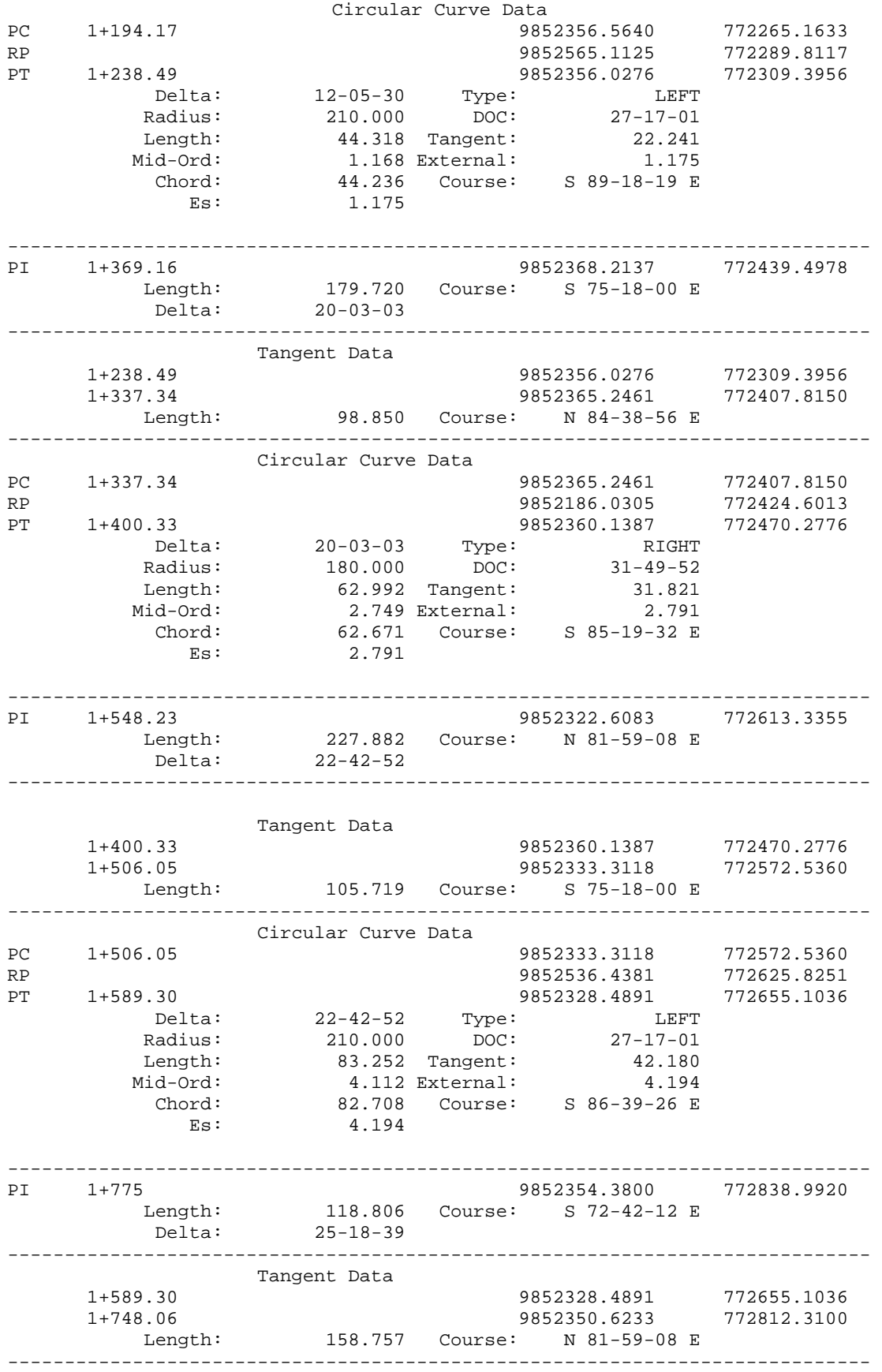

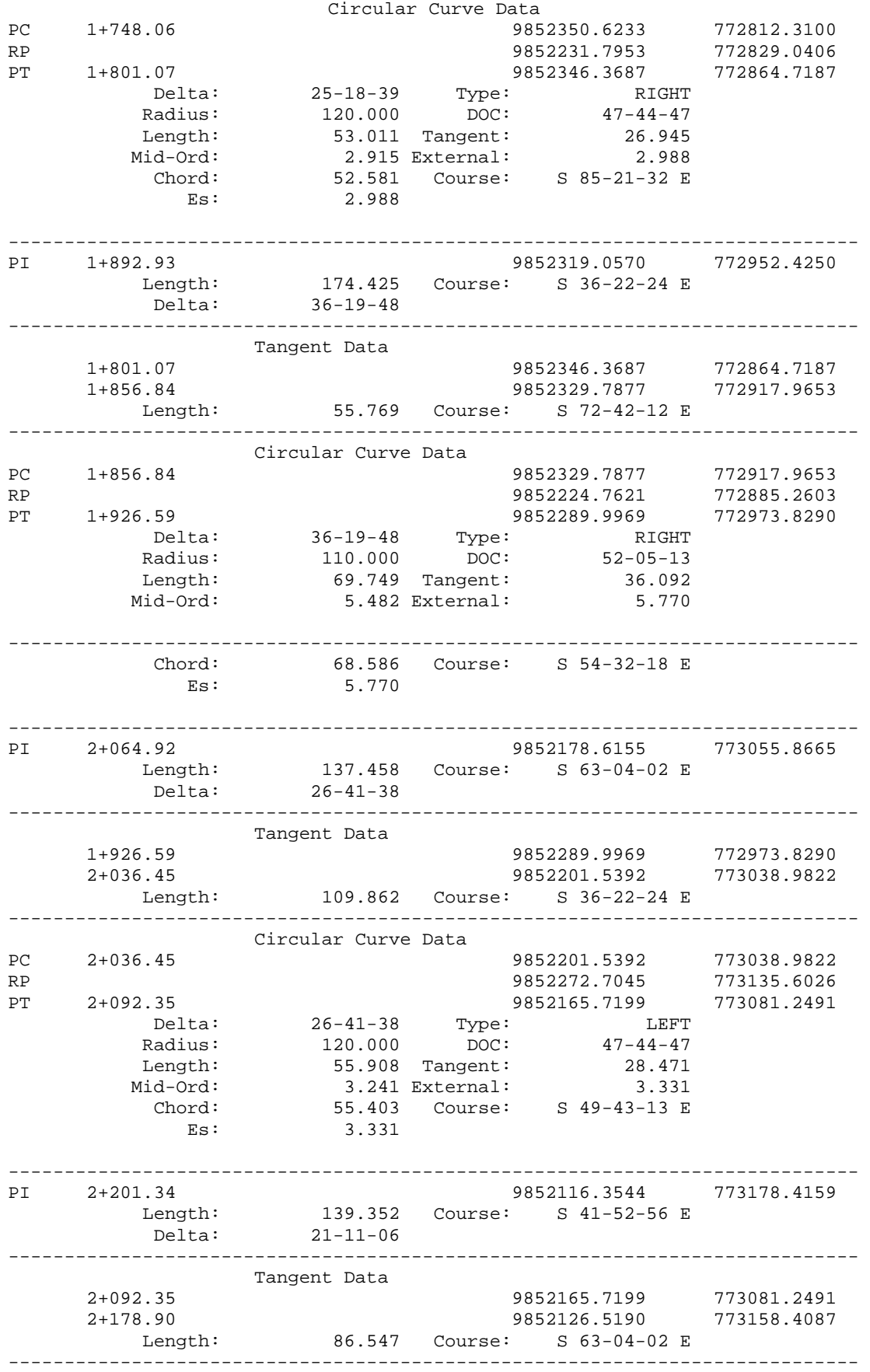

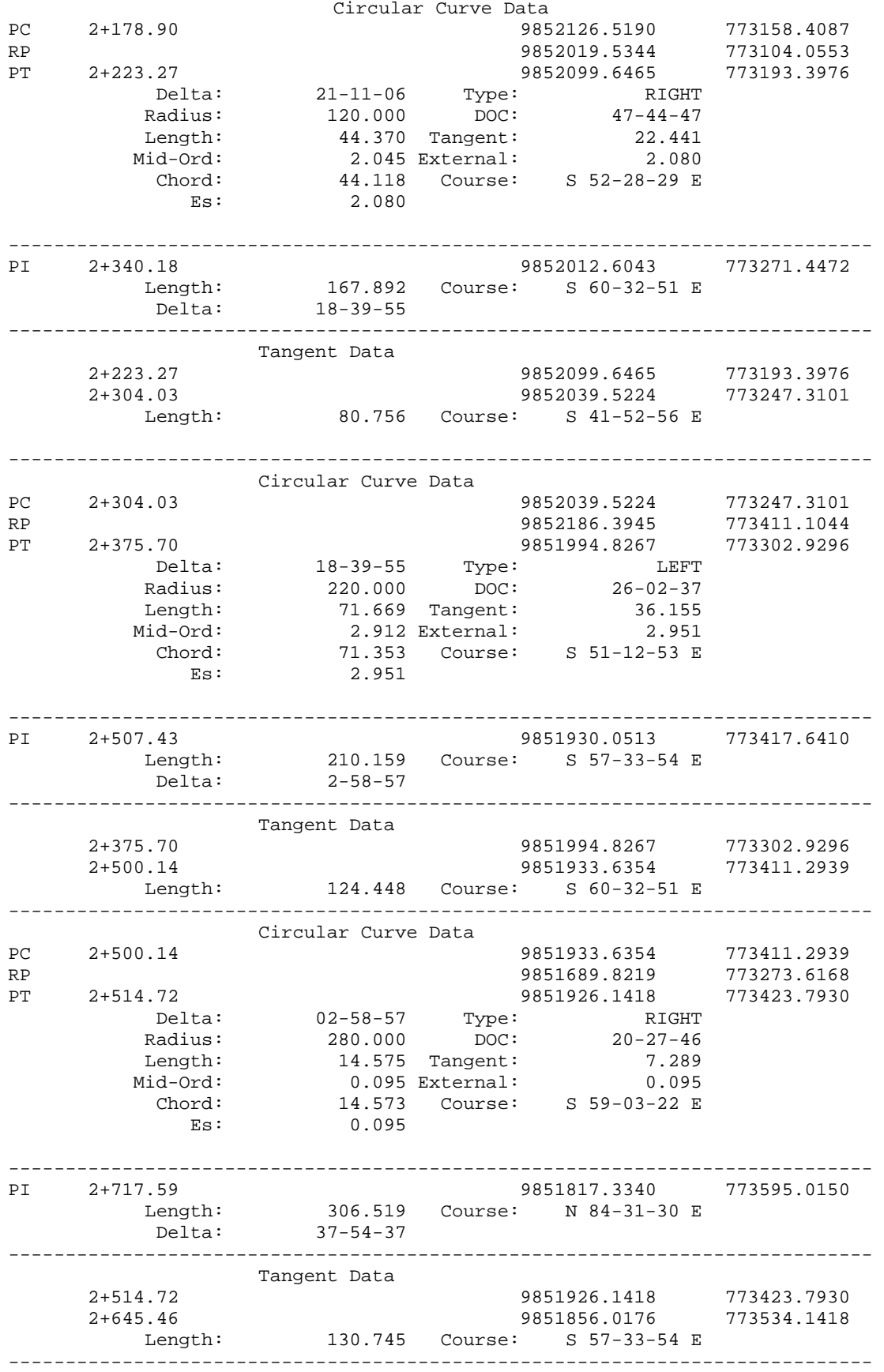

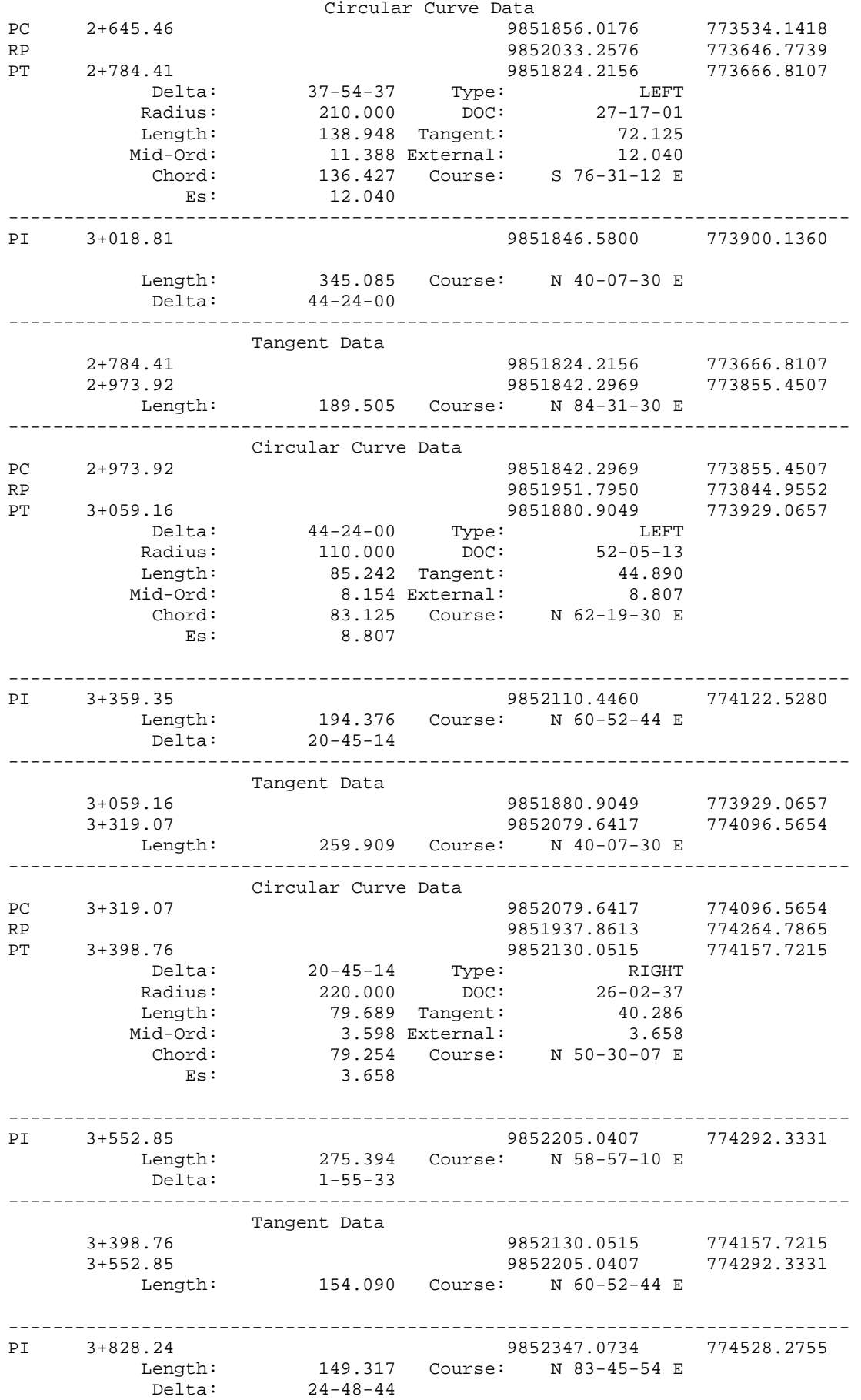

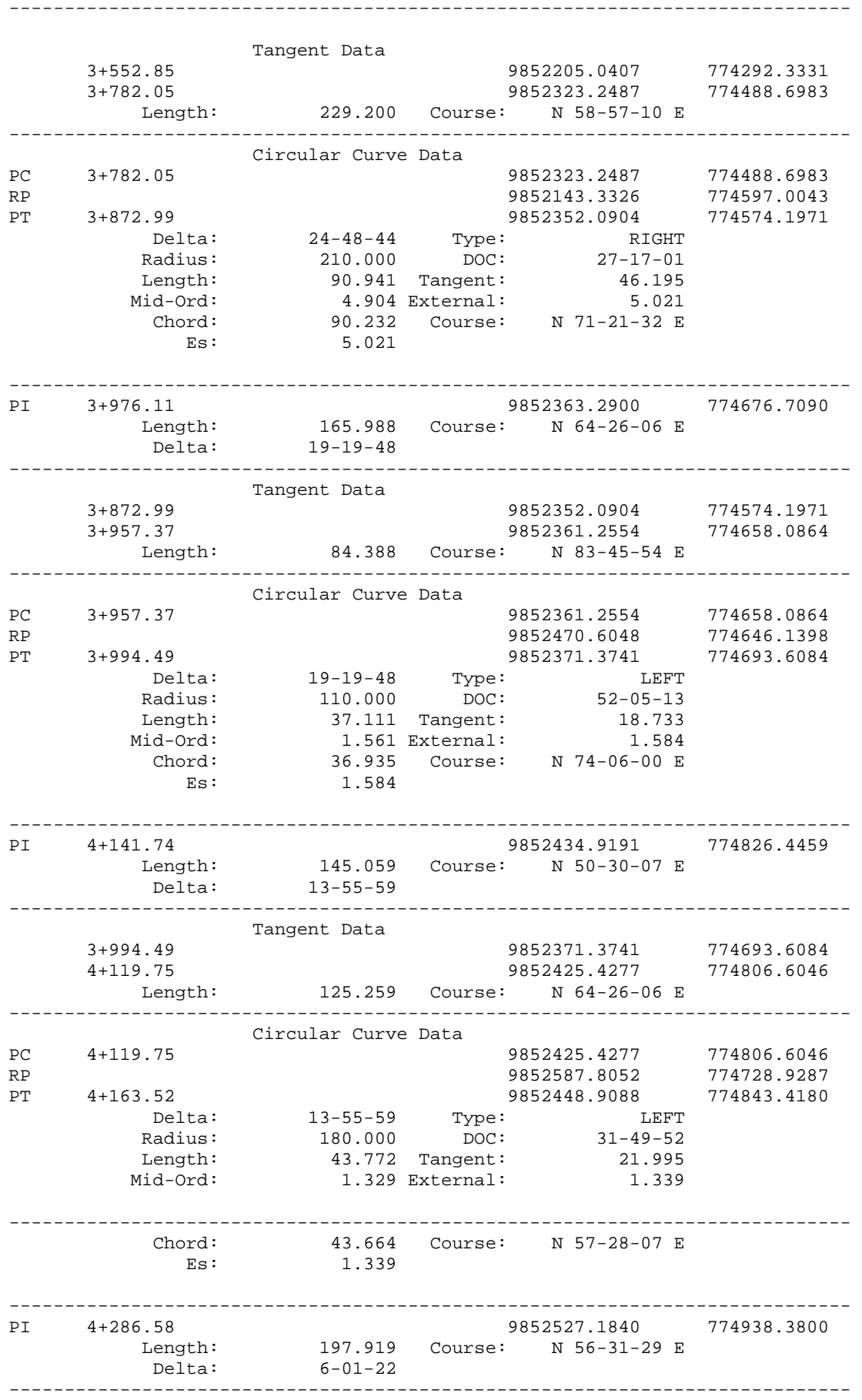

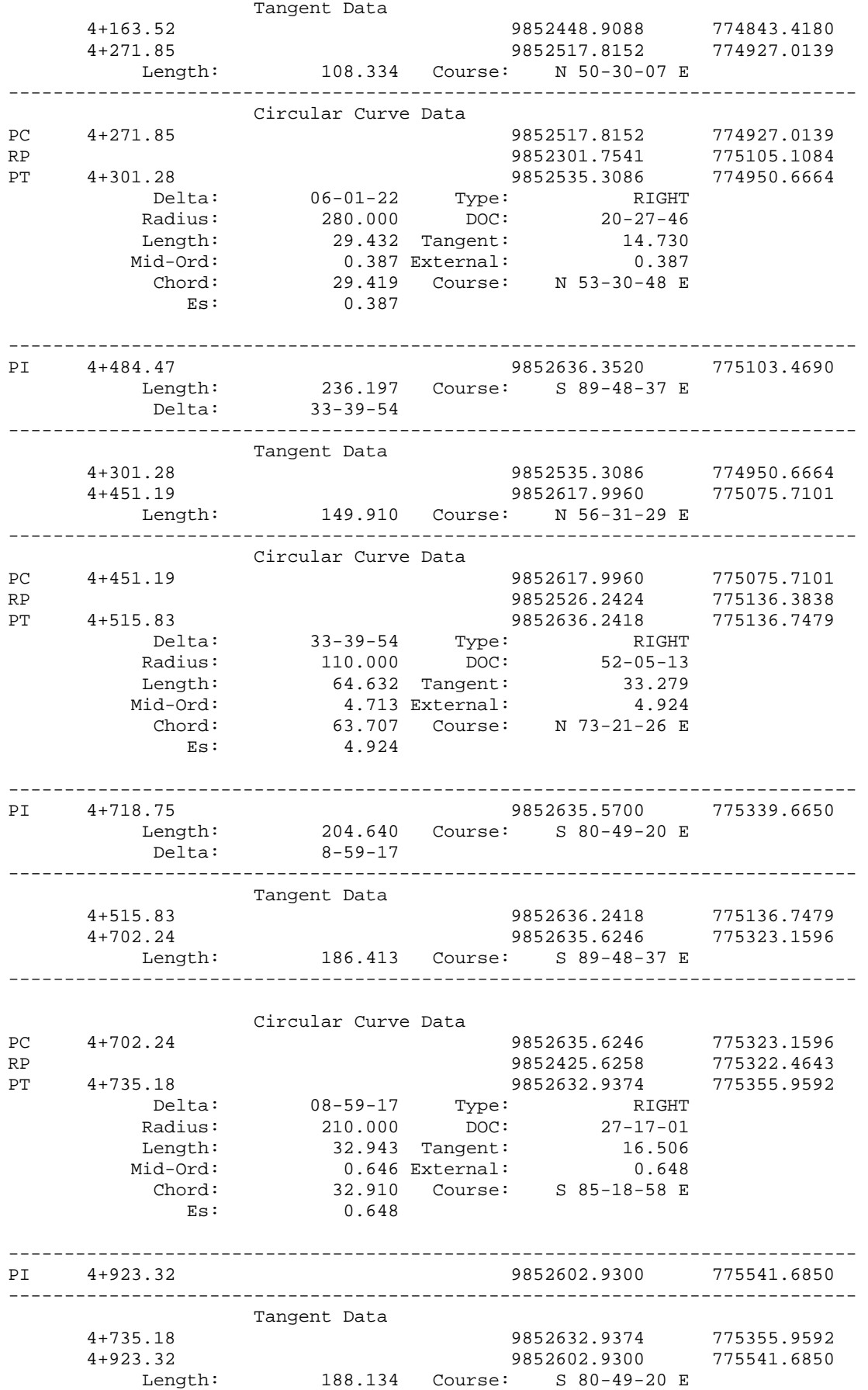